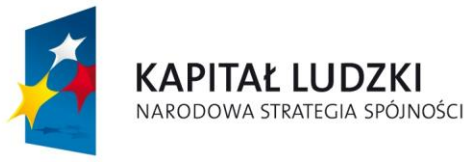

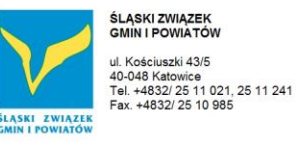

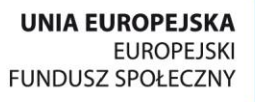

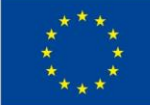

# *ZAŁĄCZNIK NR 4*

*do opisu produktu finalnego*

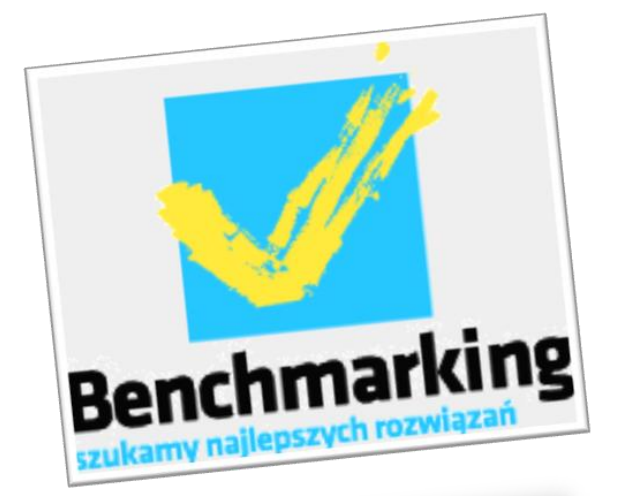

# **OPISNARZĘDZIA DO GROMADZENIA <sup>I</sup>PRZETWARZANIA DANYCH BENCHMARKINGOWYCH**

*Opracowanie: Sylwia Uchnast-Gara*

*Katowice, październik 2014 r.*

BIURO PROJEKTU: "BENCHMARKING - NARZĘDZIE EFEKTYWNEJ KONTROLI ZARZĄDCZEJ W URZĘDACH MIAST NA PRAWACH POWIATU, URZĘDACH GMIN I STAROSTWACH POWIATOWYCH".

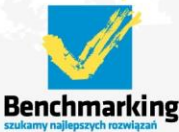

Budynek INFOSYSTEM - Pokój 502 ul. Kopernika 26 40-064 Katowice

tel. +4832/77 60 160; 77 60 161 e-mail: benchmarking@silesia.org.pl

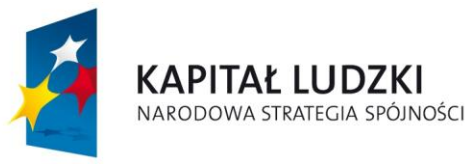

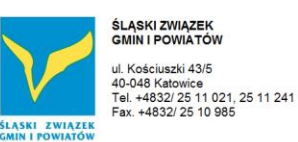

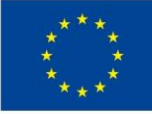

# **1 Wprowadzenie**

Niniejszy dokument stanowi opis funkcjonalności narzędzia informatycznego do gromadzenia i udostępniania danych w procesie benchmarkingowym. Opisu dokonano na podstawie przetestowanego narzędzia informatycznego wykorzystanego w trakcie trzech cykli testujących projektu "Benchmarking – narzędzie efektywnej kontroli zarządczej w urzędach miast na prawach powiatu, urzędach gmin i starostwach powiatowych". Niniejszy dokument jest częścią opisu produktu finalnego wypracowanego i przetestowanego w projekcie.

Opisu funkcjonalności narzędzia do gromadzenia i udostępniania danych benchmarkingowych dokonano poprzez opis oraz wizualizację. Przedstawione zdjęcia istniejącego oprogramowania mają na celu przedstawienie możliwego, a nie obligatoryjnego, spełnienia wymagań funkcjonalnych narzędzia.

Narzędzie zostało opracowane na podstawie "Założeń funkcjonalnych narzędzia informatycznego wspierającego wdrożenie benchmarkingu", będących załącznikiem do "Strategii wdrażania projektu innowacyjnego testującego" opracowanej w sierpniu 2011 roku. Następnie zostało przetestowane w trakcie trzech cykli benchmarkingowych:

- danych benchmarkingowych z 19 urzędów, zgromadzonych w 2012 roku (danych z monitorowania procesów w 2011 roku),

- danych benchmarkingowych z 19 urzędów, zgromadzonych w 2013 roku (danych z monitorowania procesów w 2012 roku),

- danych benchmarkingowych z 40 urzędów, zgromadzonych w 2014 roku (danych z monitorowania procesów w 2013 roku).

Po pierwszym i drugim cyklu testowym wprowadzono zmiany wynikające z potrzeb, uwag i wniosków uczestników benchmarkingu, lidera projektu (administratora narzędzia) oraz użytkowników nie biorących udziału w projekcie. Trzeci cykl testowy potwierdził gotowość narzędzia do użytkowania, a tym samym potwierdził że produkt finalny gotowy jest do wdrożenia.

# *1.1 Cel narzędzia*

Celem narzędzia jest wsparcie procesu benchmarkingu w zakresie gromadzenia i udostępniania danych. Skierowane jest do użytkowników określonych na trzech poziomach:

- uczestników benchmarkingu (z pełnym podziałem ról i uprawnień)

- użytkowników zewnętrznych (innych organizacji nie biorących udziału w benchmarkingu/ mieszkańców)

- lidera projektu (administratora/koordynatora projektu).

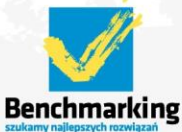

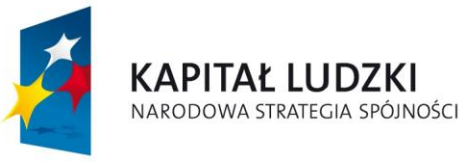

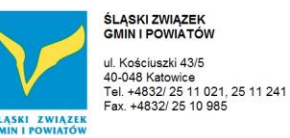

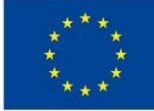

# *1.2 Dostępnośd narzędzia*

Narzędzie prawidłowo funkcjonuje na stacjach klienckich wyposażonych jedynie w przeglądarkę internetową.

Przetestowane i zalecane wersje przeglądarki internetowej to:

- Mozilla Firefox (wersja 20 lub wyższa),
- Internet Explorer (wersja 10 lub wyższa),
- Google Chrome (wersja 30 lub wyższa)

Parametry techniczne stacji klienckiej muszą spełniać wymagania ww przeglądarek.

# *1.3 Parametry techniczne narzędzia*

Narzędzie wykonane jest w technologii tzw. klienta cienkiego w oparciu o język programowania PHP z elementami JAVASCRIPT (framework Jquery).

Baza danych narzędzia oparta jest o silnik bazodanowy OpenSource (MySQL).

Zarówno baza danych jak i serwer aplikacyjny posadowione zostały na tej samej maszynie wirtualnej o następujących parametrach technicznych:

- procesor 2 GHz
- pamięć RAM 4 GB
- dysk twardy 150 GB
- system operacyjny Linux Debian
- wersja PHP 5.3
- wersja bazy danych MySql 5.1
- łącze symetryczne 4 Mbps

Taka konfiguracja pozwoliła na sprawną pracę narzędzia wykorzystywanego przez wszystkich uczestników projektu.

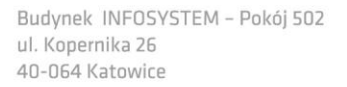

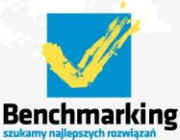

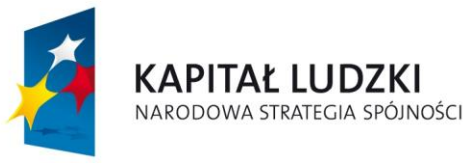

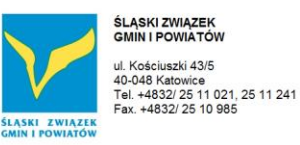

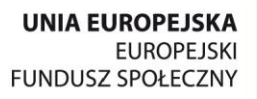

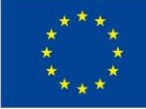

# **2 Opcje dostępne dla gościa (użytkownik niezalogowany)**

W narzędziu przewidziano różnorodne funkcje oparte na przeglądaniu danych, dla użytkowników, którzy nie byli uczestnikami projektu. Trzy cykle testowe pokazały, że funkcje takie są przydatne i często wykorzystywane w kontaktach z osobami zainteresowanymi projektem (pracownikami innych urzędów nie biorących udziału w projekcie, kadrą naukową uczelni czy mieszkańcami).

Użytkownik niezalogowany ma możliwośd przeglądania danych i wskaźników zawartych w narzędziu.

Prezentacia wskaźników dla grupy norównawczej

Prezentacja wskaźników dla usług

Prezentacja danych

Logowanie

Poszczególne moduły odpowiadają za:

- $\triangle$  Prezentacja wskaźników dla grupy porównawczej moduł służący do przeglądania wszystkich wskaźników dla wybranych lat oraz wybranych urzędów,
- Prezentacja wskaźników dla usług moduł służący do przeglądania wskaźników wszystkich usług dla wybranych lat oraz wybranych urzędów,
- Prezentacja danych moduł służący do przeglądanie wszystkich danych wprowadzonych przez urzędy dla wybranych lat.

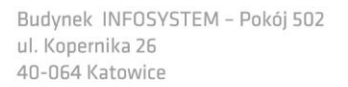

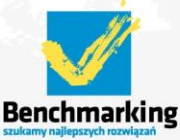

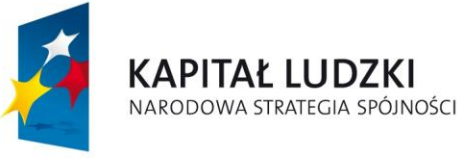

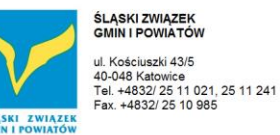

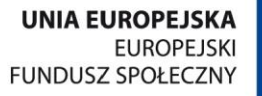

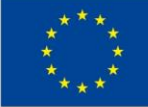

# *2.1 Prezentacja wskaźników dla grupy porównawczej*

Po wejściu do modułu należy wybrać lata (ankiety roczne) dla których chcemy przeglądać wskaźniki

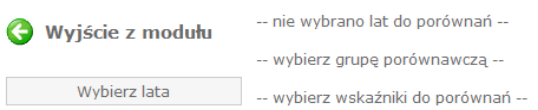

# wybieramy interesujący nas rok klikając w ikonkę

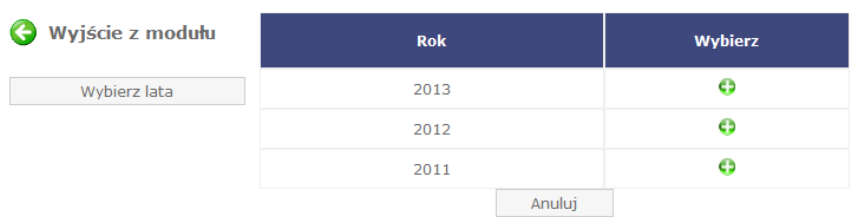

Następnie należy wybrać urzędy dla których chcemy przeglądać wskaźniki

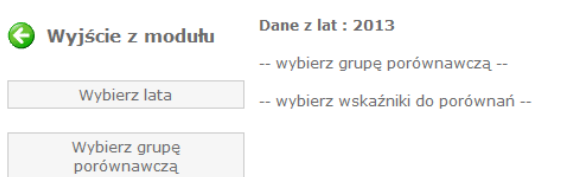

# klikając w klawisz *Wybierz grupę porównawczą.*

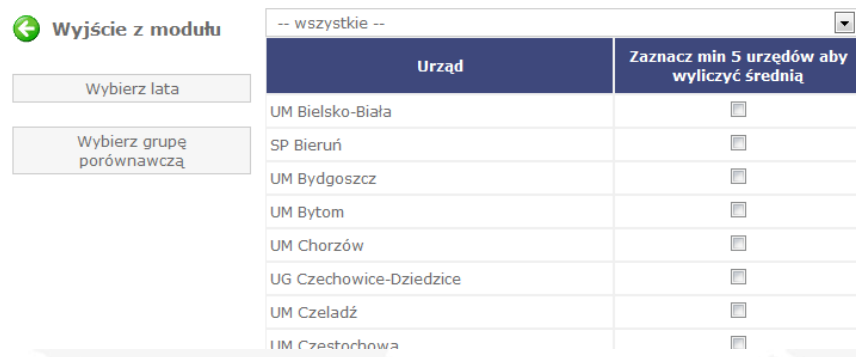

*UWAGA – Użytkownicy niezalogowani nie mogą przeglądad danych poszczególnych urzędów – muszą wybrad co najmniej 5 urzędów dla których wyliczana jest średnia.*

Powyższe ograniczenie wprowadzono dla zachowania podstawowych idei benchmarkingu (dokonywanie porównań zmierzających do identyfikacji dobrych praktyk, a nie tworzenie rankingów).

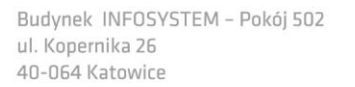

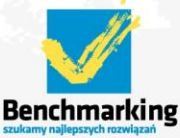

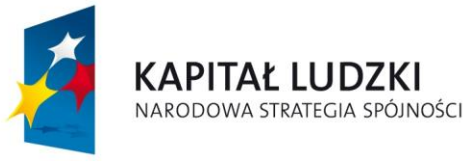

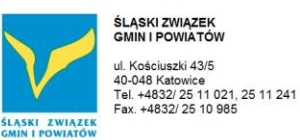

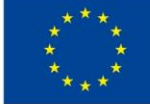

# Po wybraniu grupy urzędów należy wybrać wskaźniki

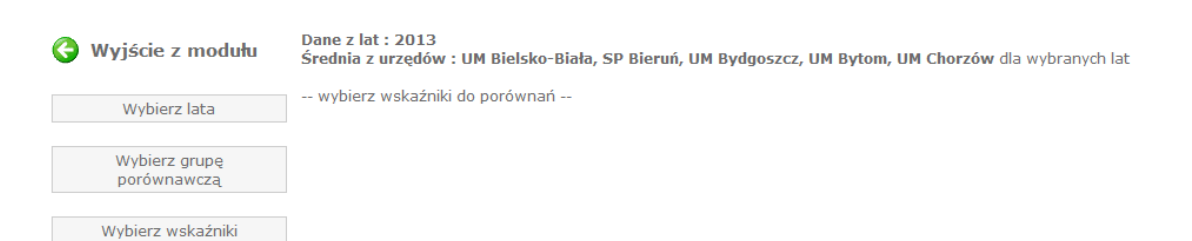

# klikając w klawisz *Wybierz wskaźniki.*

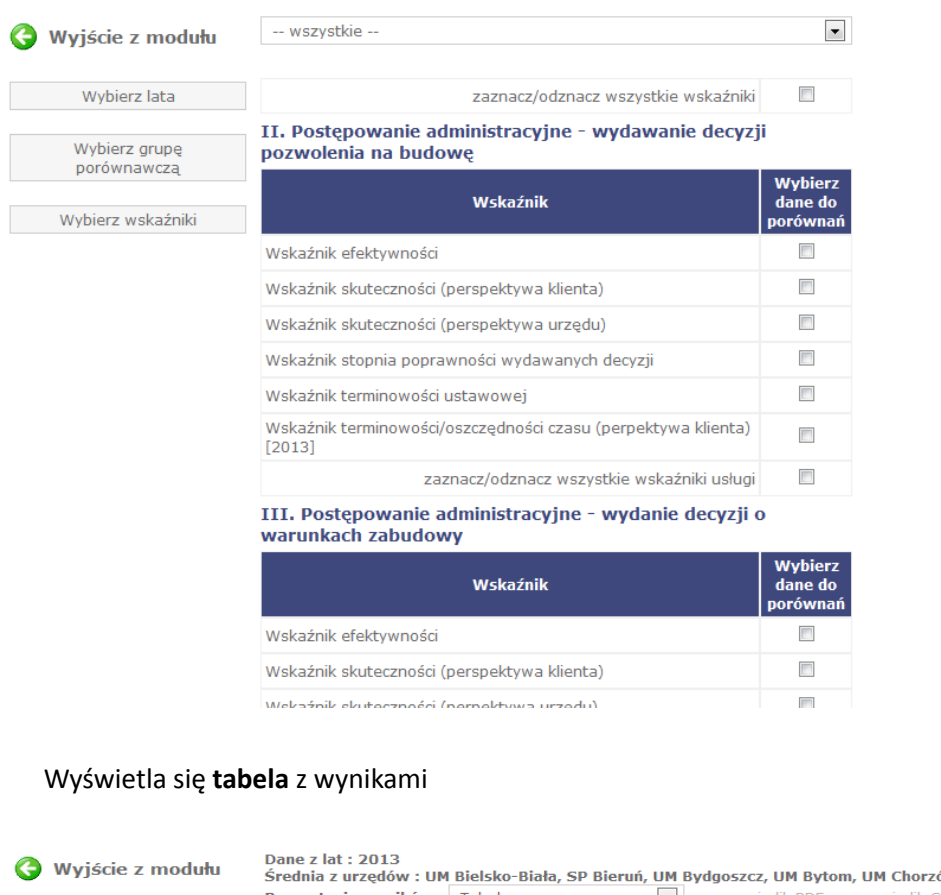

:<mark>ów</mark> dla wybranych lat Prezentacja wyników: Tabela generuj plik PDF generuj plik CSV Wybierz lata II. Postępowanie administracyjne - wydawanie decyzji pozwolenia na budowę Wybierz grupę<br>porównawczą Wskaźnik Rok Średnia Wskaźnik<br>efektywności Wybierz wskaźniki  $\mathbf{1}$ 2013 172,86 Wskaźnik<br>skuteczności 2013  $46,17$ (perspektywa klienta) (%)

*Na tym etapie możemy wybrad sposób prezentacji wyników(tabela, wykres lub tabela i wykres) oraz wygenerowad raport PDF lub dane w postaci pliku CSV.* 

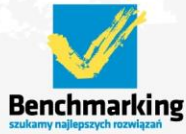

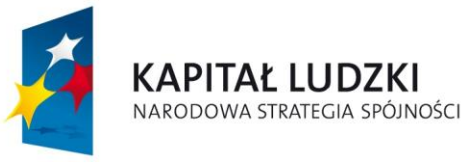

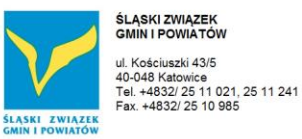

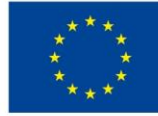

# **Wykres:**

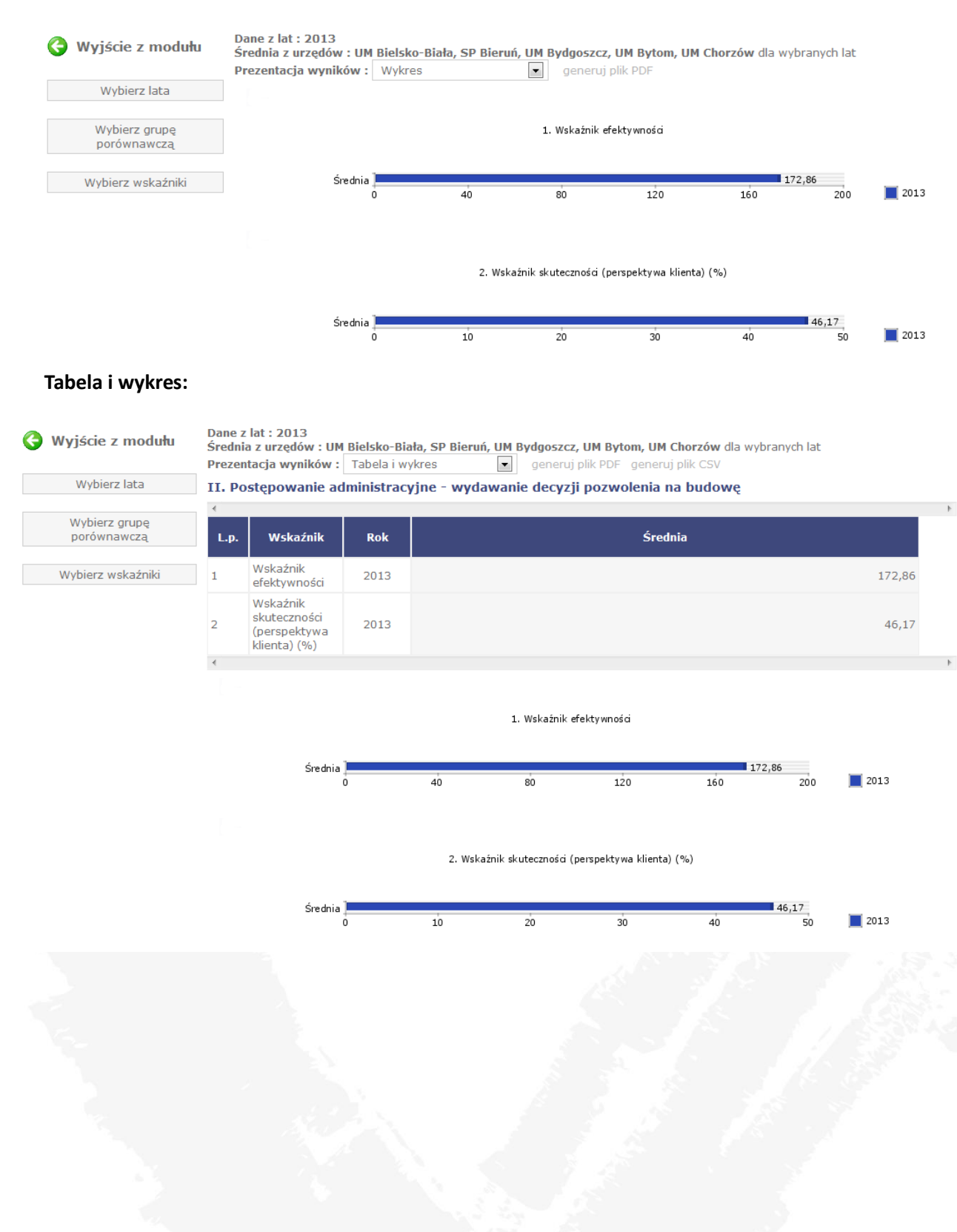

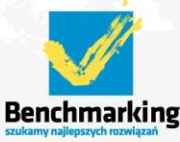

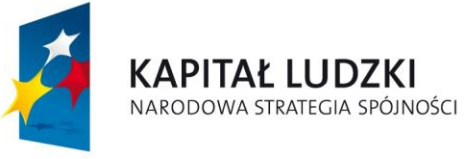

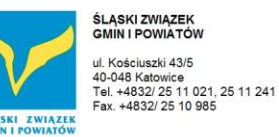

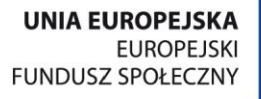

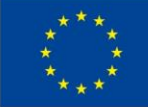

# *2.2 Prezentacja wskaźników dla usług*

Po wejściu do modułu należy wybrać lata (ankiety roczne) dla których chcemy przeglądać wskaźniki

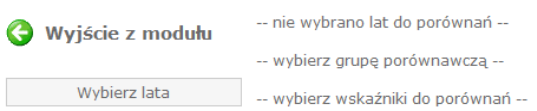

# wybieramy interesujący nas rok klikając w ikonkę

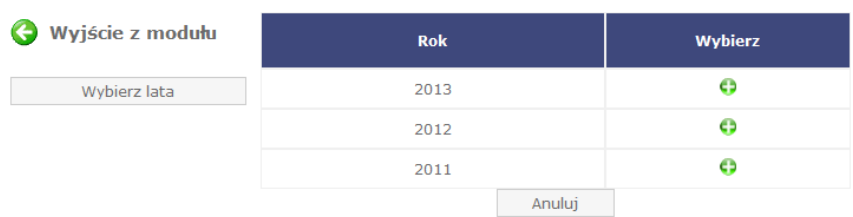

Następnie należy wybrać urzędy, dla których chcemy przeglądać wskaźniki

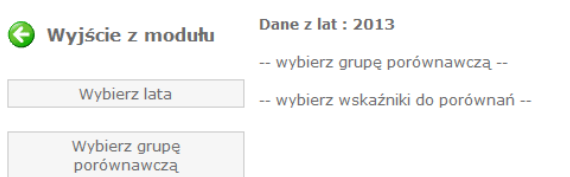

# klikając w klawisz *Wybierz grupę porównawczą.*

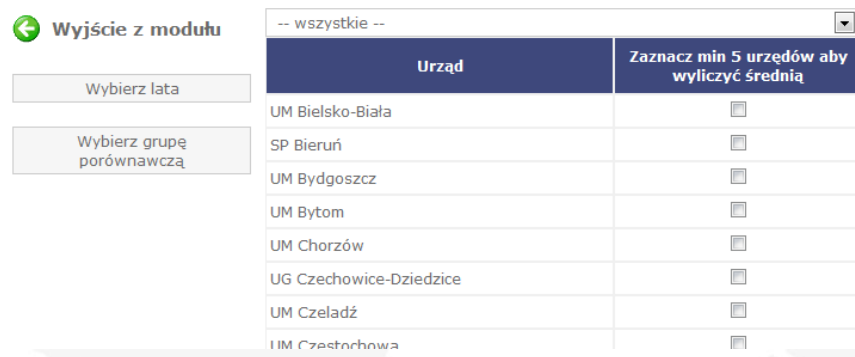

*UWAGA – Użytkownicy niezalogowani nie mogą przeglądad danych poszczególnych urzędów – muszą wybrad co najmniej 5 urzędów dla których wyliczana jest średnia.*

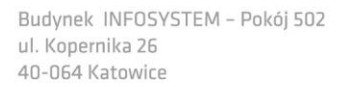

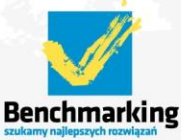

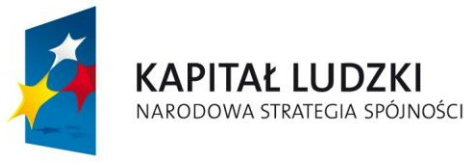

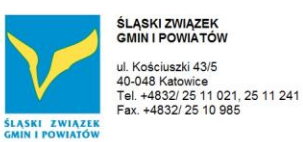

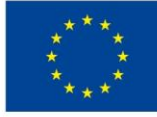

### Po wybraniu grupy urzędów należy wybrać wskaźniki

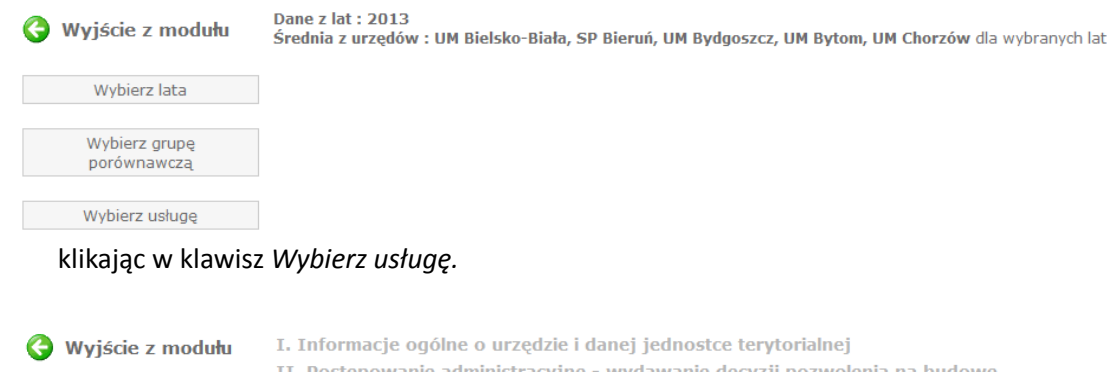

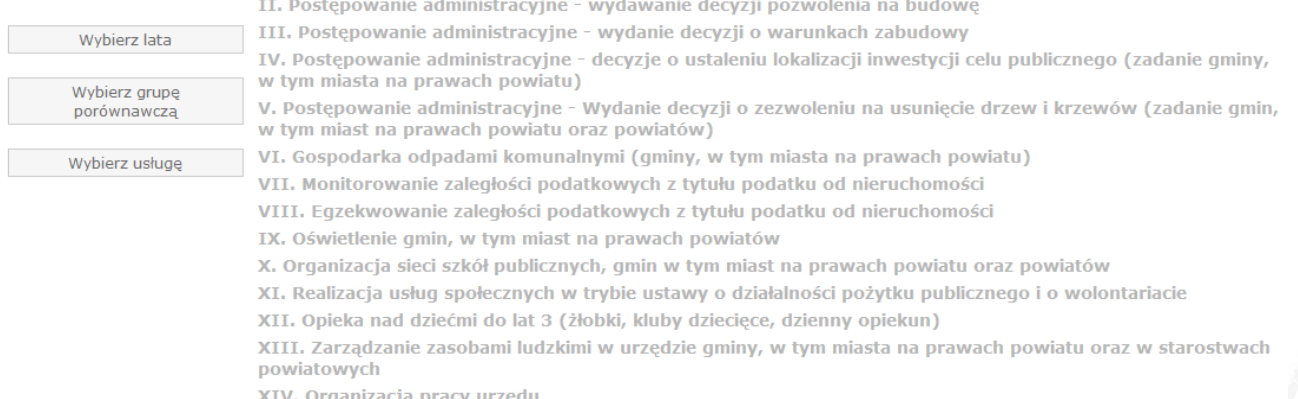

# Wyświetla się **tabela** z wynikami

Dane z lat: 2013 oune z na . zor.<br>Šrednia z urzedów : UM Bielsko-Biała. SP Bieruń. UM Bydgoszcz. UM Bytom. UM Chorzów dla wybranych lat

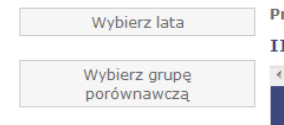

Wybierz usługę

Wyiście z modułu

rezentacja wyników: Tabela generuj plik PDF generuj plik CSV I. Postępowanie administracyjne - wydawanie decyzji pozwolenia na budowę

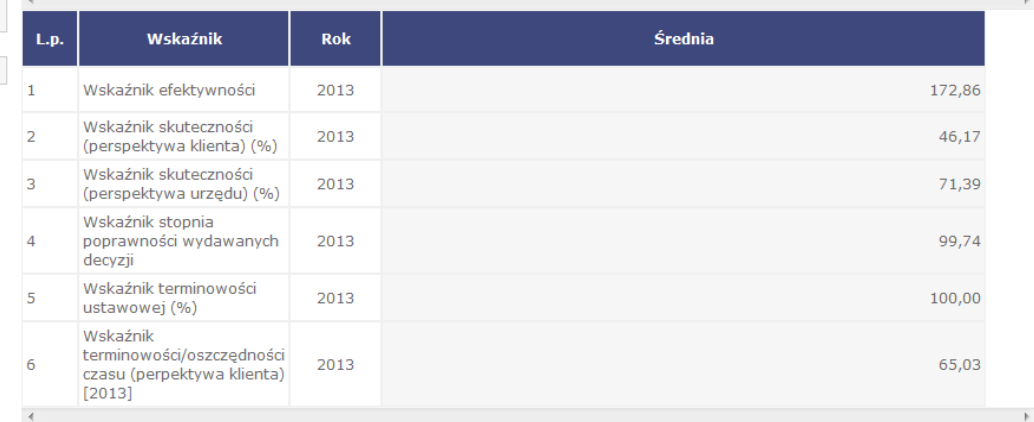

*Na tym etapie możemy wybrad sposób prezentacji wyników (tabela, wykres lub tabela i wykres) oraz wygenerowad raport PDF lub dane w postaci pliku CSV.* 

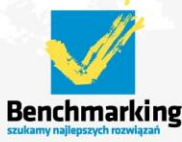

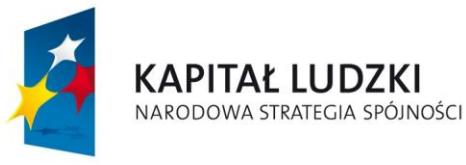

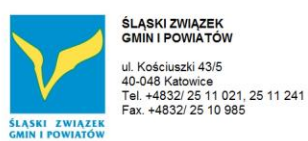

**UNIA EUROPEJSKA EUROPEJSKI FUNDUSZ SPOŁECZNY** 

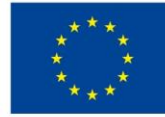

Projekt współfinansowany ze środków Unii Europejskiej w ramach Europejskiego Funduszu Społecznego

# **Wykres**

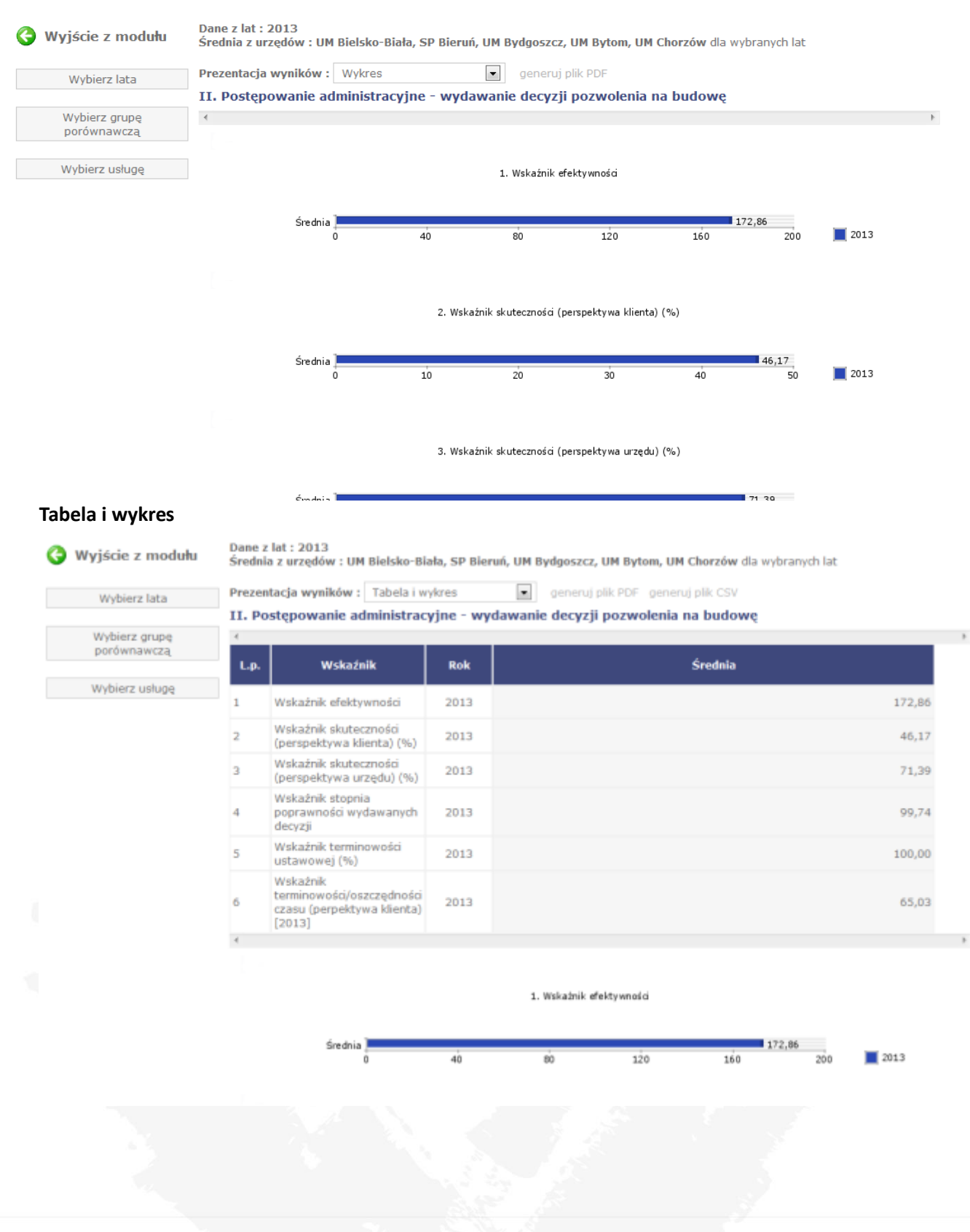

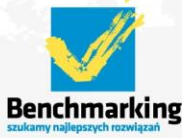

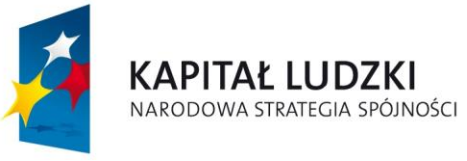

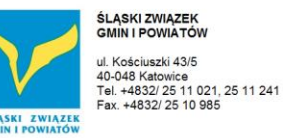

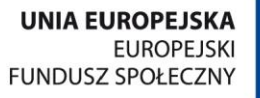

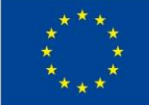

# *2.3 Prezentacja danych*

Po wejściu do modułu należy wybrać lata (ankiety roczne) dla których chcemy przeglądać dane

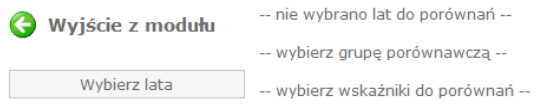

# wybieramy interesujący nas rok klikając w ikonkę

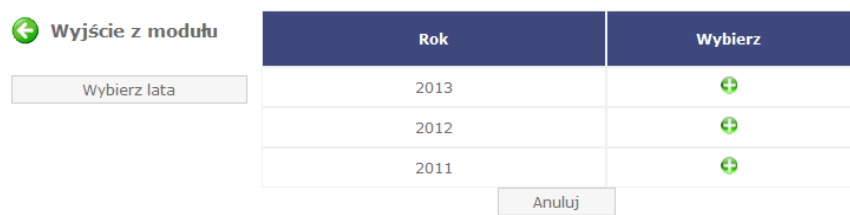

Następnie należy wybrać urzędy dla których chcemy przeglądać wskaźniki

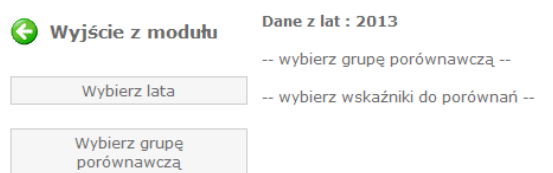

# klikając w klawisz *Wybierz grupę porównawczą.*

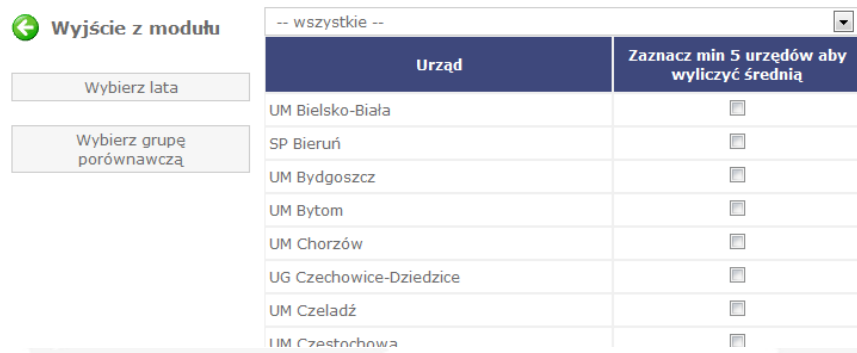

*UWAGA – Użytkownicy niezalogowani nie mogą przeglądad danych poszczególnych urzędów – muszą wybrad co najmniej 5 urzędów dla których wyliczana jest średnia.*

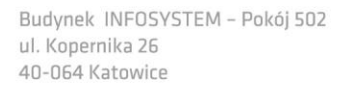

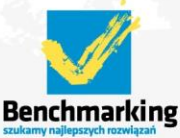

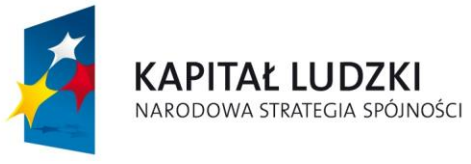

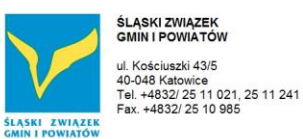

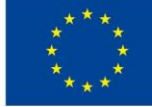

# Po wybraniu grupy urzędów należy wybrać dane

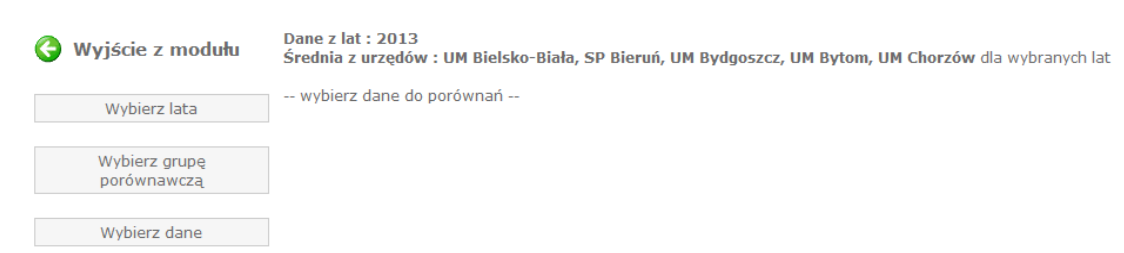

# klikając w klawisz *Wybierz wskaźniki.*

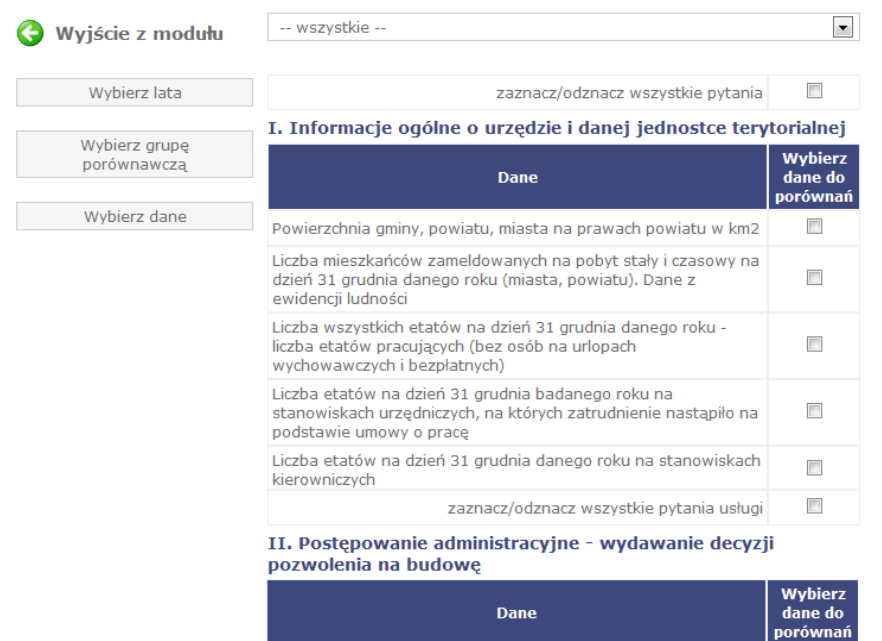

# Wyświetla się **tabela** z wynikami

Dane z lat: 2013 Wyjście z modułu Średnia z urzędów : UM Bielsko-Biała, SP Bieruń, UM Bydgoszcz, UM Bytom, UM Chorzów dla wybranych lat Prezentacja wynikow: Tabela wyswietl uwagi generuj plik PDF generuj plik CSV Wybierz lata I. Informacje ogólne o urzędzie i danej jednostce terytorialnej Wybierz grupe Średnia porównawczą Pytanie Rok L.D Powierzchnia Wybierz dane gminy, powiatu, miasta na 2013 112,20 prawach powiatu w km2  $\overline{4}$ II. Postępowanie administracyjne - wydawanie decyzji pozwolenia na budowę  $\mathbf{L}.\mathbf{p}$ Pytanie Rok Średnia Liczba odwołań 2013 13,00 w danym roku kalendarzowym

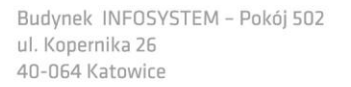

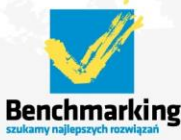

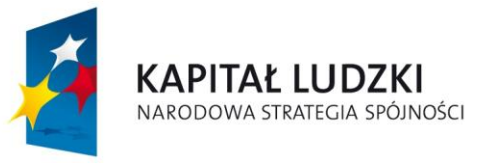

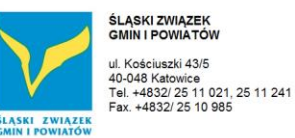

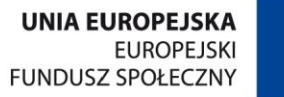

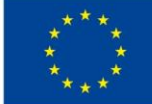

# *Na tym etapie możemy wybrad sposób prezentacji wyników (tabela, wykres lub tabela i wykres) oraz wygenerowad raport PDF lub dane w postaci pliku CSV.*

# **Wykres**

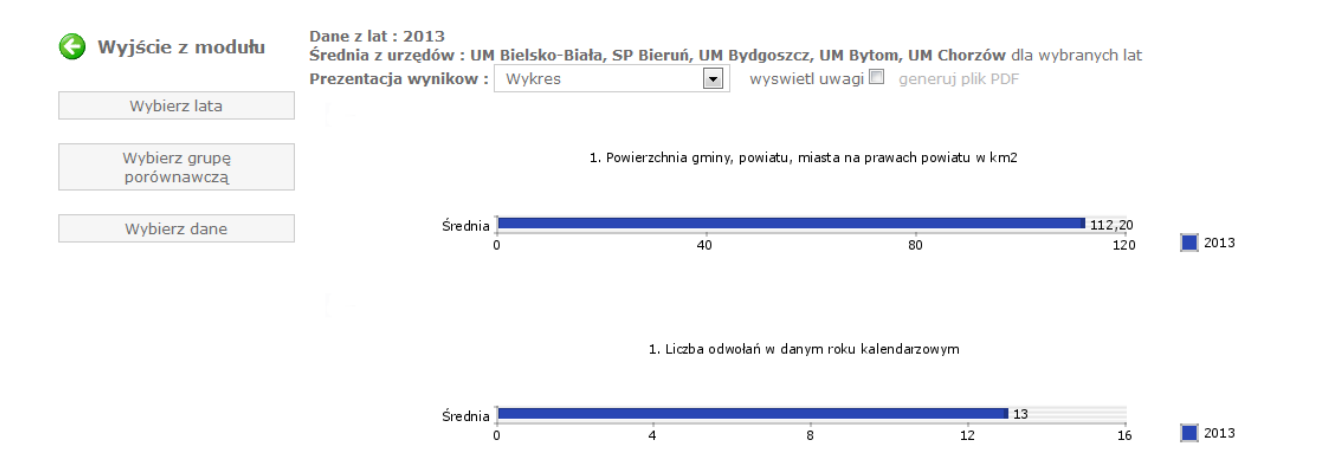

# **Tabela i wykres**

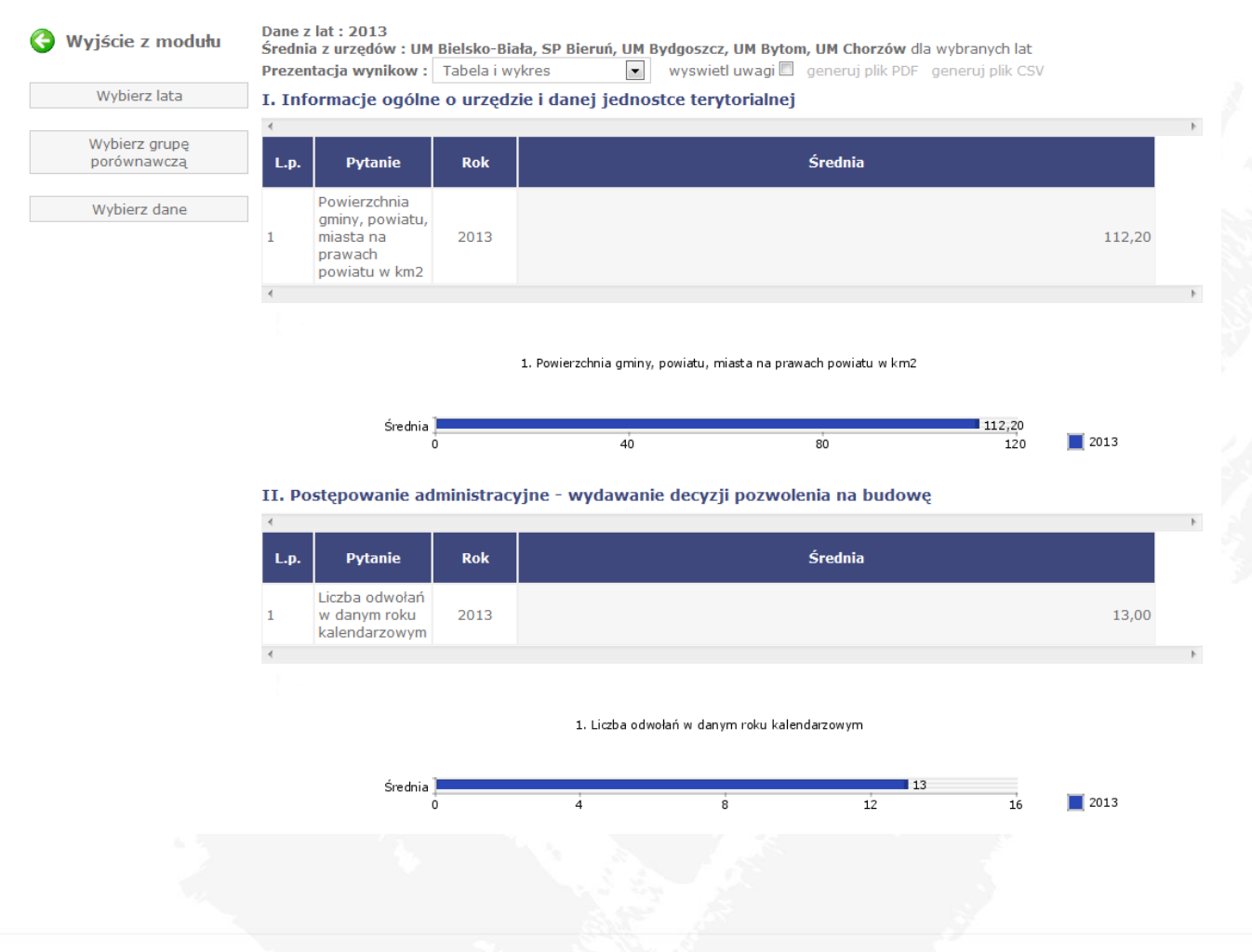

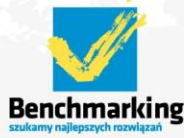

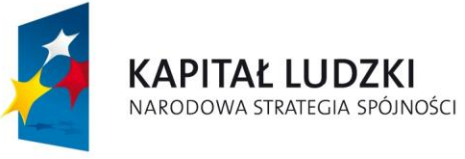

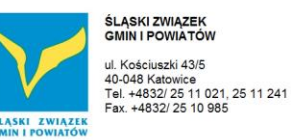

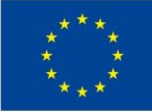

# **3 Opcje dostępne dla użytkownika zalogowanego**

Zaleca się, aby narzędzie zostało podzielone na kilka modułów funkcjonalnych. Po zalogowaniu powinien pojawić się zestaw dostępnych modułów w zależności od posiadanych uprawnień.

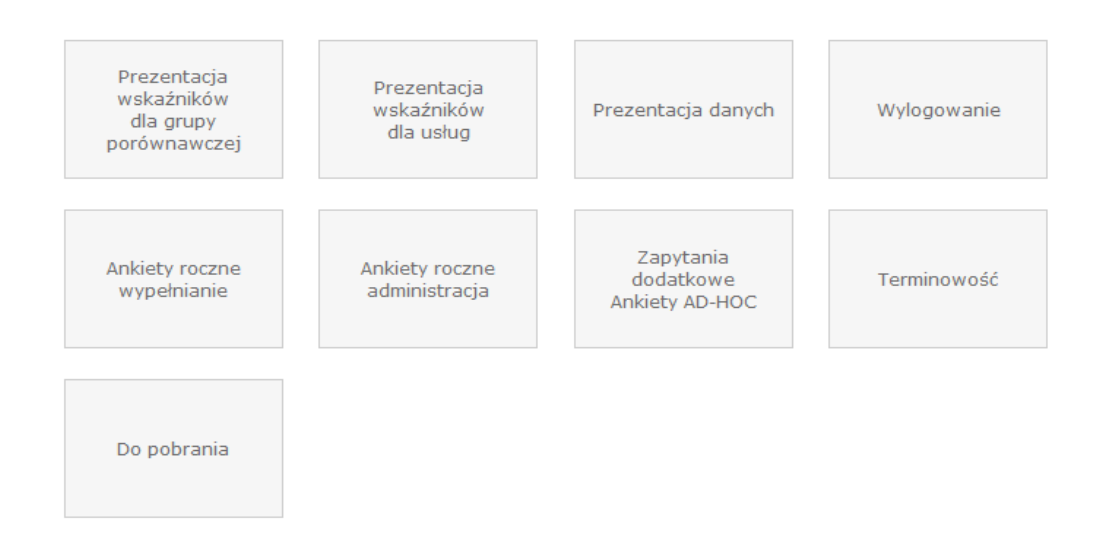

W przetestowanym narzędziu poszczególne moduły odpowiadają za:

- Prezentacja wskaźników dla grupy porównawczej moduł służący do przeglądania wszystkich wskaźników dla wybranych lat oraz wybranych urzędów
- $\triangle$  Prezentacja wskaźników dla usług moduł służący do przeglądania wskaźników wszystkich usług dla wybranych lat oraz wybranych urzędów
- Prezentacja danych moduł służący do przeglądanie wszystkich danych wprowadzonych przez urzędy dla wybranych lat
- $\triangle$  Logowanie / Wylogowanie moduł służący do zalogowania lub wylogowania z narzędzia
- $\triangle$  Ankiety roczne wypełnianie moduł służący do wypełniania przez urzędy ankiet rocznych
- $\blacktriangle$  Ankiety roczne administracja moduł służący tworzenia usług własnych przez urzędy
- $\triangle$  Zapytania dodatkowe Ankiety AD-HOC moduł służący do tworzenia własnych zapytań tzw. ankiet AD-HOC
- $\lambda$  Terminowość moduł służący do wyliczania terminowości
- Do pobrania moduł służący do pobierania plików udostępnionych przez Biuro Projektu

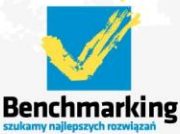

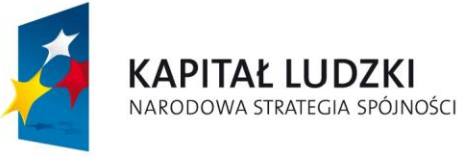

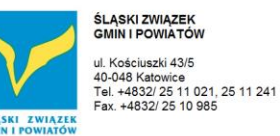

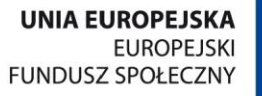

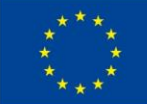

# *3.1 Prezentacja wskaźników dla grupy porównawczej*

Po wejściu do modułu należy wybrać lata (ankiety roczne) dla których chcemy przeglądać wskaźniki

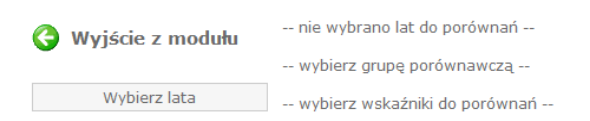

# wybieramy interesujący nas rok klikając w ikonkę

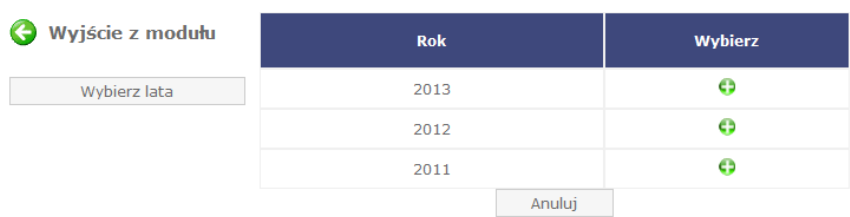

Następnie należy wybrać urzędy dla których chcemy przeglądać wskaźniki

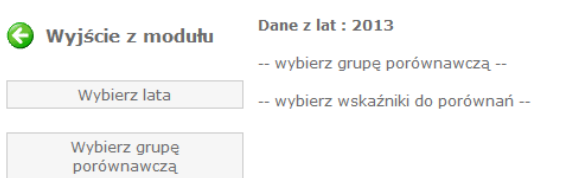

# klikając w klawisz *Wybierz grupę porównawczą.*

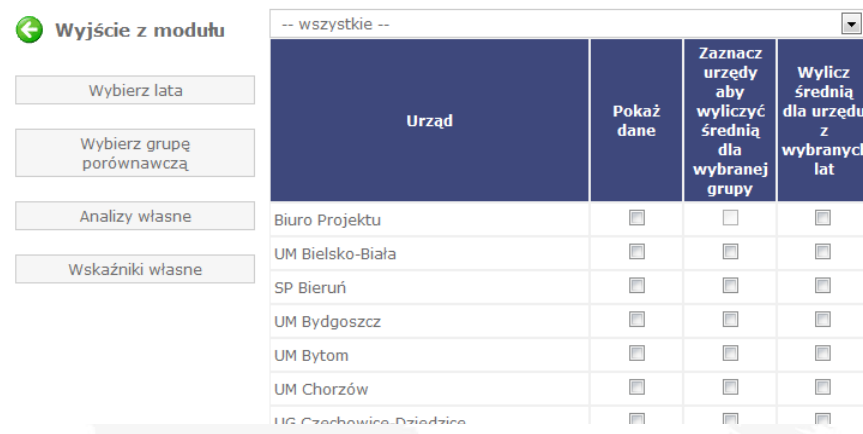

*Na tym etapie użytkownicy zalogowani mogą wybrad poszczególne urzędy a także wyliczyd średnią dla wybranych urzędów – średnia może byd wyliczona dla innych urzędów niż wybrane do pokazania danych.*

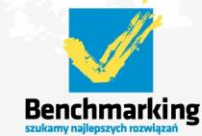

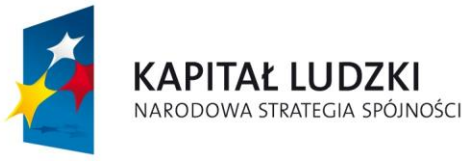

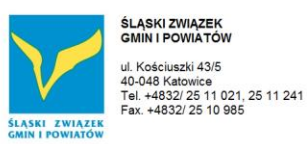

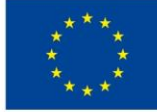

# Po wybraniu grupy urzędów należy wybrać wskaźniki

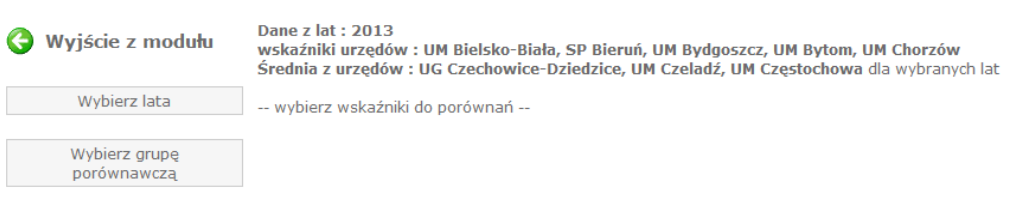

Wybierz wskaźniki

# klikając w klawisz *Wybierz wskaźniki.*

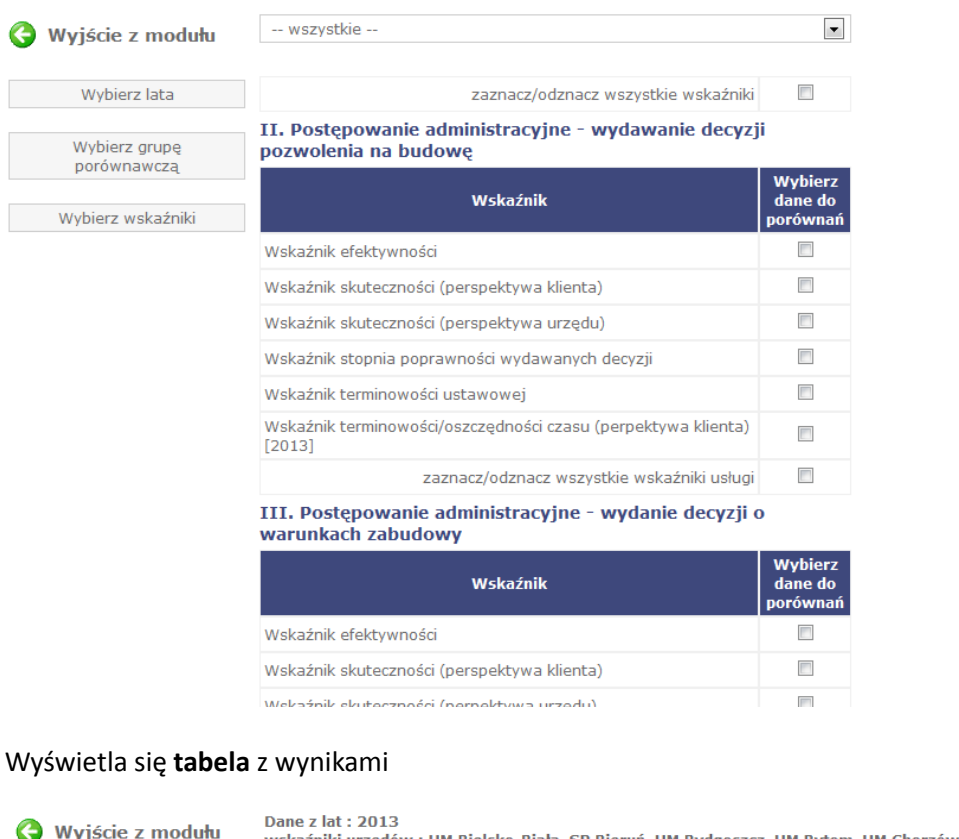

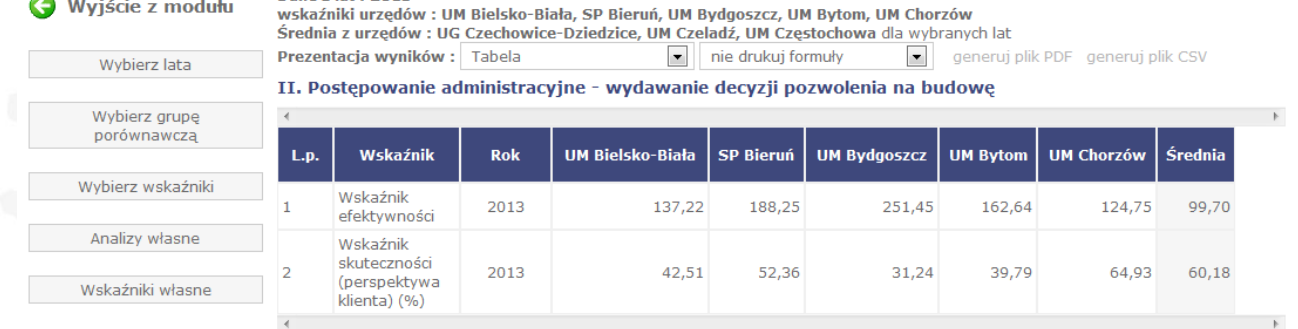

*Na tym etapie możemy wybrad sposób prezentacji wyników (tabela, wykres lub tabela i wykres) oraz wygenerowad raport PDF lub dane w postaci pliku CSV.* 

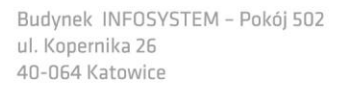

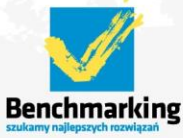

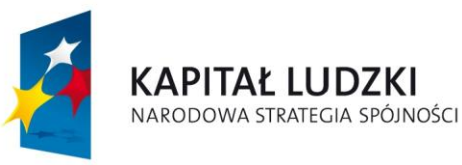

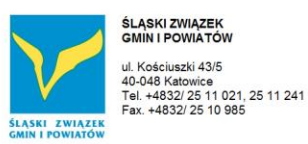

**UNIA EUROPEJSKA EUROPEJSKI FUNDUSZ SPOŁECZNY** 

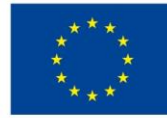

Projekt współfinansowany ze środków Unii Europejskiej w ramach Europejskiego Funduszu Społecznego

# **Wykres**

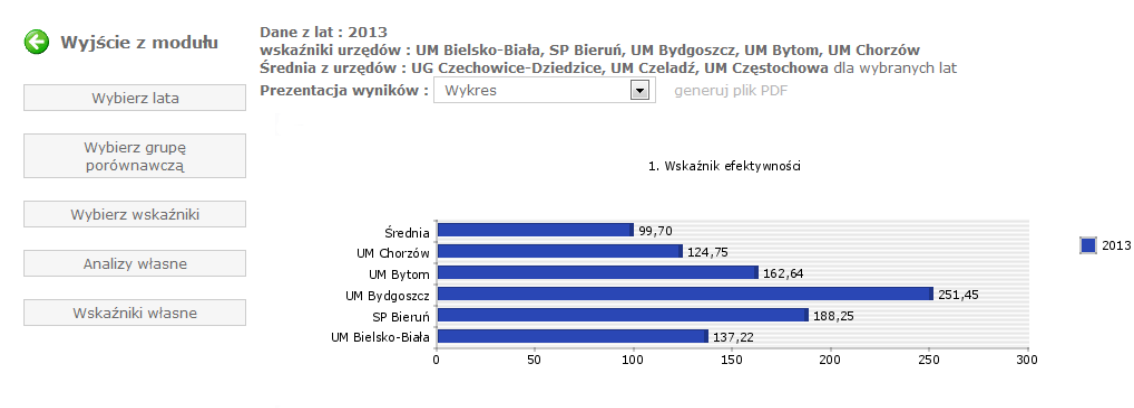

### 2. Wskaźnik skuteczności (perspektywa klienta) (%)

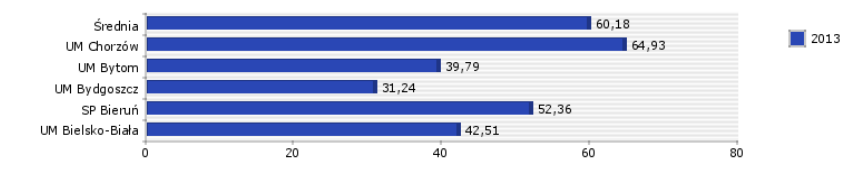

### **Tabela i wykres**

Wyjście z modułu

Dane z lat: 2013

Wybierz lata

Wybierz grupę<br>porównawczą

Wybierz wskaźniki Analizy własne Wskaźniki własne Prezentacja wyników: Tabela i wykres nie drukuj formuły generuj plik PDF generuj plik CSV II. Postępowanie administracyjne - wydawanie decyzji pozwolenia na budowę

wskaźniki urzędów : UM Bielsko-Biała, SP Bieruń, UM Bydgoszcz, UM Bytom, UM Chorzów<br>Średnia z urzędów : UG Czechowice-Dziedzice, UM Czechodz, UM Częstochowa dla wybranych lat

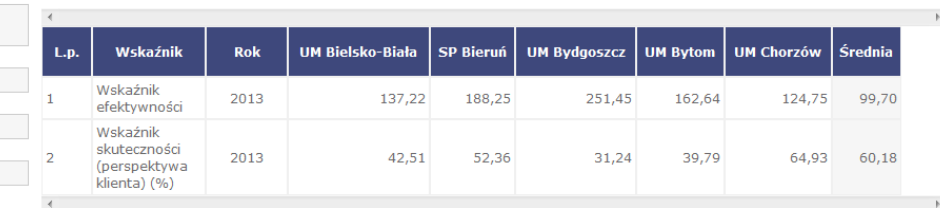

### 1. Wskaźnik efektywności

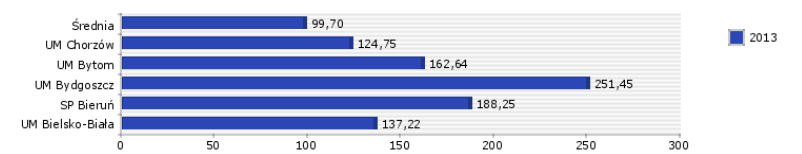

2. Wskaźnik skuteczności (perspektywa klienta) (%)

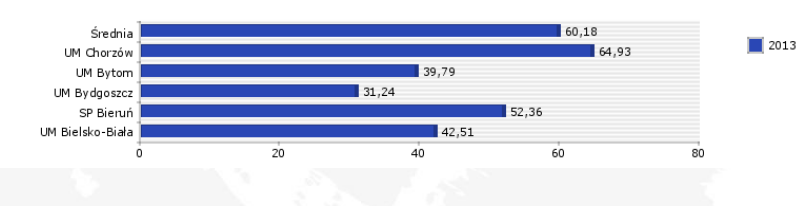

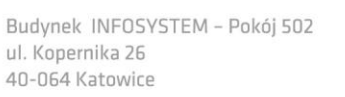

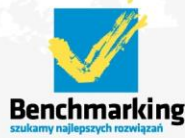

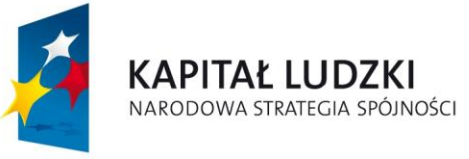

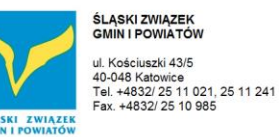

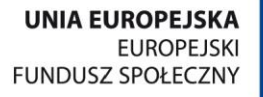

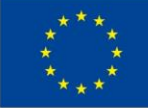

# *3.2 Prezentacja wskaźników dla usług*

Po wejściu do modułu należy wybrać lata (ankiety roczne) dla których chcemy przeglądać wskaźniki

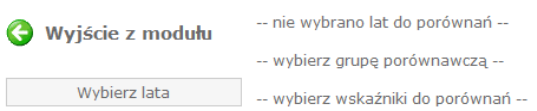

# wybieramy interesujący nas rok klikając w ikonkę

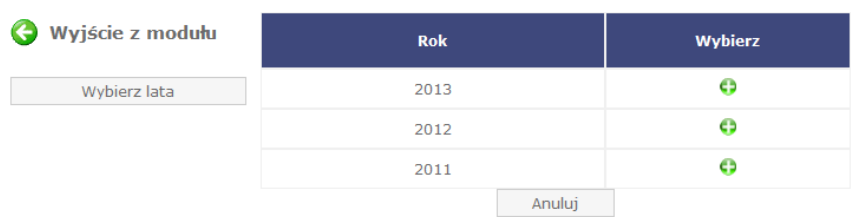

Następnie należy wybrać urzędy dla których chcemy przeglądać wskaźniki

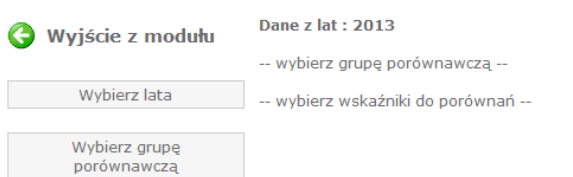

# klikając w klawisz *Wybierz grupę porównawczą.*

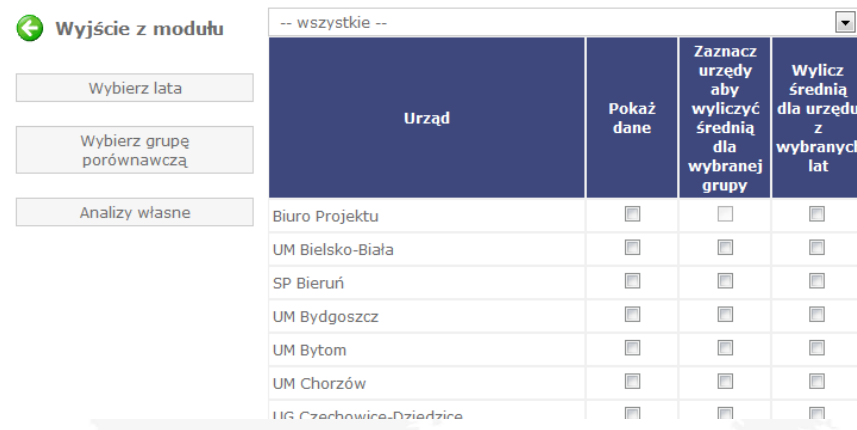

*Na tym etapie użytkownicy zalogowani mogą wybrad poszczególne urzędy a także wyliczyd średnią dla wybranych urzędów – średnia może byd wyliczona dla innych urzędów niż wybrane dane do pokazania danych.*

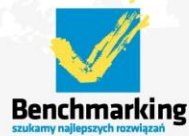

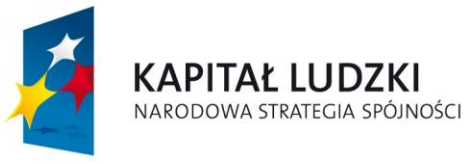

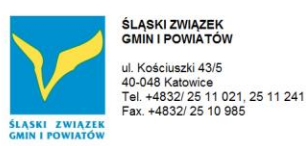

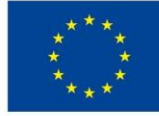

### Po wybraniu grupy urzędów należy wybrać usługę

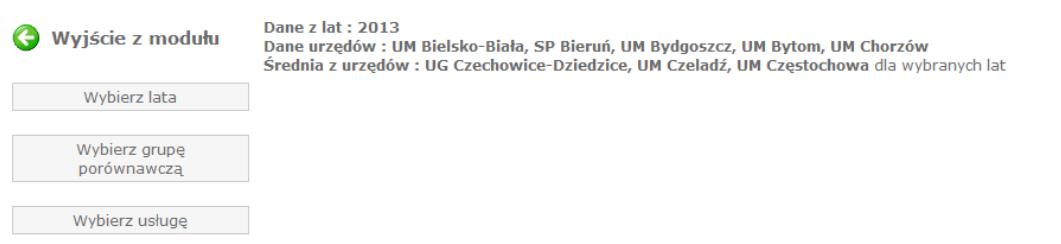

# klikając w klawisz *Wybierz usługę.*

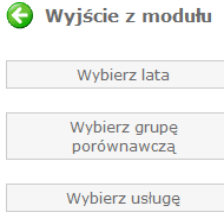

I. Informacje ogólne o urzędzie i danej jednostce terytorialnej II. Postępowanie administracyjne - wydawanie decyzji pozwolenia na budowę III. Postępowanie administracyjne - wydanie decyzji o warunkach zabudowy IV. Postępowanie administracyjne - decyzje o ustaleniu lokalizacji inwestycji celu publicznego (zadanie gminy, w tym miasta na prawach powiatu) V. Postępowanie administracyjne - Wydanie decyzji o zezwoleniu na usunięcie drzew i krzewów (zadanie gmin, w tym miast na prawach powiatu oraz powiatów) VI. Gospodarka odpadami komunalnymi (gminy, w tym miasta na prawach powiatu) VII. Monitorowanie zaległości podatkowych z tytułu podatku od nieruchomości VIII. Egzekwowanie zaległości podatkowych z tytułu podatku od nieruchomości IX. Oświetlenie gmin, w tym miast na prawach powiatów X. Organizacja sieci szkół publicznych, gmin w tym miast na prawach powiatu oraz powiatów XI. Realizacja usług społecznych w trybie ustawy o działalności pożytku publicznego i o wolontariacie XII. Opieka nad dziećmi do lat 3 (żłobki, kluby dziecięce, dzienny opiekun) XIII. Zarządzanie zasobami ludzkimi w urzędzie gminy, w tym miasta na prawach powiatu oraz w starostwach powiatowych

XIV. Organizacja pracy urzędu

# Wyświetla się **tabela** z wynikami

### Dane z lat: 2013

Dane urzędów : UM Bielsko-Biała, SP Bieruń, UM Bydgoszcz, UM Bytom, UM Chorzów Średnia z urzedów : UG Czechowice-Dziedzice, UM Czeladź, UM Czestochowa dla wybranych lat

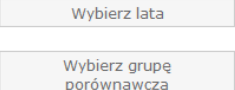

Wyjście z modułu

Prezentacja wyników: Tabela  $\bullet$  nie drukuj formuły  $\boxed{\bullet}$  generuj plik PDF generuj plik CSV

II. Postępowanie administracyjne - wydawanie decyzji pozwolenia na budowę

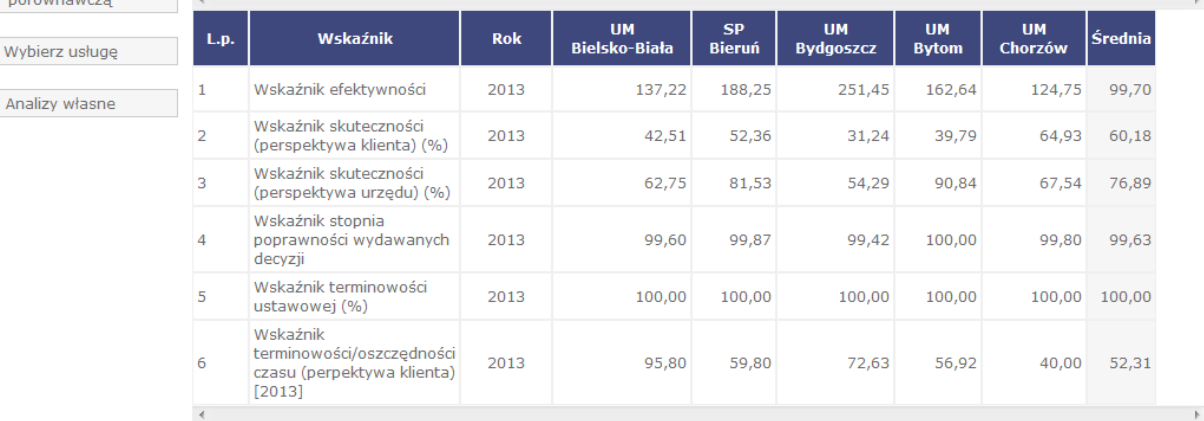

*Na tym etapie możemy wybrad sposób prezentacji wyników (tabela, wykres lub tabela i wykres) oraz wygenerowad raport PDF lub dane w postaci pliku CSV.* 

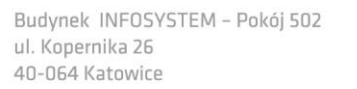

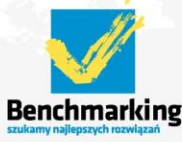

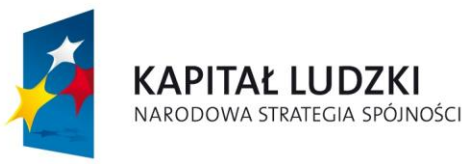

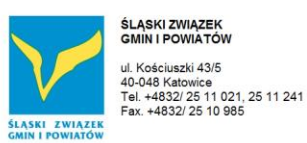

**UNIA EUROPEJSKA EUROPEJSKI FUNDUSZ SPOŁECZNY** 

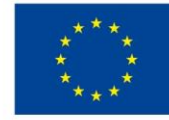

Projekt współfinansowany ze środków Unii Europejskiej w ramach Europejskiego Funduszu Społecznego

# **Wykres**

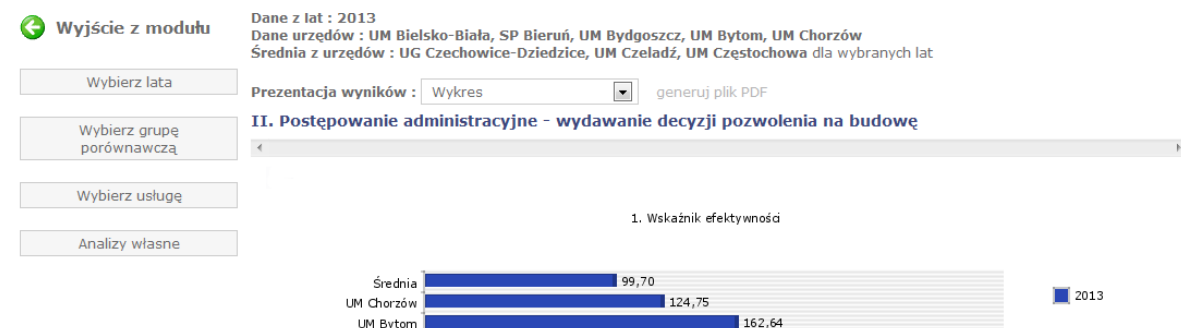

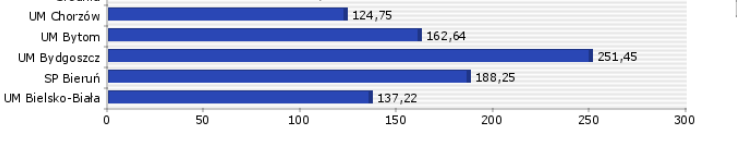

2. Wskaźnik skuteczności (perspektywa klienta) (%)

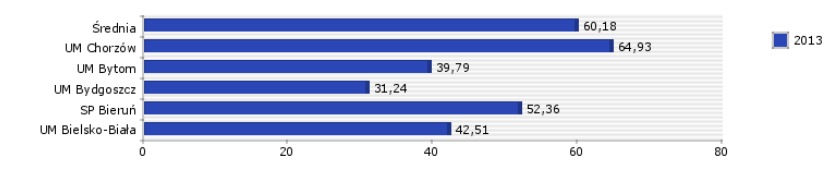

# **Tabela i wykres**

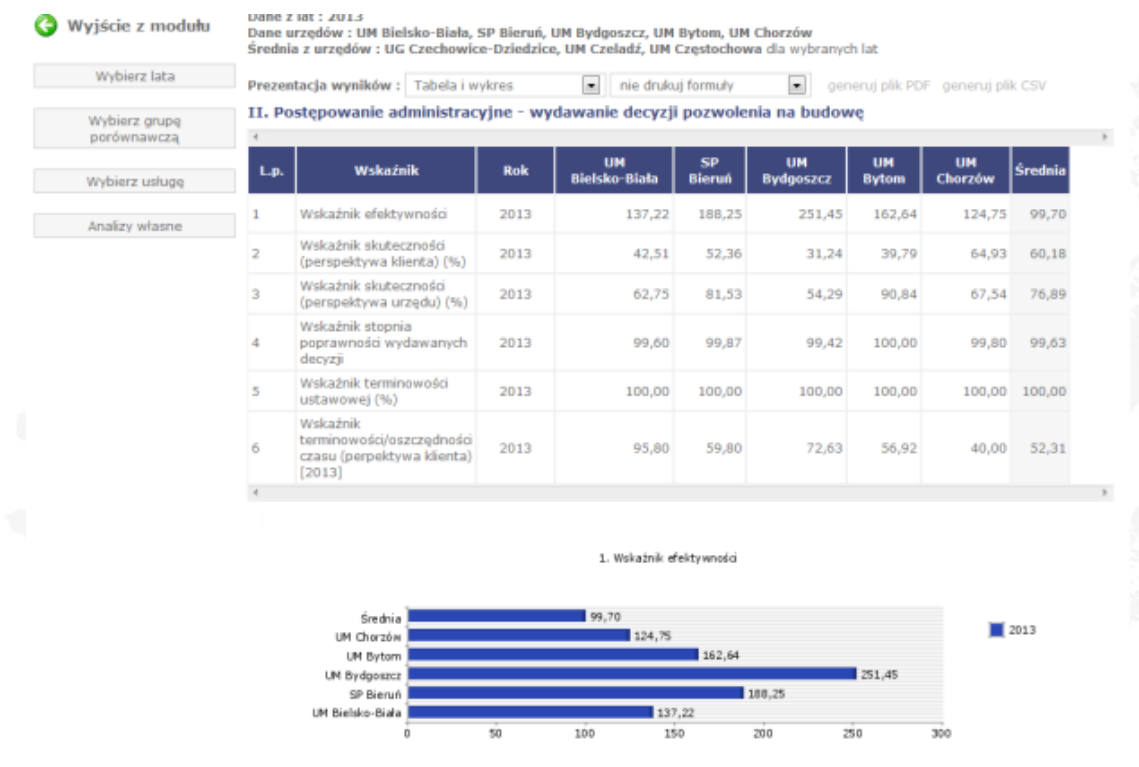

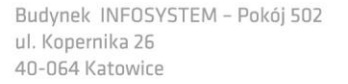

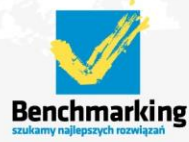

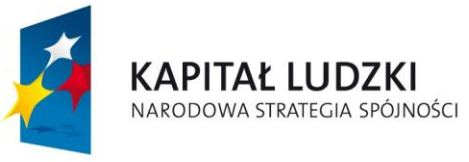

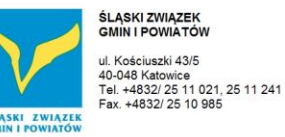

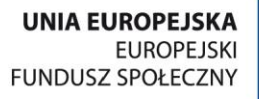

# *3.3 Prezentacja danych*

Po wejściu do modułu należy wybrać lata (ankiety roczne) dla których chcemy przeglądać dane

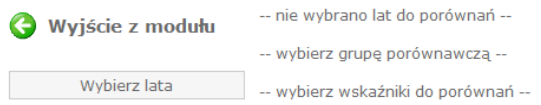

# wybieramy interesujący nas rok klikając w ikonkę

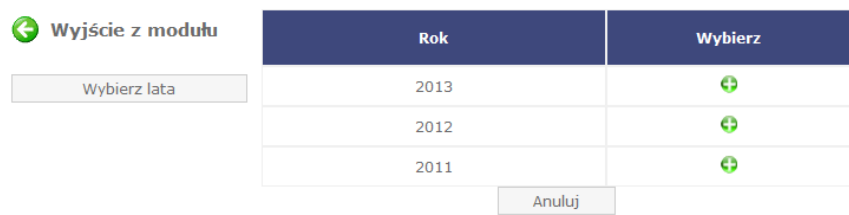

Następnie należy wybrać urzędy dla których chcemy przeglądać dane

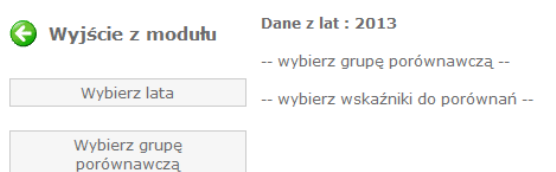

# klikając w klawisz *Wybierz grupę porównawczą.*

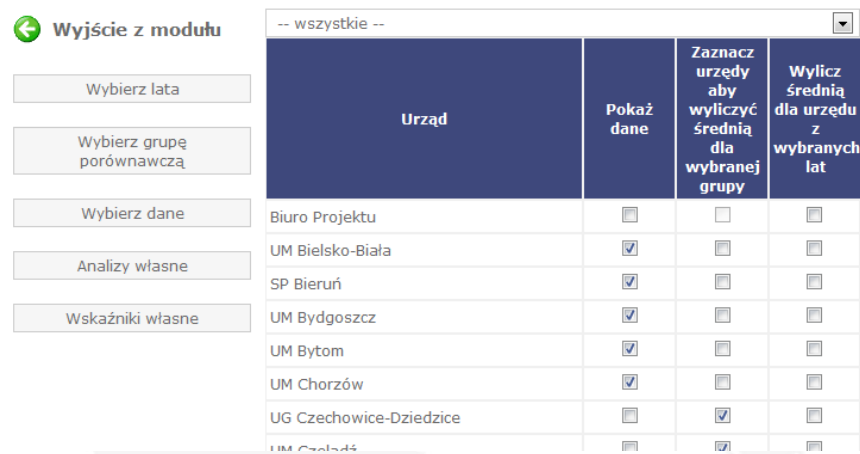

*Na tym etapie użytkownicy zalogowani mogą wybrad poszczególne urzędy a także wyliczyd średnią dla wybranych urzędów – średnia może byd wyliczona dla innych urzędów niż wybrane do pokazania danych.*

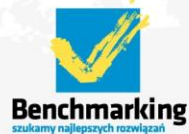

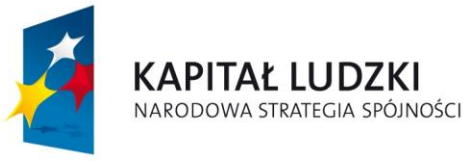

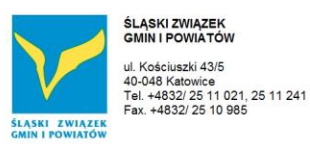

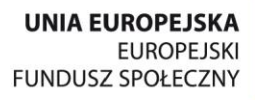

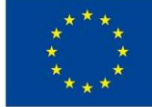

# Po wybraniu grupy urzędów należy wybrać dane

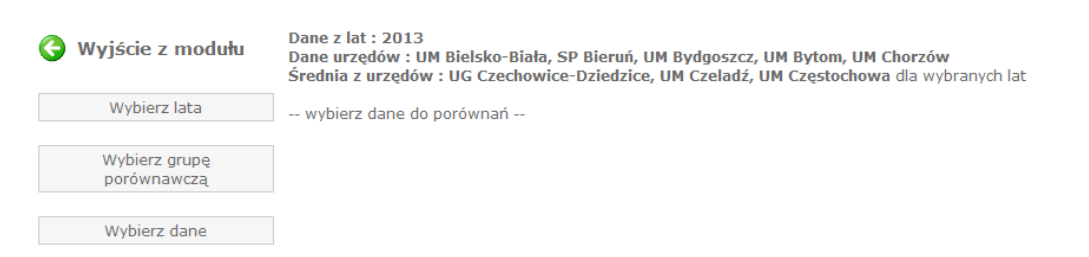

# klikając w klawisz *Wybierz dane.*

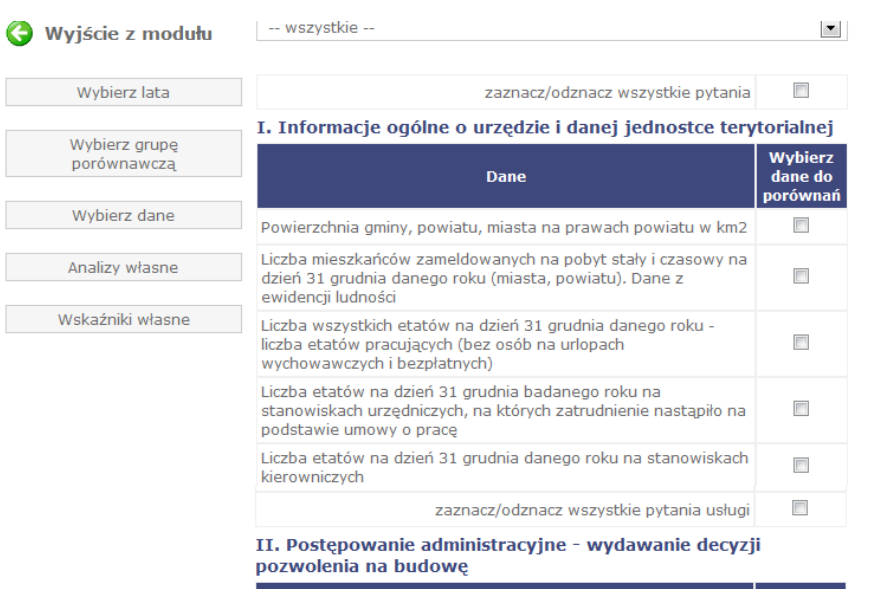

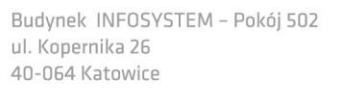

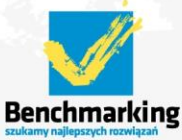

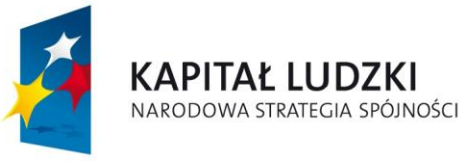

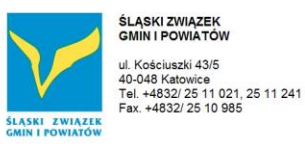

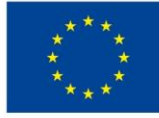

# Wyświetla się **tabela** z wynikami

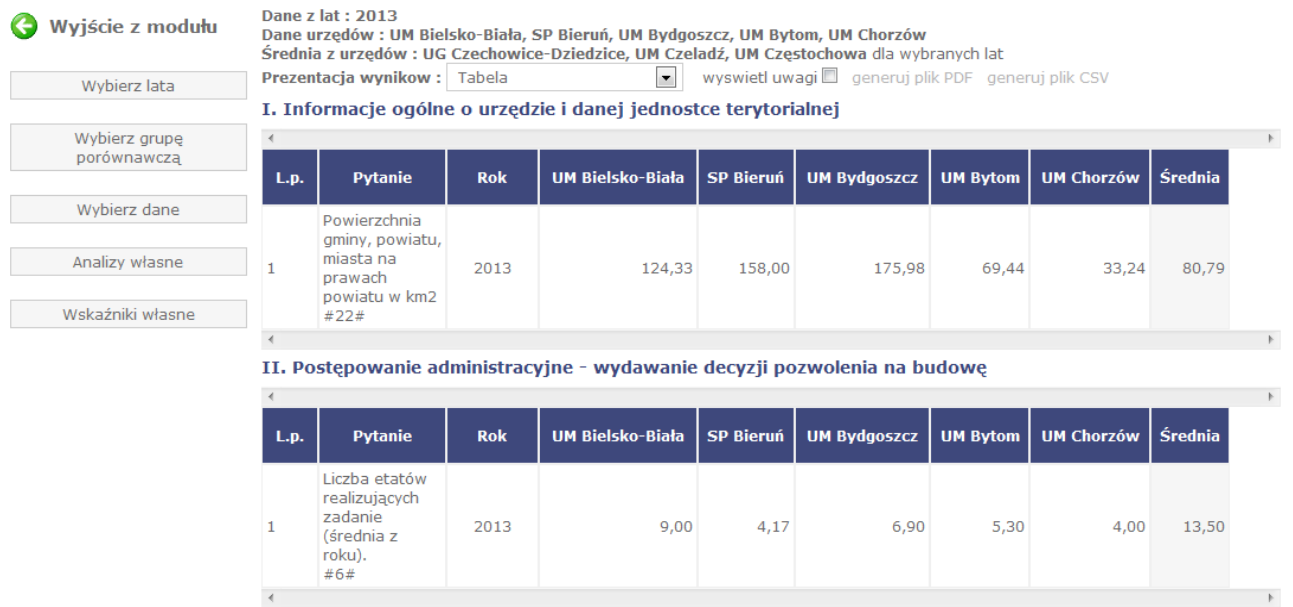

*Na tym etapie możemy wybrad sposób prezentacji wyników (tabela, wykres lub tabela i wykres) oraz wygenerowad raport PDF lub dane w postaci pliku CSV.* 

# **Wykres**

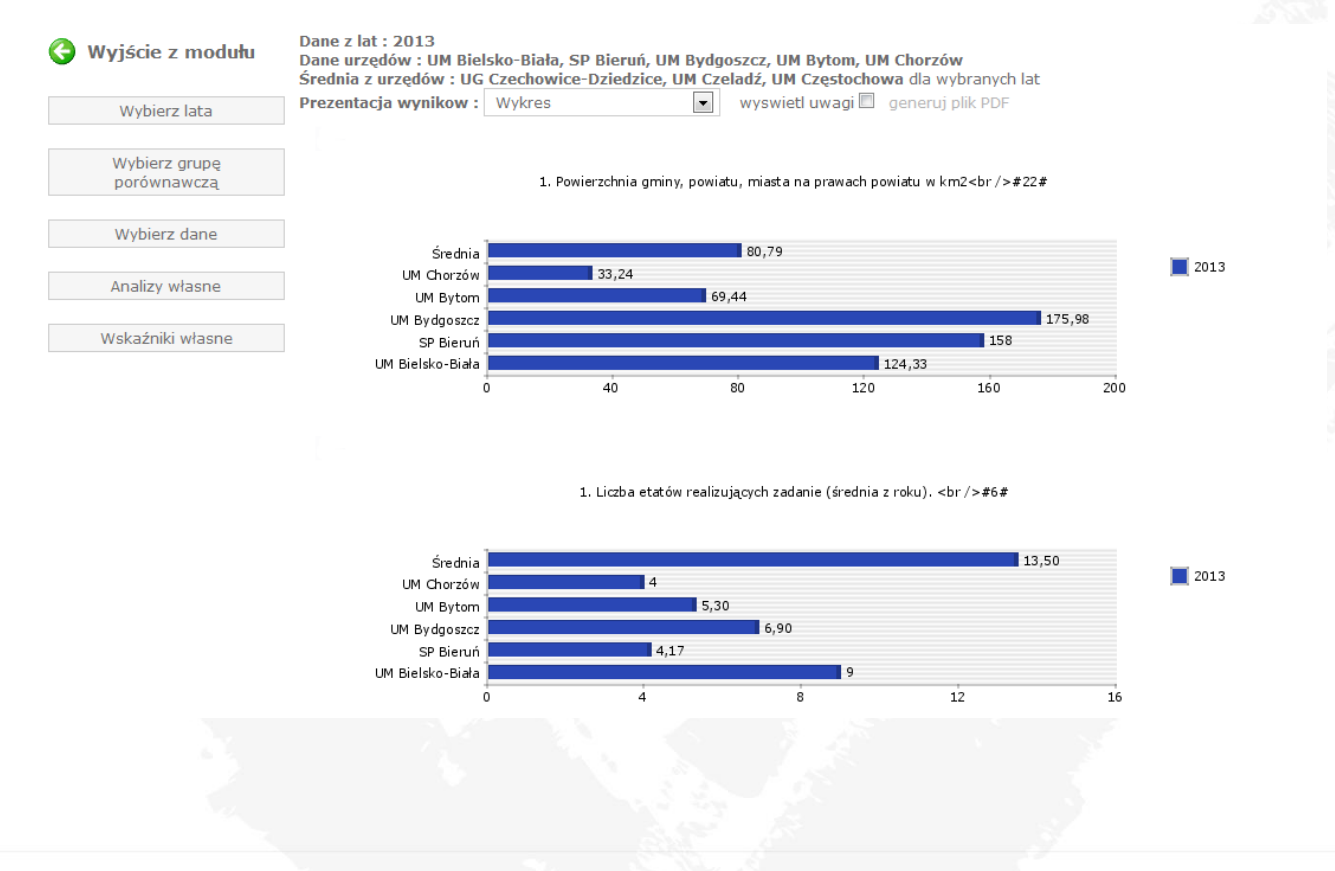

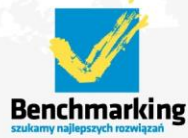

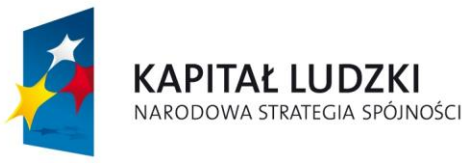

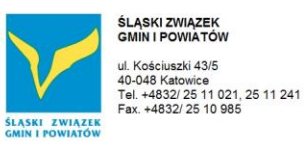

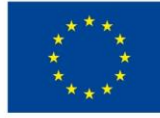

# **Tabela i wykres**

| Wyjście z modułu<br>Wybierz lata | Dane z lat: 2013<br>Dane urzędów : UM Bielsko-Biała, SP Bieruń, UM Bydgoszcz, UM Bytom, UM Chorzów<br>Średnia z urzedów : UG Czechowice-Dziedzice, UM Czeladź, UM Czestochowa dla wybranych lat<br>wyswietl uwagi qeneruj plik PDF generuj plik CSV<br>$\bullet$<br>Prezentacja wynikow: Tabela i wykres<br>I. Informacje ogólne o urzedzie i danej jednostce terytorialnej |                                  |            |                                                                               |        |        |       |       |       |
|----------------------------------|----------------------------------------------------------------------------------------------------|----------------------------------|------------|-------------------------------------------------------------------------------|--------|--------|-------|-------|-------|
| Wybierz grupę<br>porównawczą     |                                                                                                    |                                  |            |                                                                               |        |        |       |       |       |
|                                  | L.p.                                                                                                    | <b>Pytanie</b>                   | <b>Rok</b> | UM Bielsko-Biała   SP Bieruń   UM Bydgoszcz   UM Bytom   UM Chorzów   Średnia |        |        |       |       |       |
| Wybierz dane                     |                                                                                                    | Powierzchnia<br>aminy,           | 2013       | 124,33                                                                        | 158,00 | 175,98 | 69,44 | 33,24 | 80,79 |
| Analizy własne                   |                                                                                                    | powiatu,<br>miasta na<br>prawach |            |                                                                               |        |        |       |       |       |
| Wskaźniki własne                 |                                                                                                    | powiatu w km2<br>#22#            |            |                                                                               |        |        |       |       |       |
|                                  |                                                                                                    |                                  |            |                                                                               |        |        |       |       |       |
|                                  |                                                                                                    |                                  |            |                                                                               |        |        |       |       |       |

1. Powierzchnia gminy, powiatu, miasta na prawach powiatu w km2<br />> #22#

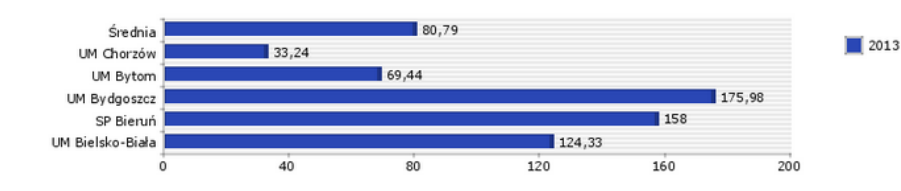

### II. Postępowanie administracyjne - wydawanie decyzji pozwolenia na budowę

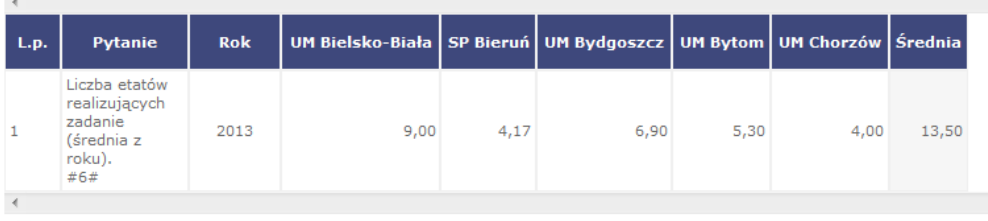

### 1. Liczba etatów realizujących zadanie (średnia z roku). <br /> \*6#

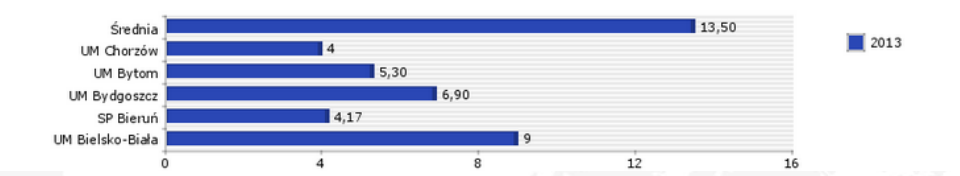

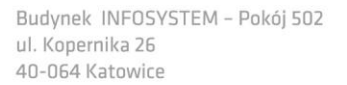

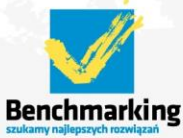

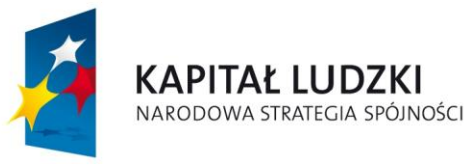

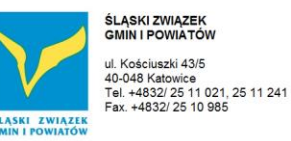

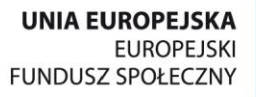

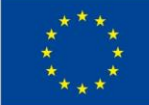

# *3.4 Ankiety roczne wypełnianie*

Po wejściu do modułu należy wybrać rok, dla którego dane chcemy wprowadzać.

# **Ankiety roczne**

### Wyjście z modułu

Dostępne ankiety roczne do wypełnienia : za 2005 rok

Ankieta roczna za 2005 rok

Informacje ogólne o urzędzie i danej jednostce terytorialnej Postępowanie administracyjne - pozwolenia na budowę

# Po wybraniu ankiety rocznej należy wskazać usługę do wypełnienia.

# Po wybraniu usługi można przystąpić do wypełniania danych.

Wyjście z modułu

Dostępne ankiety roczne do wypełnienia : za 2005 rok

### Ankieta roczna za 2005 rok

Informacje ogólne o urzędzie i danej jednostce terytorialnej

Postępowanie administracyjne - pozwolenia na budowę

Ankieta roczna za 2005 rok

### I. Informacje ogólne o urzędzie i danej jednostce terytorialnej

email telefon

Osoba odpowiedzialna:

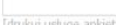

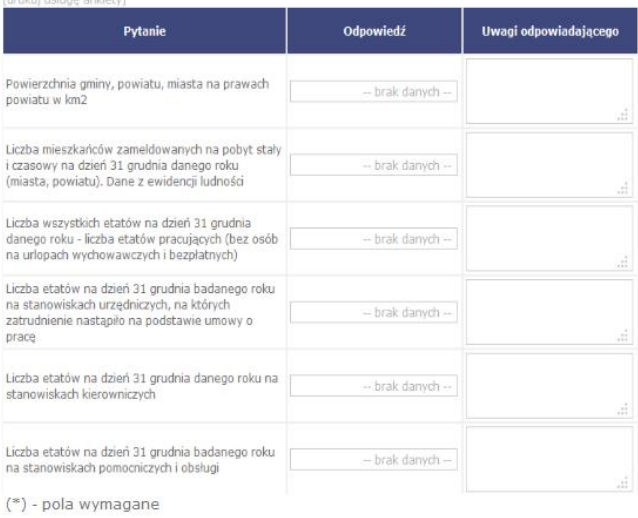

Zatwierdź

Zapisz

BIURO PROJEKTU: "BENCHMARKING - NARZĘDZIE EFEKTYWNEJ KONTROLI ZARZĄDCZEJ W URZĘDACH MIAST NA PRAWACH POWIATU, URZĘDACH GMIN I STAROSTWACH POWIATOWYCH". str. 25

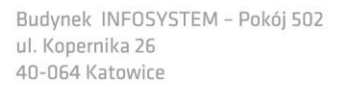

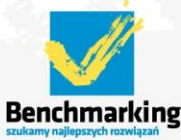

tel. +4832/77 60 160; 77 60 161 e-mail: benchmarking@silesia.org.pl

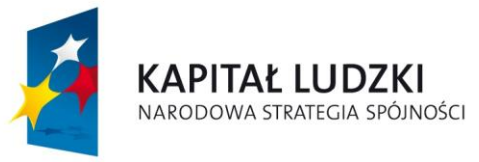

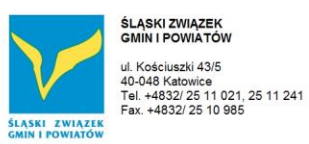

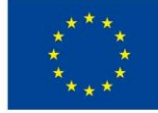

Po zapisaniu danych usługi oraz po wypełnieniu wszystkich wymaganych pól pojawia się dodatkowy klawisz *Zatwierdź* służący do zatwierdzenia danych wprowadzonych dla wybranej usługi.

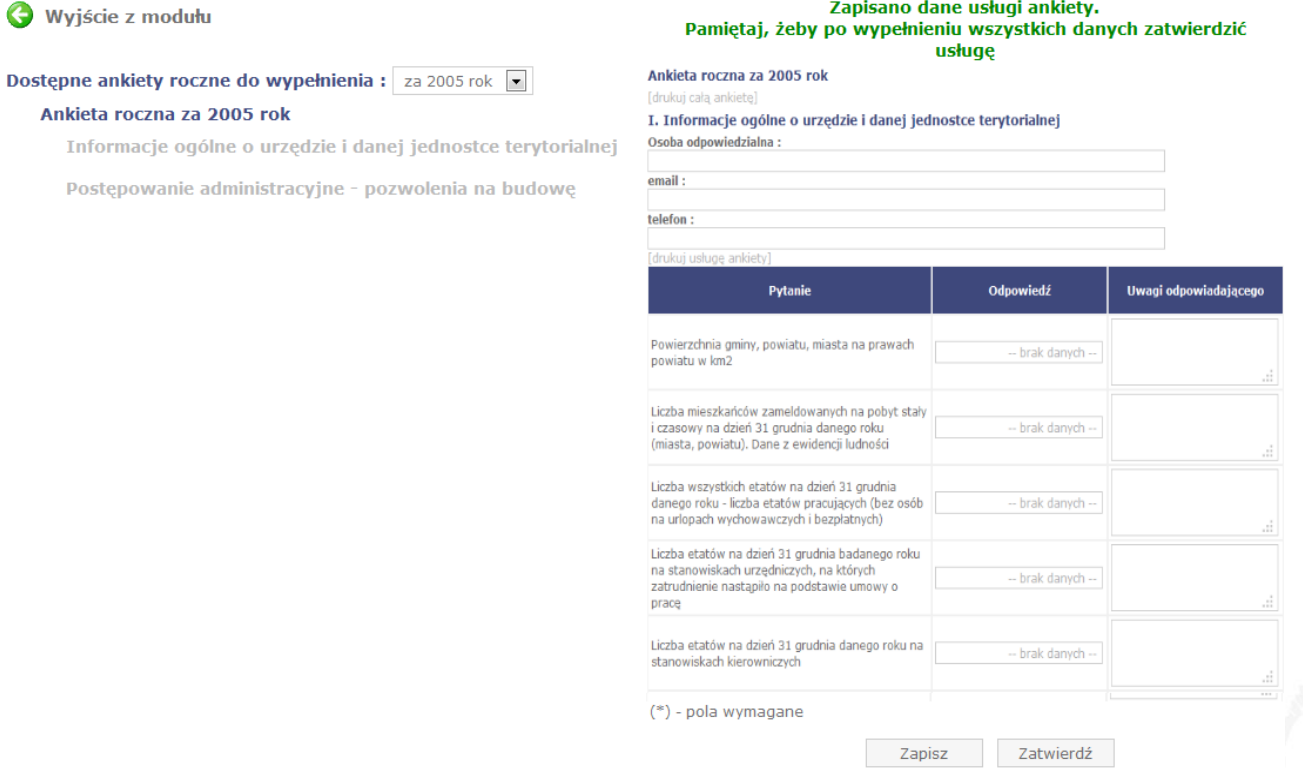

Po zatwierdzeniu usługi informacja o zatwierdzeniu pojawia się przy nazwie usługi (w postaci zielonego pola ze znakiem (2).

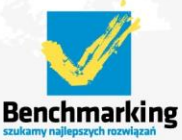

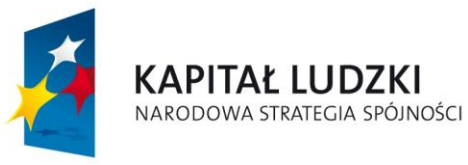

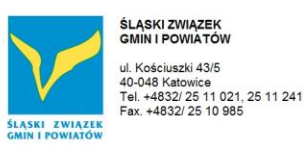

**UNIA EUROPEJSKA EUROPEJSKI FUNDUSZ SPOŁECZNY** 

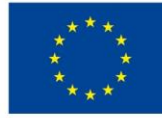

Projekt współfinansowany ze środków Unii Europejskiej w ramach Europejskiego Funduszu Społecznego

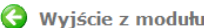

Dostepne ankiety roczne do wypełnienia : za 2005 rok Ankieta roczna za 2005 rok

Informacje ogólne o urzędzie i danej jednostce terytorialnej

Postępowanie administracyjne - pozwolenia na budowę

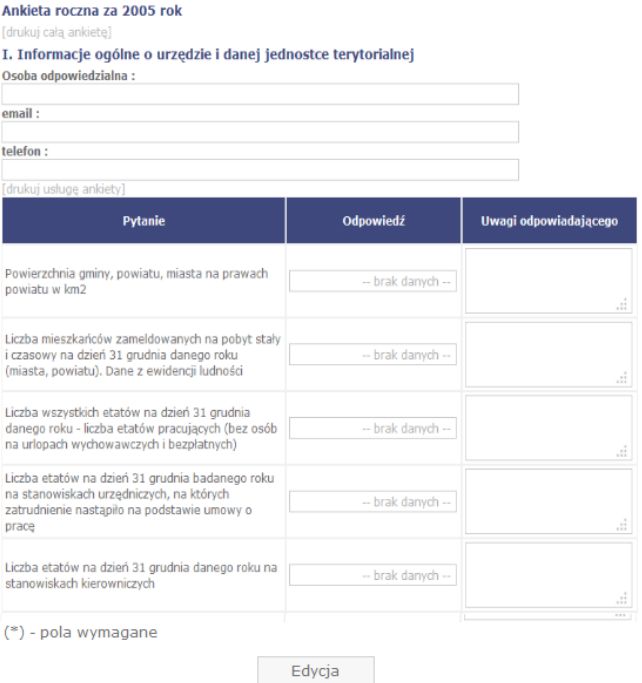

Zapisano dane usługi ankiety. Pamiętaj, żeby po wypełnieniu wszystkich danych zatwierdzić  $<sub>ustuae</sub>$ </sub>

W celu przywrócenia usługi do edycji należy kliknąć klawisz Edycja.

Po wypełnieniu wszystkich usług danej ankiety rocznej należy zatwierdzić taką ankietę poprzez kliknięcie klawisza *Zatwierdź ankietę za XXXX rok* .

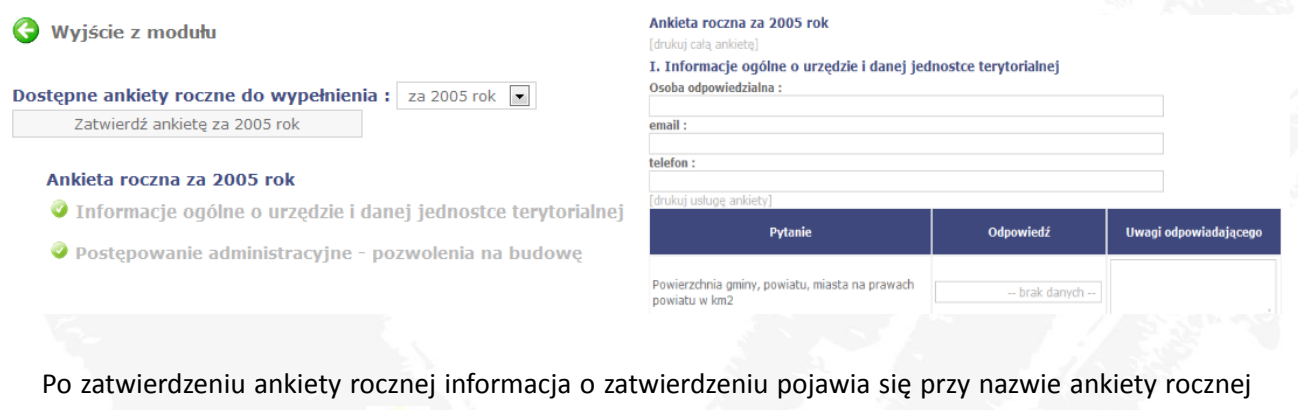

(w postaci zielonego znaku )

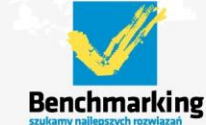

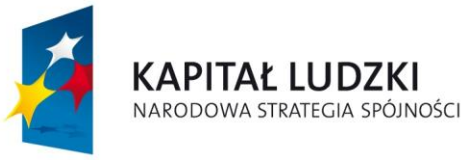

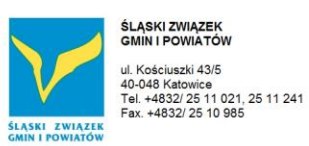

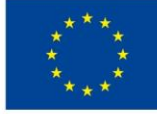

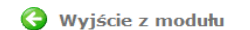

Dostępne ankiety roczne do wypełnienia : za 2005 rok | Przywróć do edycji ankietę za 2005 rok

### Ankieta roczna za 2005 rok

Informacje ogólne o urzędzie i danej jednostce terytorialnej

O Postępowanie administracyjne - pozwolenia na budowę

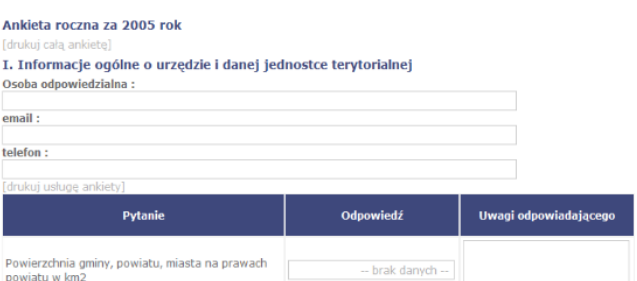

W celu przywrócenia do edycji poszczególnych usług należy przywrócić do edycji całą ankietę.

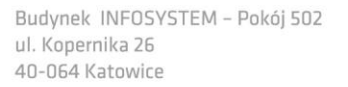

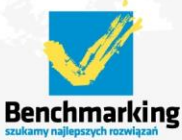

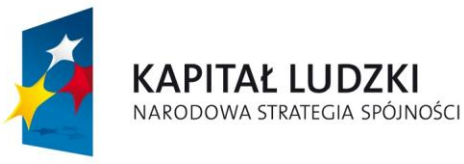

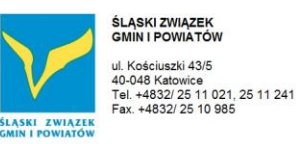

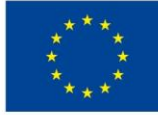

# *3.5 Ankiety AD-HOC*

# **Przeglądanie ankiet AD-HOC**

W celu przeglądania ankiet AD-HOC należy przejść do modułu Zapytania dodatkowe Ankiety AD-HOC znajdującego się na stronie głównej narzędzia.

Następnie należy wybrad funkcję przeglądania ankiet AD-HOC klikając w klawisz *Przegląd ankiet*.

Pojawia się lista ankiet AD-HOC do przeglądania – wybieramy ankietę poprzez kliknięcie w jej nazwę

Następnie należy wybrad urzędy dla których chcemy przeglądad dane klikając w klawisz *Wybierz grupę porównawczą.*

Wyświetla się tabela z danymi ankiety.

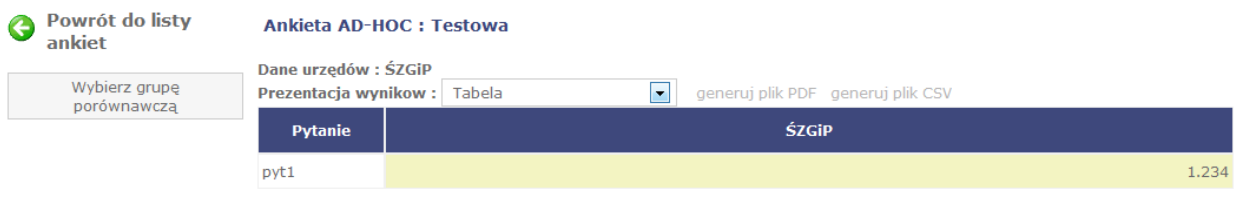

Na tym etapie możemy z menu rozwijanego wybrać sposób prezentacji danych (tabela, wykres lub tabela i wykres) oraz wygenerować raport PDF lub dane w postaci pliku CSV.

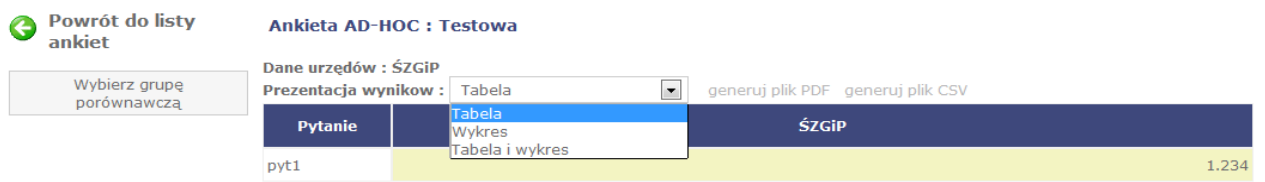

# **Wypełnianie ankiet AD-HOC**

W celu wypełnienia ankiet AD-HOC należy przejść do modułu Zapytania dodatkowe Ankiety AD-HOC znajdującego się na stronie głównej narzędzia.

Następnie należy wybrad funkcję wypełniania ankiet AD-HOC klikając w klawisz *Do wypełnienia*.

# Zapytania dodatkowe - Ankiety AD-HOC - przegląd

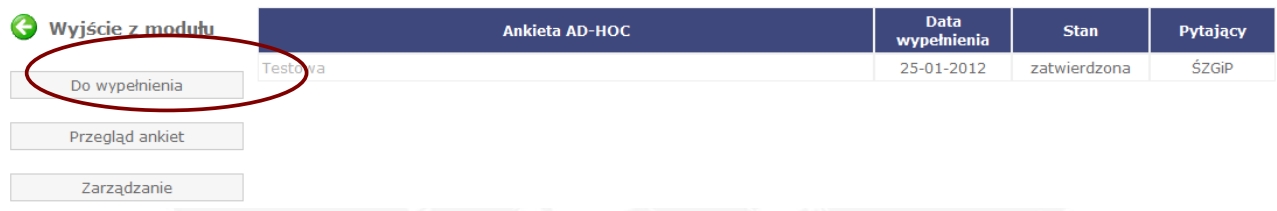

Pojawia się lista ankiet AD-HOC do wypełnienia - wybieramy ankietę poprzez kliknięcie w jej nazwę.

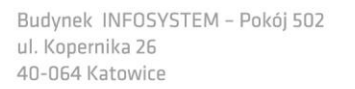

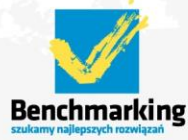

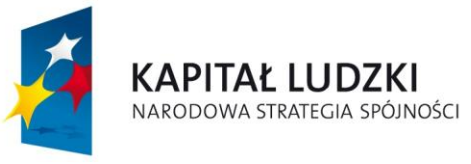

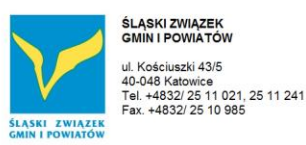

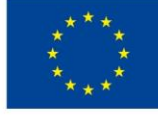

# W celu zatwierdzenia danych ankiety AD-HOC należy kliknąć w klawisz Zatwierdź.

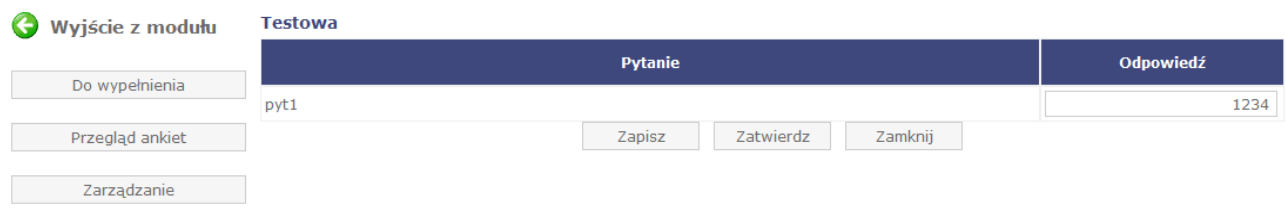

Po zatwierdzeniu nie ma możliwości edycji danych.

# **Zarządzanie ankietami**

W celu zarządzania ankietami AD-HOC należy przejść do modułu Zapytania dodatkowe Ankiety AD-HOC znajdującego się na stronie głównej narzędzia.

Następnie należy wybrad funkcję zarządzania ankietami AD-HOC klikając w klawisz *Zarządzanie*.

# Zapytania dodatkowe - Ankiety AD-HOC - przegląd

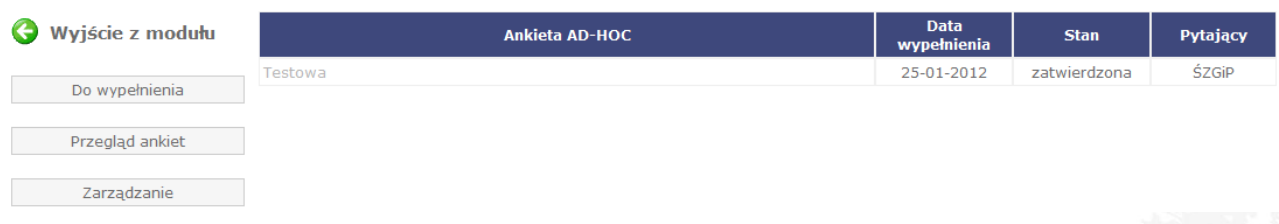

# Pojawia się lista ankiet AD-HOC

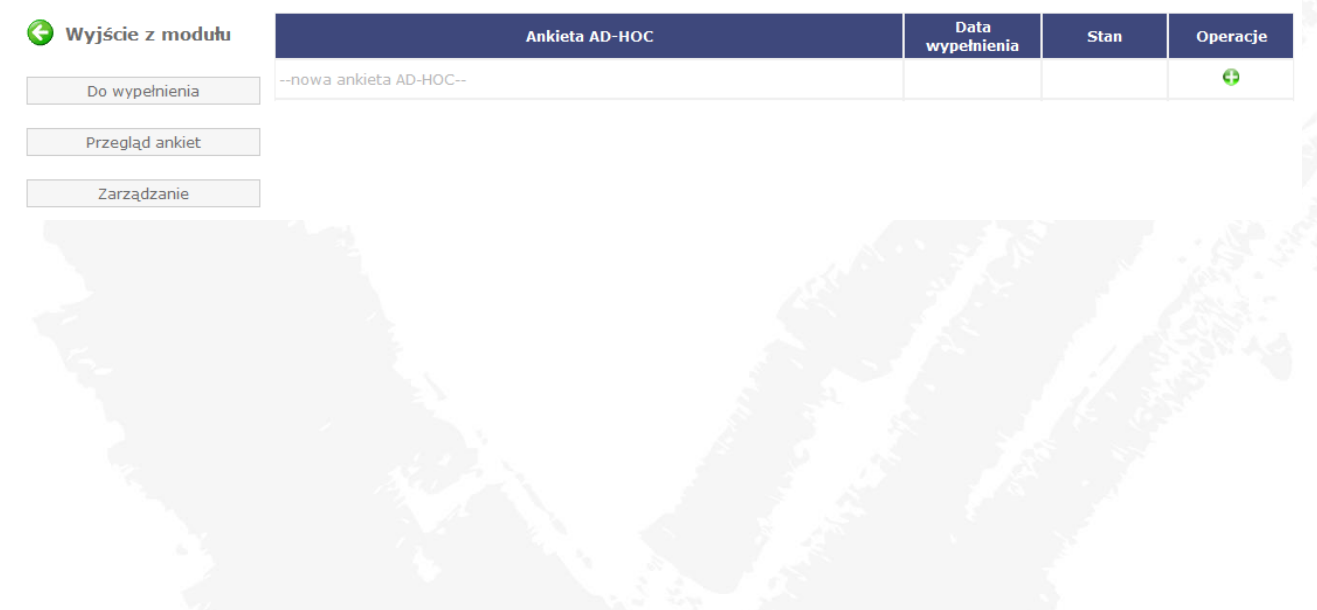

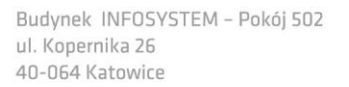

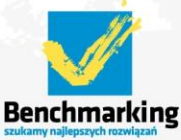

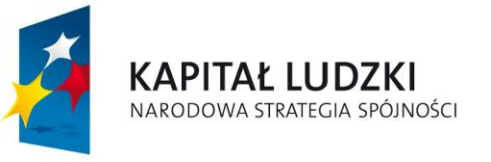

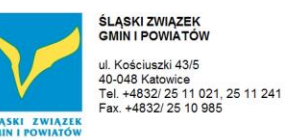

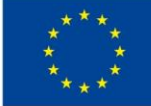

# **Dodawanie nowej ankiety AD-HOC**

W celu dodania nowej ankiety AD-HOC należy na liście ankiet kliknąć w napis -nowa ankieta AD\_HOC lub *ikonkę +*.

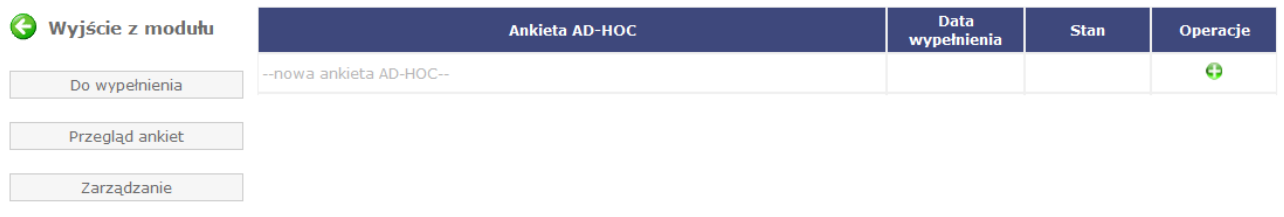

Pojawia się formularz do wypełnienia – w celu dodania nowej ankiety należy kliknąć klawisz Zapisz. Po zapisaniu ankieta pojawia się na liście dostępnych ankiet AD-HOC

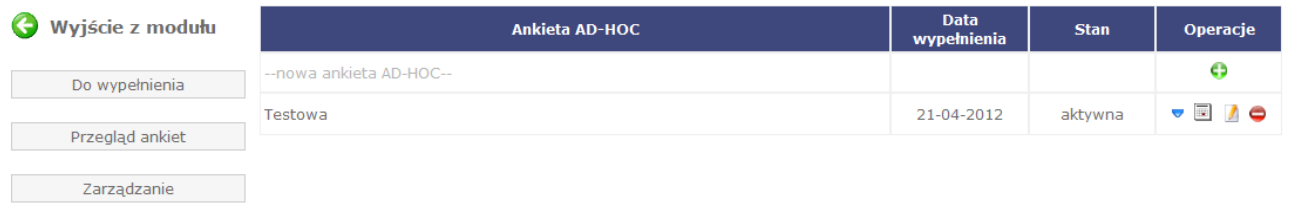

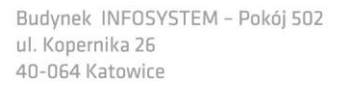

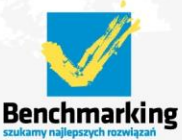

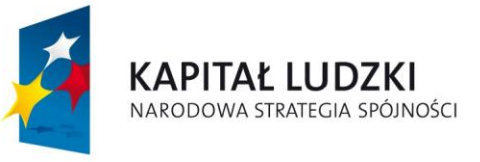

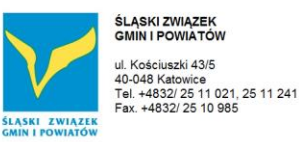

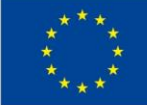

# **Pytania ankiety AD-HOC**

W celu zarządzania pytaniami ankiety AD-HOC należy na liście ankiet kliknąd *ikonkę* w celu przejścia do operacji

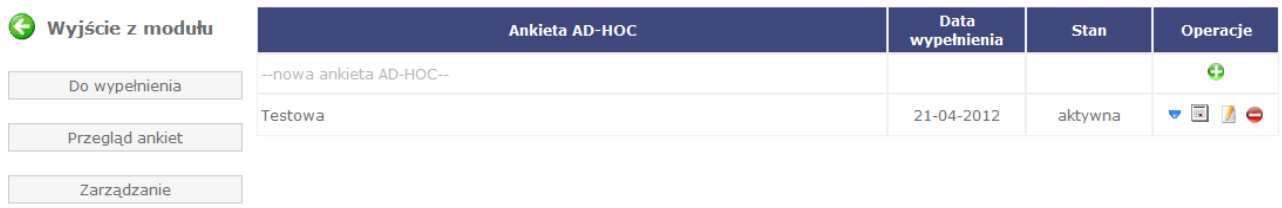

Następnie należy wybrać z listy operacji Pytania.

Wyświetli się lista dostępnych pytań dla ankiety AD-HOC.

W celu dodania nowego pytania do ankiety należy na liście pytań kliknąć na napis -nowe pytanie- lub *ikonkę +*.

Pojawia się formularz do wypełnienia – w celu dodania nowego pytania należy kliknąć klawisz Zapisz.

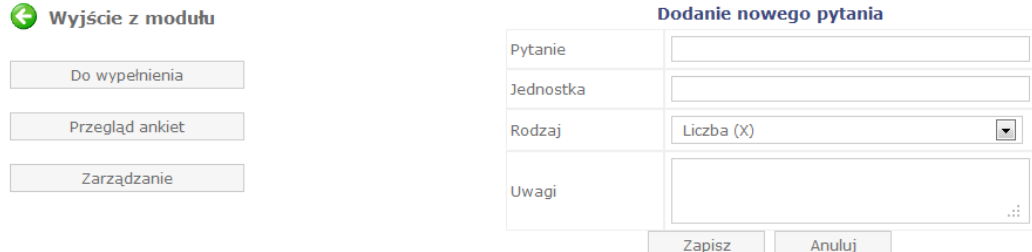

Po zapisaniu pytanie pojawia się na liście pytań ankiety.

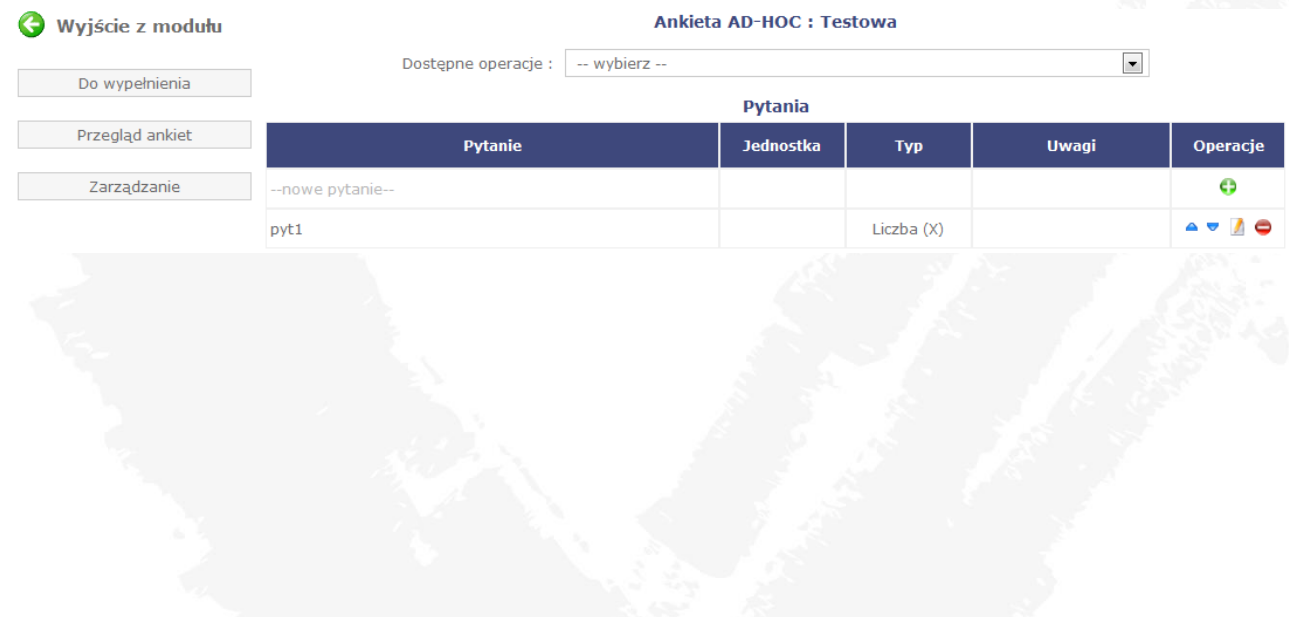

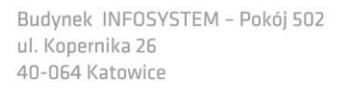

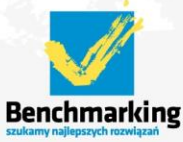

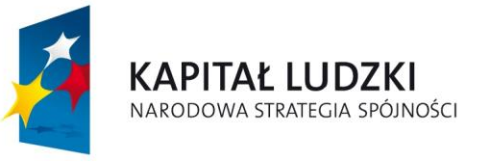

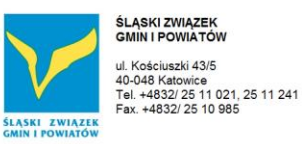

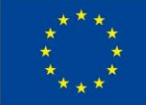

# **Uprawnienia do ankiety AD-HOC**

W celu zarządzania uprawnieniami do ankiety AD-HOC należy na liście ankiet kliknąć *ikonkę* w celu przejścia do operacji.

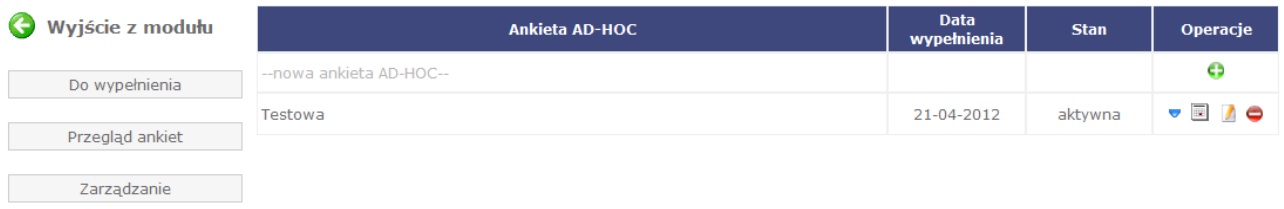

# Następnie należy wybrać z listy operacji *Uprawnienia jednostki do ankiety AD-HOC.*

Wyświetli się lista uprawnionych do ankiety.

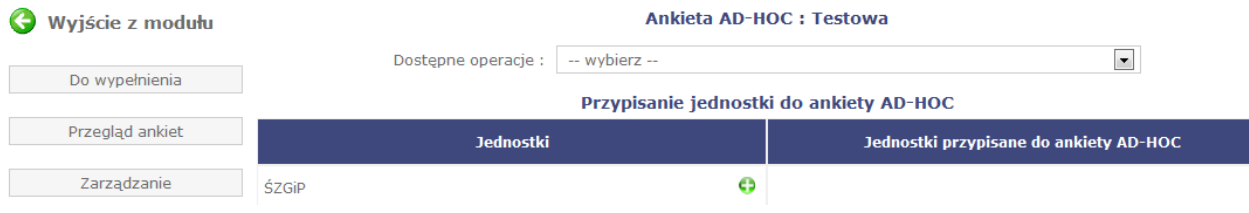

W celu nadania uprawnienia urzędowi klikamy w *ikonkę* +

W celu odebrania uprawnienia urzędowi klikamy w *ikonkę* -.

# **3.6 Do pobrania**

W celu pobrania dokumentów udostępnionych przez Biuro Projektu należy przejść do odpowiedniego modułu znajdującego się na stronie głównej narzędzia.

Po wejściu do modułu należy wybrać interesujący dokument który chcemy pobrać.

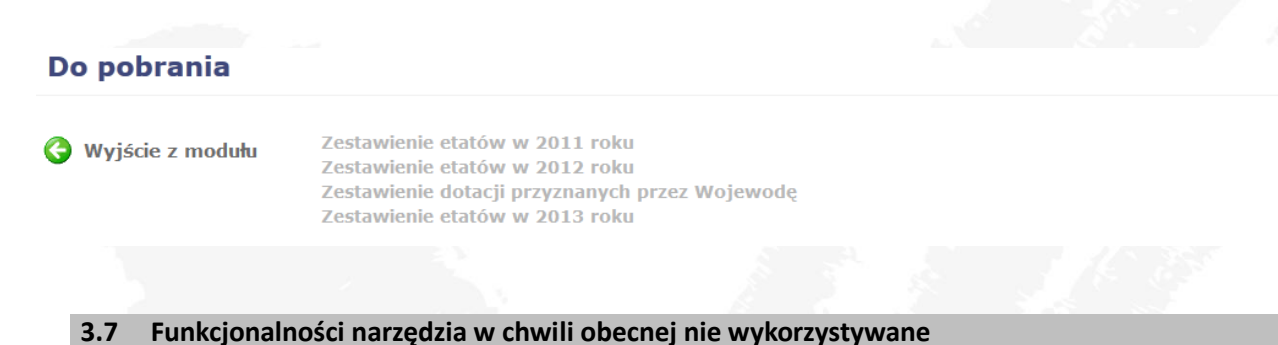

W narzędziu, które było przedmiotem testowania w czasie trzech cykli testowych, stworzono dla użytkowników dodatkowe moduły, które ze względu na opcjonalny charakter nie były bezpośrednio poddane testowaniu. Funkcjonalności te to:

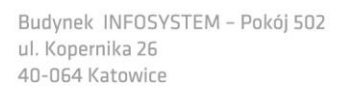

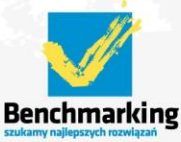

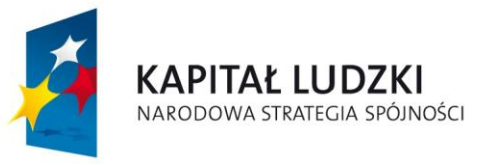

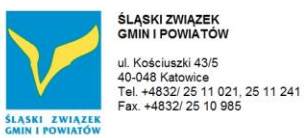

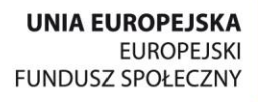

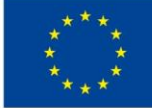

- Usługi własne,
- Wskaźniki własne,
- $A$  Terminowość.

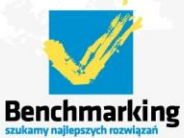

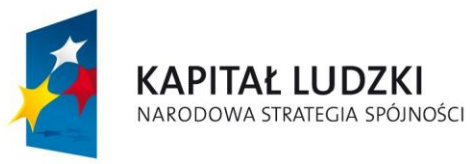

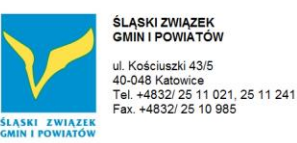

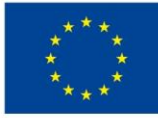

# **4 Opcje dostępne dla administratora**

Panel administratora przez kolejne trzy cykle testowe był stopniowo modyfikowany i rozbudowywany, aby móc odpowiedzieć na wszystkie potrzeby użytkowników.

# *4.1 Ankiety roczne*

W tym module administrator może zarządzać ankietami rocznymi oraz usługami w ramach danej ankiety rocznej.

Idea konstruowania ankiety za dany rok w narzędziu odpowiadała założeniu, że ankieta powinna opierać się na tych samych:

- Usługach
- Wskaźnikach
- $\triangleright$  Pytaniach

co w roku poprzednim. Takie założenie jest gwarancją porównywalności danych na przestrzeni lat.

W związku z powyższym, w przetestowanym narzędziu opcja tworzenia ankiety za dany rok opiera się przede wszystkim na wybieraniu usług, wskaźników i pytań z bazy, aktualizowanej co roku o monitorowane usługi, wykorzystywane wskaźniki czy zadane w poprzednich latach pytania.

Należy jednak pamiętać, że konieczne jest przy zastosowaniu takiego podejścia umożliwienie:

- a. Modyfikacji istniejących w bazie (a więc pojawiających się w poprzednich latach) usług, wskaźników czy pytań,
- b. Dodawanie nowych usług, wskaźników lub pytań nie wykorzystywanych dotychczas w procesie benchmarkingu.

# **Ankiety**

W tym module administrator może zarządzać ankietami rocznymi

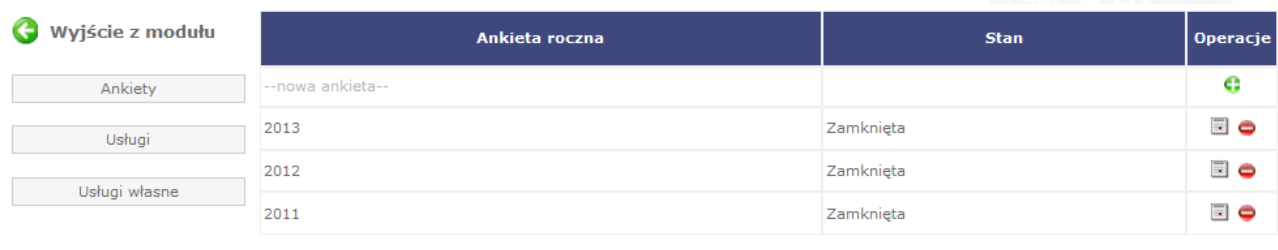

Dodanie nowej ankiety rocznej następuje poprzez kliknięcie "nowa ankieta" lub ikonki

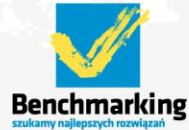

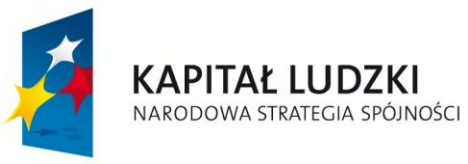

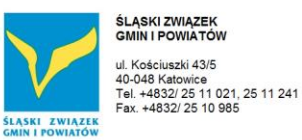

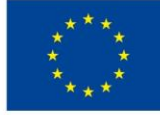

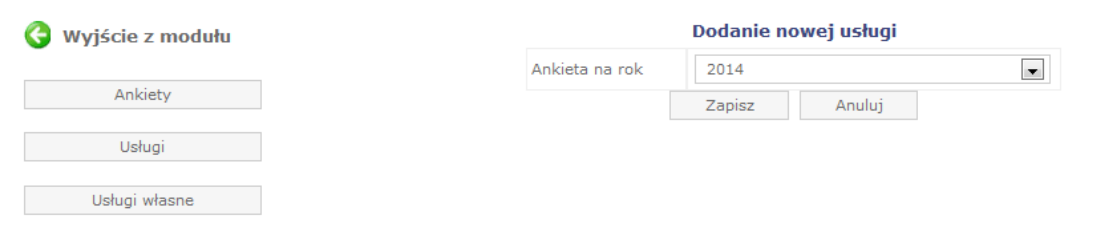

Przypisanie urzędu do ankiety – należy wskazać, które urzędy będą przypisane do ankiety za dany rok.

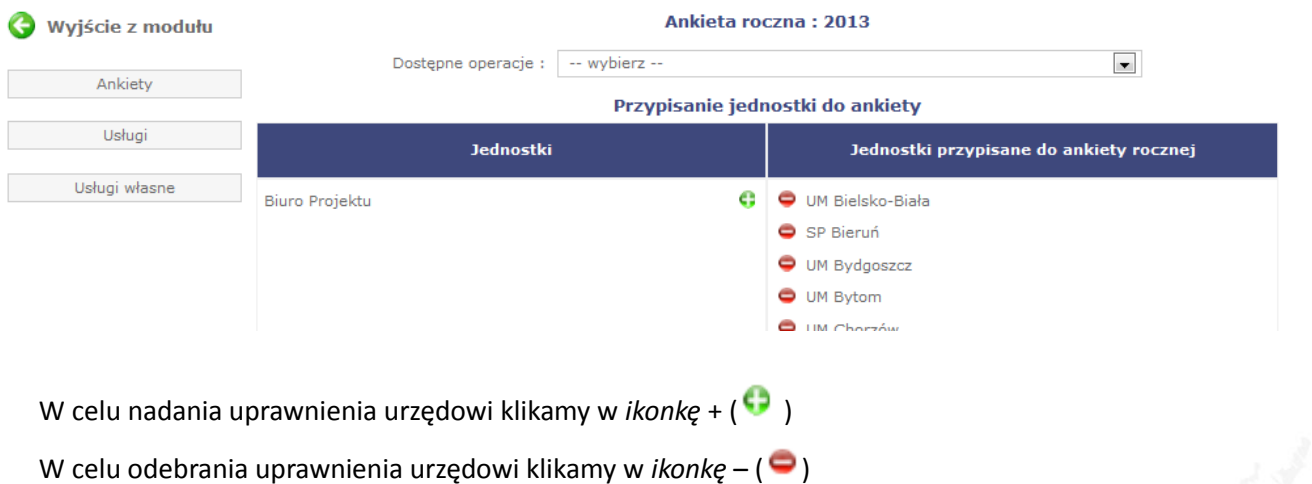

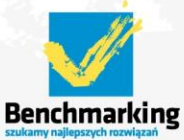

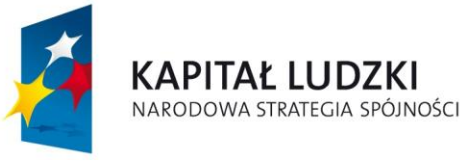

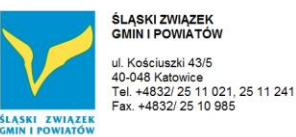

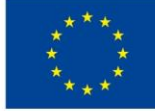

# Zatwierdzanie ankiety

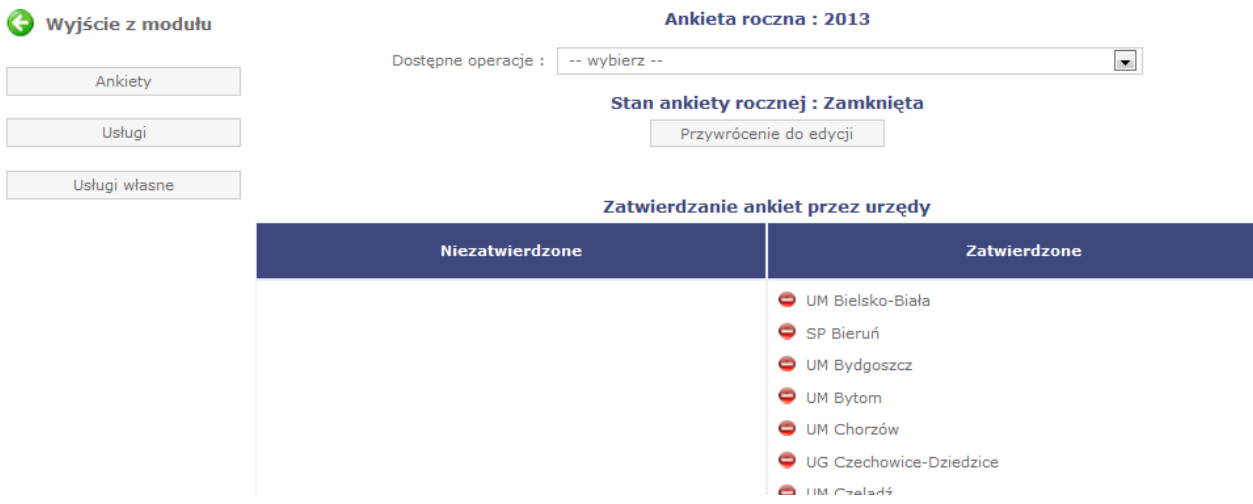

Na tym etapie administrator widzi stan zatwierdzania ankiety przez urzędy, a także sam może zatwierdzić ankietę wskazanemu urzędowi.

W celu zatwierdzenia ankiety urzędu klikamy w *ikonkę* + (**C**) - ikonka ta jest widoczna obok nazwy urzędu, który znajduje się w kolumnie *Niezatwierdzone*)

W celu odtwierdzenia ankiety urzędu klikamy w *ikonkę* – ( $\bigcirc$ )

Administrator może także zablokować (zamknąć) całą ankietę roczną.

*UWAGA – Ankieta roczna staje się widoczna dla niezalogowanych użytkowników dopiero po zatwierdzeniu (zamknięciu) przez administratora.*

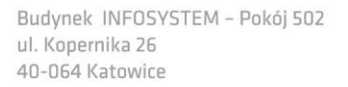

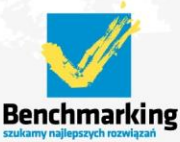

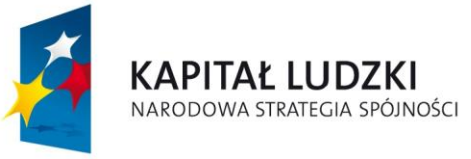

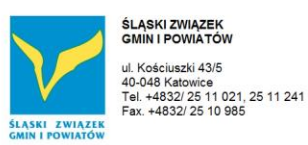

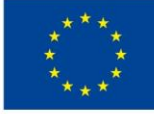

# **Usługi**

W tym module administrator może zarządzać usługami dostępnymi w ankietach (jak wspomniano powyżej istnieje możliwość usuwania usług, modyfikowania istniejących lub dodawania nowych).

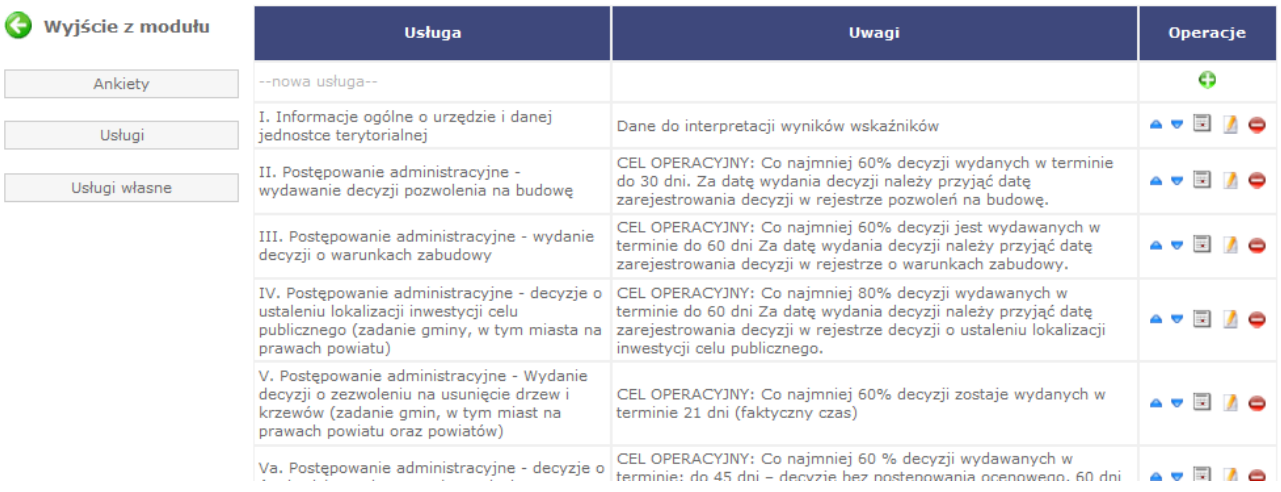

# Dodawanie nowej usługi

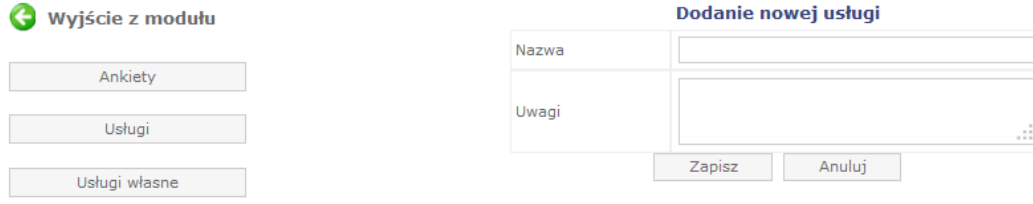

Przypisanie pytań usługi do danego roku - narzędzie umożliwia administratorowi dowolną konfigurację pytań danej usługi w danym roku.

Administrator może skorzystać z pytań znajdujących się już w bazie (czyli wykorzystanych w latach poprzednich) lub utworzyć nowe.

BIURO PROJEKTU: "BENCHMARKING - NARZĘDZIE EFEKTYWNEJ KONTROLI ZARZĄDCZEJ W URZĘDACH MIAST NA PRAWACH POWIATU, URZĘDACH GMIN I STAROSTWACH POWIATOWYCH". str. 38

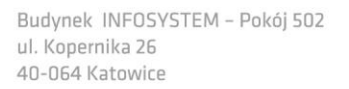

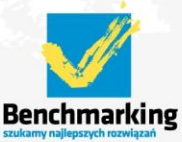

e-mail: benchmarking@silesia.org.pl

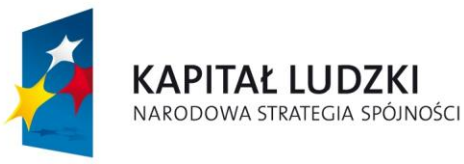

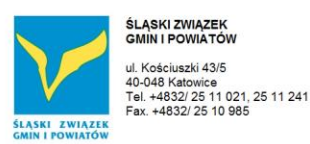

**UNIA EUROPEJSKA EUROPEJSKI** FUNDUSZ SPOŁECZNY

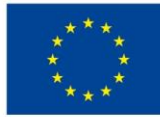

Projekt współfinansowany ze środków Unii Europejskiej w ramach Europejskiego Funduszu Społecznego

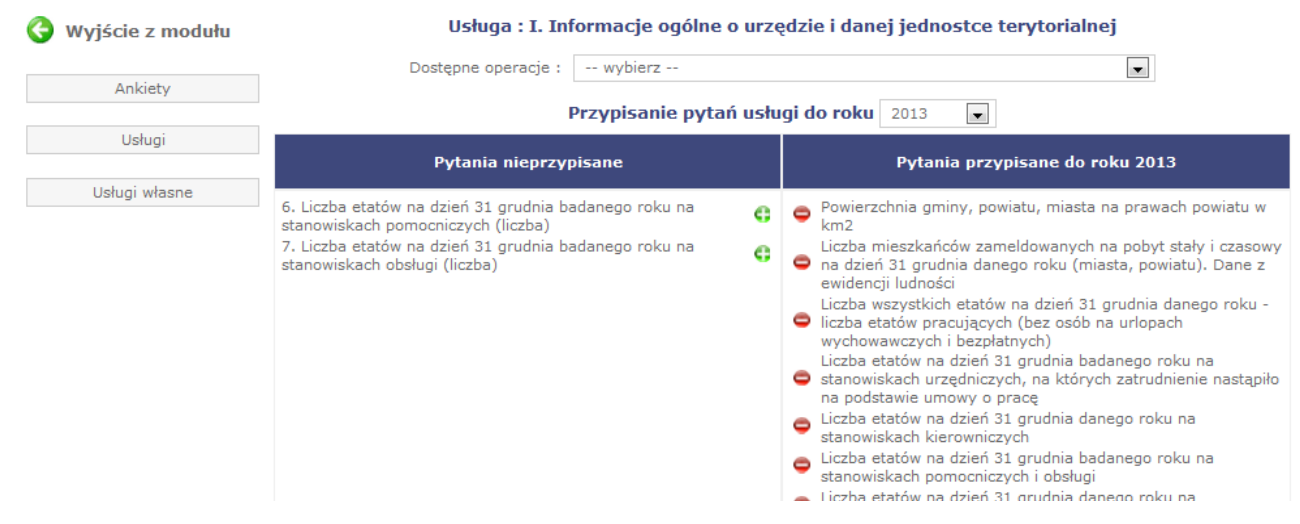

Przypisanie wskaźników usługi do danego roku - narzędzie umożliwia administratorowi dowolną konfigurację wskaźników danej usługi w danym roku.

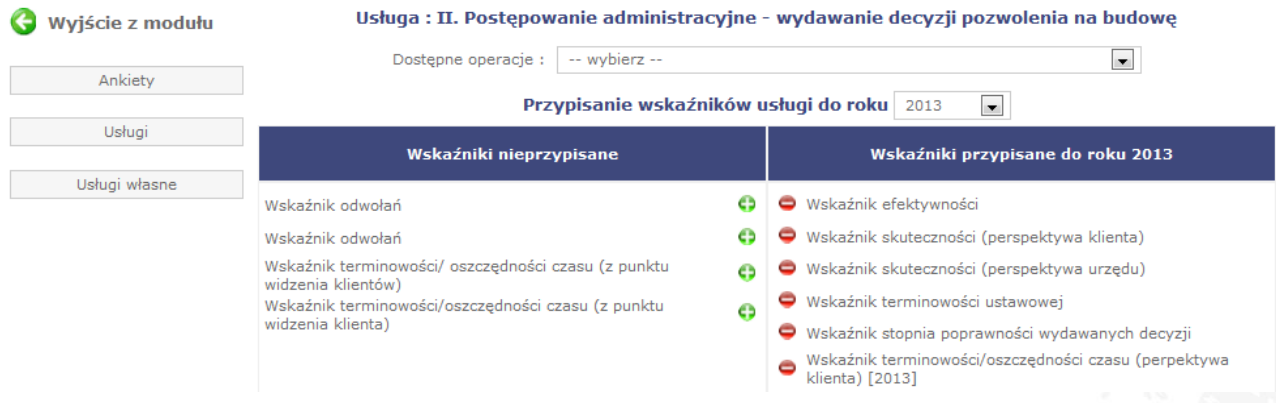

Przypisanie urzędów do usługi w roku - narzędzie umożliwia administratorowi dowolną konfigurację przypisywania urzędów do danej usługi w danym roku. Funkcjonalność ta okazała się o tyle korzystna, że nie zawsze wszystkie urzędy (lub grupy urzędów) realizują wszystkie procesy objęte benchmarkingiem (np. starostwa powiatowe nie realizują usługi dotyczącej gospodarki odpadami).

W takiej sytuacji usługa (np. w omawianym przypadku gospodarka odpadami) może zostać wyłączona:

- dla grupy (starostw powiatowych)

lub

- dla poszczególnych urzędów (w sytuacji gdy generalnie grupa urzędów [tj. urzędy miast na prawach powiatu, urzędy gmin, starostwa powiatowe] realizuje usługę, ale konkretny urząd wchodzący w skład grupy zgłosi, że nie realizuje).

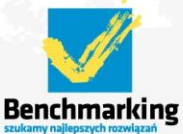

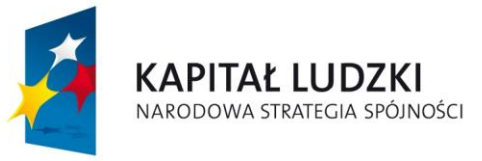

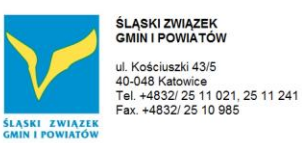

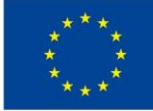

Oznacza to, że pytania w ramach tej usługi nie pojawią się w ankiecie do wypełnienia dla wskazanej grupy lub wskazanego urzędu, a urzędy te nie zostaną uwzględnione przy prezentacji danych lub wskaźników.

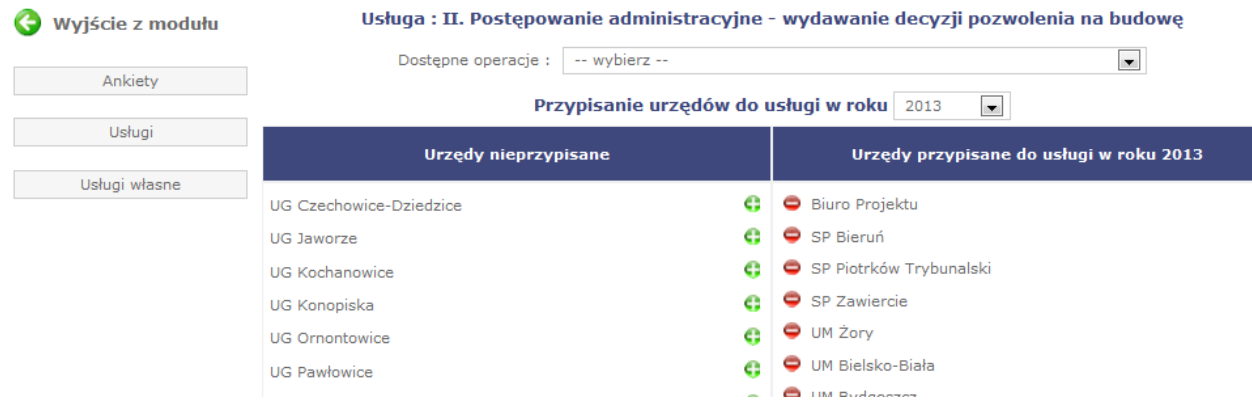

Uprawnienia użytkowników do usługi - narzędzie umożliwia administratorowi dowolną konfigurację uprawnień poszczególnym użytkownikom do wypełniania poszczególnych usług.

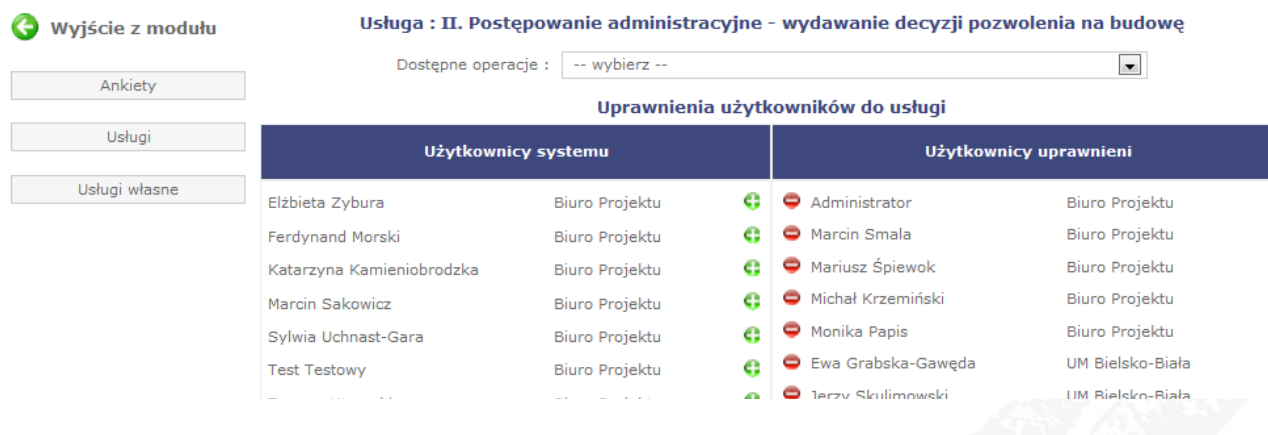

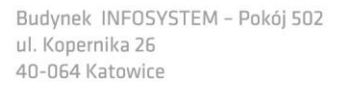

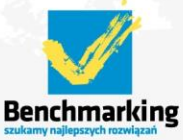

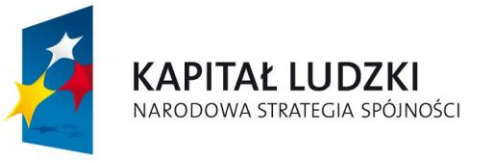

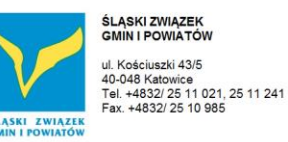

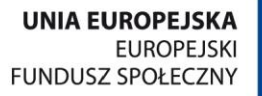

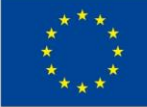

# **Pytania usługi**

W ramach danej usługi administrator może zarządzać pytaniami dostępnymi w ankietach w ramach wybranej usługi.

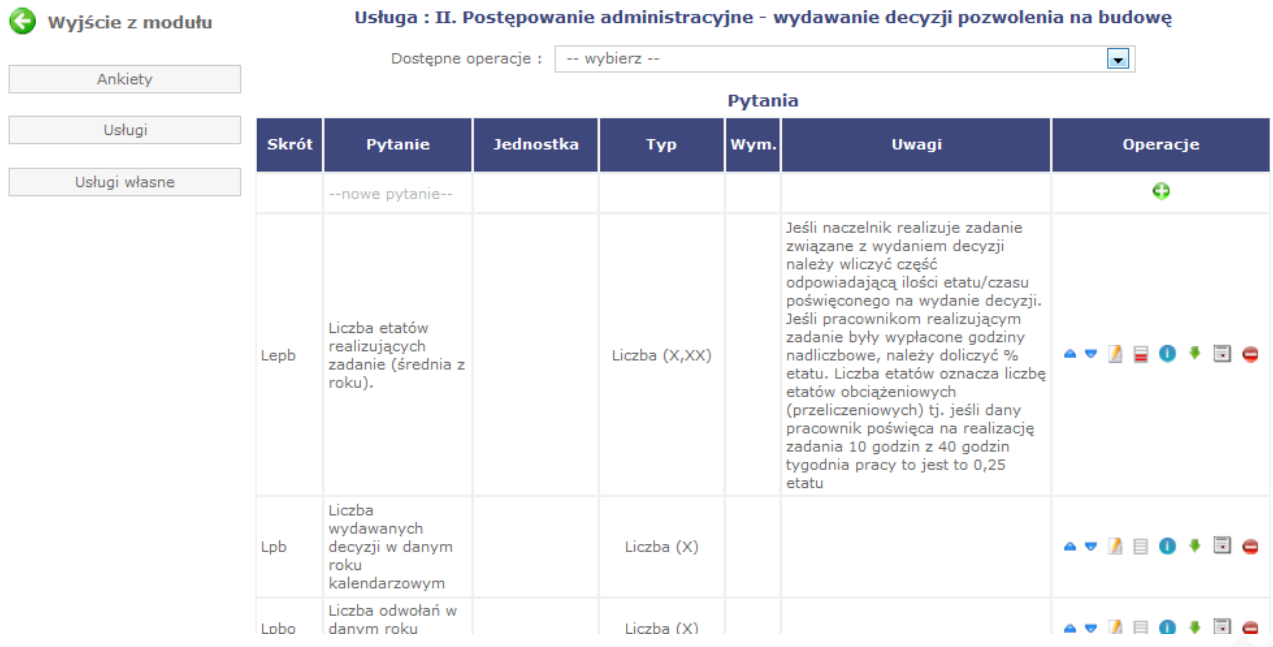

Administrator ma możliwość dodawania nowego pytania do usługi poprzez kliknięcie "nowe pytanie" lub *ikonki +*

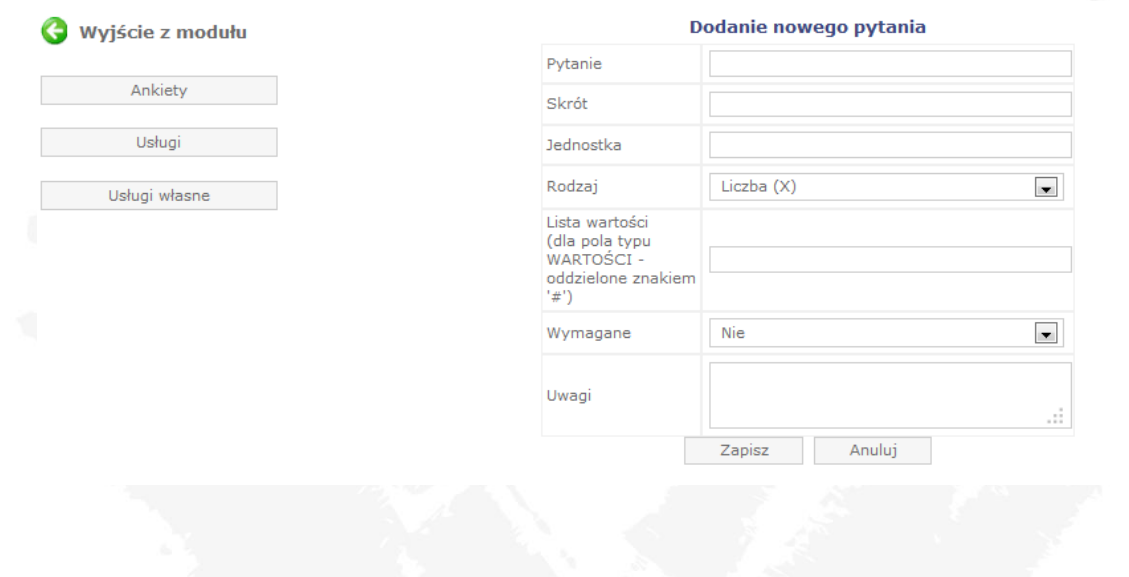

BIURO PROJEKTU: "BENCHMARKING - NARZĘDZIE EFEKTYWNEJ KONTROLI ZARZĄDCZEJ W URZĘDACH MIAST NA PRAWACH POWIATU, URZĘDACH GMIN I STAROSTWACH POWIATOWYCH".

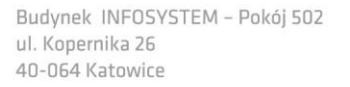

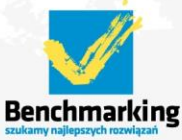

str. 41

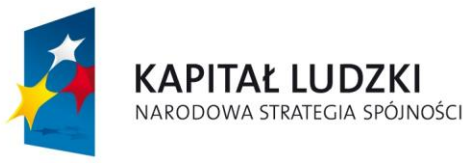

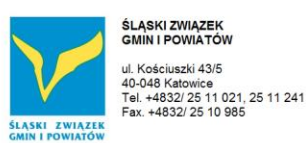

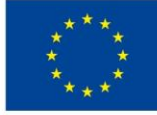

# Dostępne rodzaje pytania:

- $\lambda$  liczba całkowita,
- liczba dziesiętna,
- $A$  tekst.
- $\lambda$  wartości listę dostępnych wartości administrator ustala w kolejnym polu.

# Administrator może również:

- $\triangleright$  ustalać kolejność pytań (przyciski  $\blacksquare$ ),
- > modyfikować lub zmieniać treść pytania funkcja szerzej opisana poniżej (przyciski  $\blacksquare$ ),
- $\triangleright$  przesyłać użytkownikom informacje na temat interpretacji pytań zadanych w ankiecie, wyjaśnienia lub uzupełnienia – funkcja szerzej opisana poniżej (przycisk $\blacksquare$ ),
- $\triangleright$  przenosić pytanie do archiwum (jeśli pytanie nie będzie już zadawane w tym i kolejnych latach) (przycisk $\bullet$ ),
- > ustawiać alerty dla pytania funkcja szerzej opisana poniżej (przycisk  $\blacksquare$ ),
- $\triangleright$  czy też trwale usuwać pytania (przycisk $\blacksquare$ ).

Administrator ma możliwośd zmiany treści pytania w danym roku (dla celów przeglądu danych to jest dalej to samo pytanie). Dotyczy to sytuacji, gdy istota pytania pozostaje ta sama co w latach poprzednich, pomimo iż treść pytania ulega zmianie. Funkcja ta pozwala zachować porównywalność danych między latami z poziomu narzędzia.

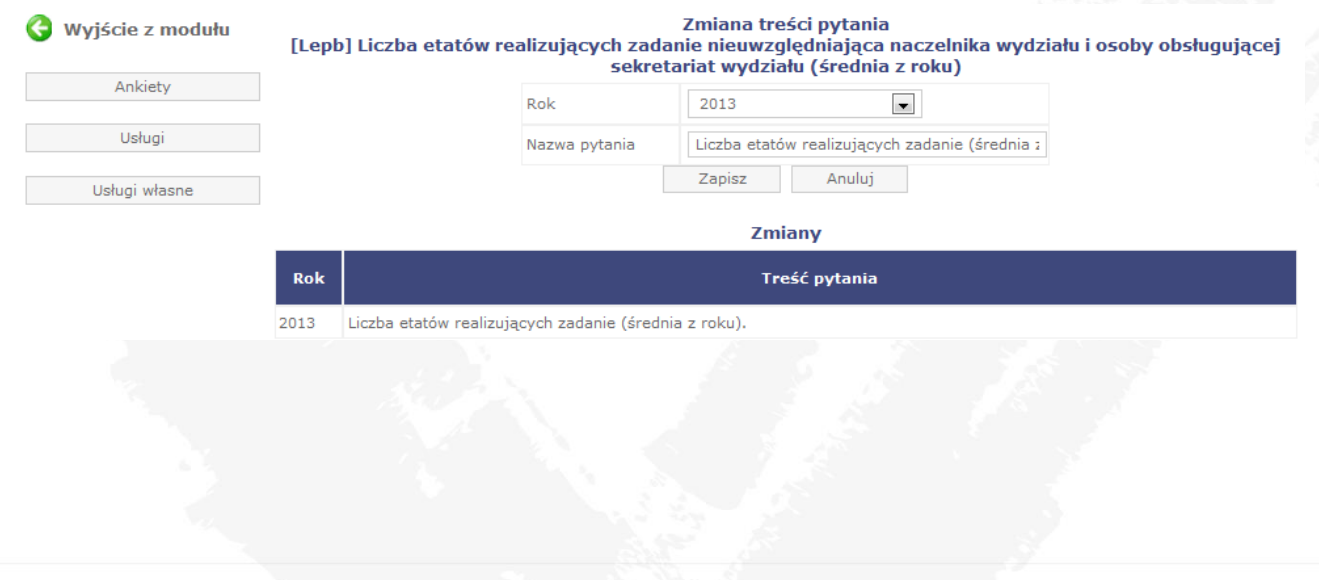

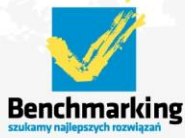

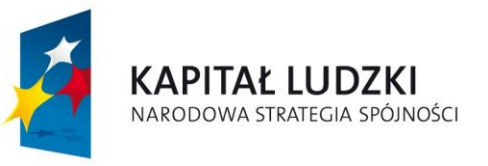

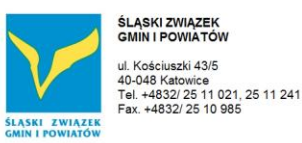

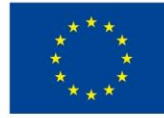

Administrator ma także możliwość wysłania do wszystkich uprawnionych urzędów (na email wskazany przy użytkownikach systemu) wyjaśnienia do danego pytania. Taka funkcja pozwala zapobiec sytuacji, gdy jedynie część użytkowników otrzyma dodatkowe wyjaśnienia / wytyczne np. potrzebne do prawidłowej interpretacji pytania.

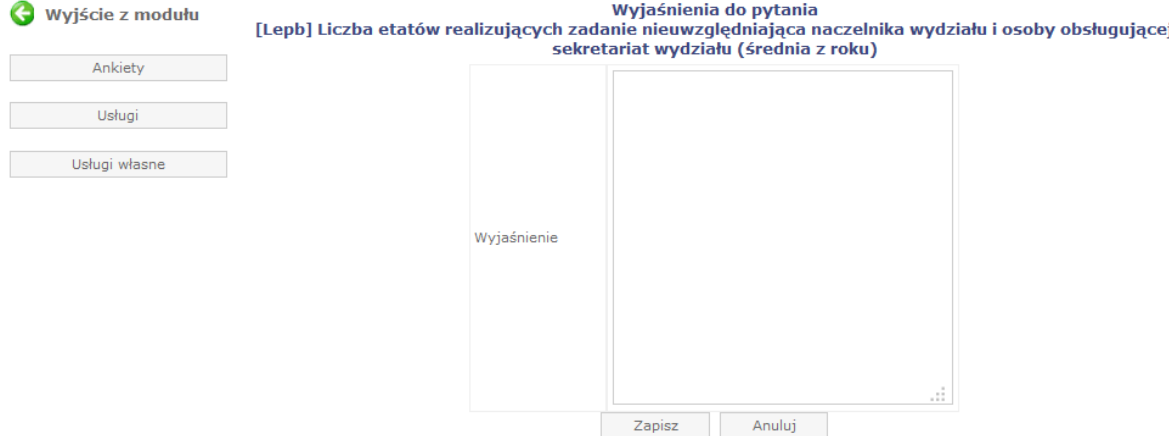

Wyjaśnienia tej treści nie zostały jeszcze wysłane

Administrator ma także możliwość tworzenia alertów dla danych pytań – alerty pojawiają się gdy jest spełniony warunek ustawiony w alercie. Funkcja ta ma na celu ostrzeżenie użytkownika o możliwości błędu we wprowadzanych danych. Alerty są ustawiane dla pytań powiązanych ze sobą (np. gdy wiemy, że liczba etatów w urzędzie nie może przekroczyć liczby etatów na stanowiskach kierowniczych w badanym roku).

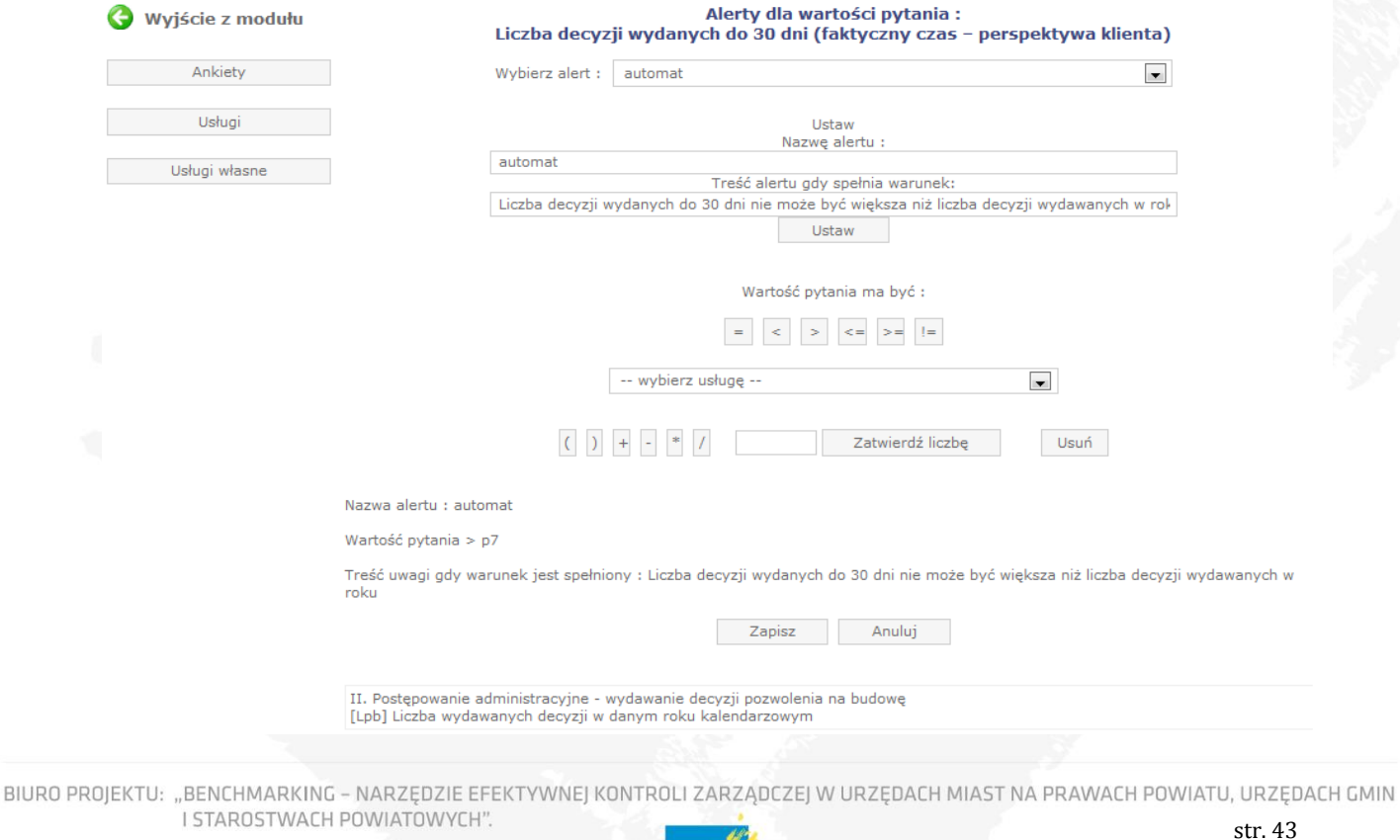

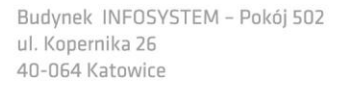

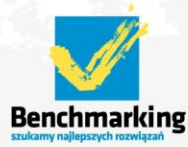

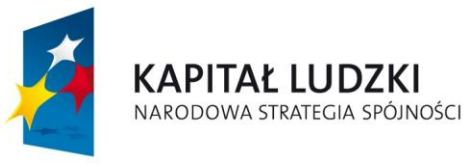

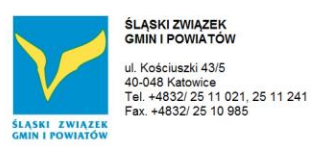

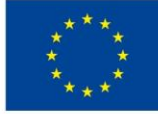

# Narzędzie pozwala na przegląd zmian treści pytań w danym roku

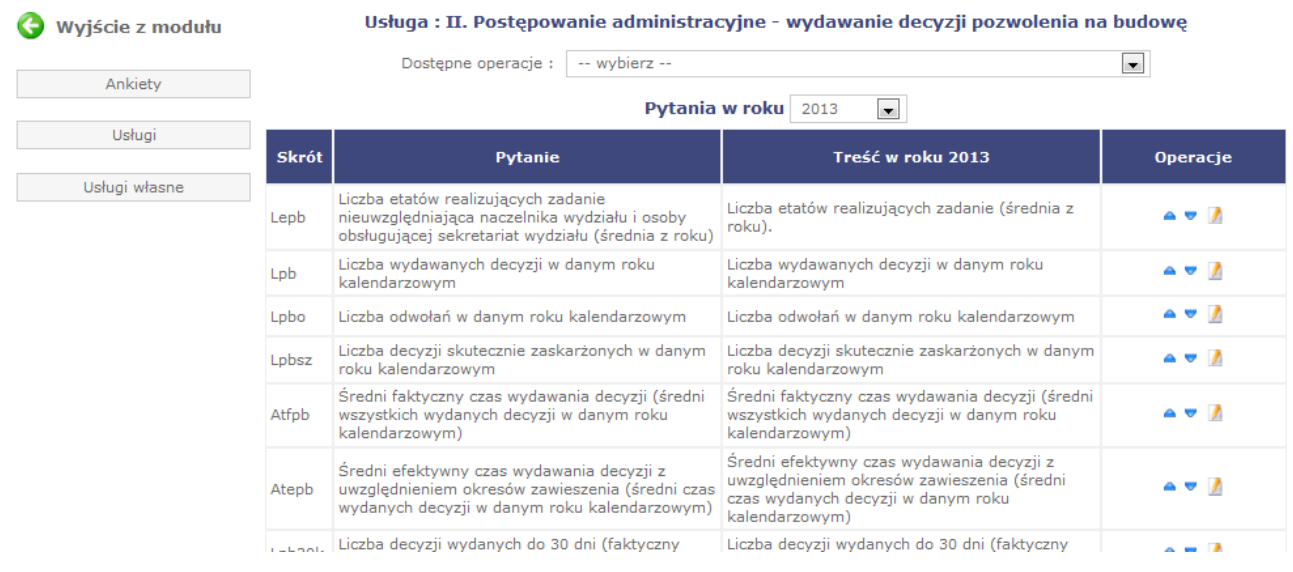

oraz modyfikację treści pytania (modyfikacja treści oznacza że pytanie pozostaje to samo co w roku poprzednim, jednak treść pytania zostaje skrócona lub uzupełniona o dodatkowy opis). Funkcja ta pozwala zachować porównywalność danych między latami z poziomu narzędzia.

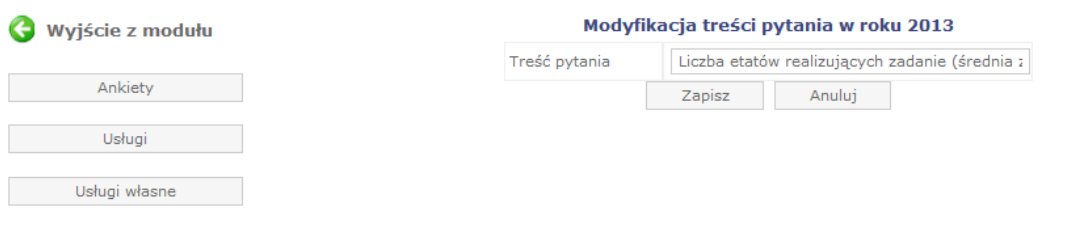

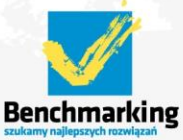

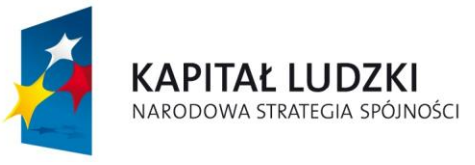

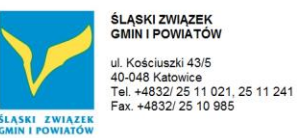

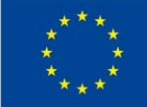

# **Wskaźniki usługi**

W ramach danej usługi administrator może zarządzać wskaźnikami dostępnymi w ankietach w ramach wybranej usługi.

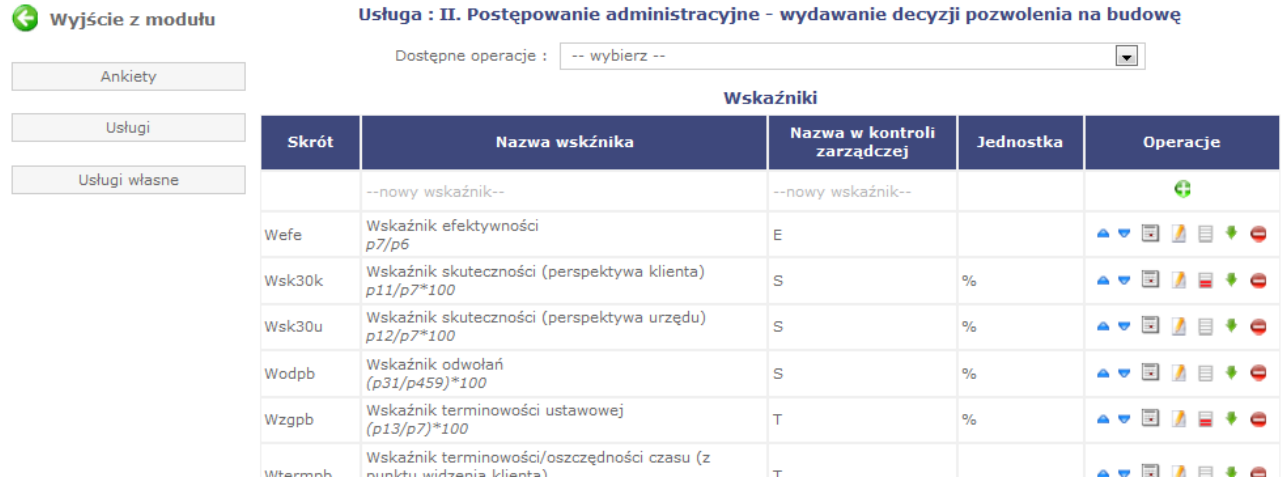

# Administrator może dodawać nowy wskaźnik do usługi.

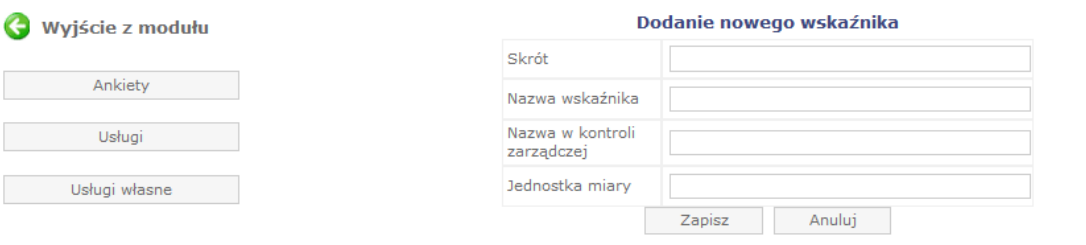

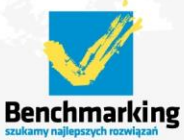

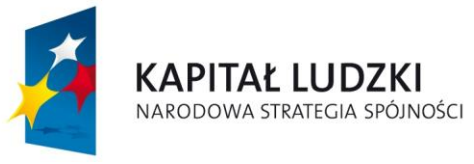

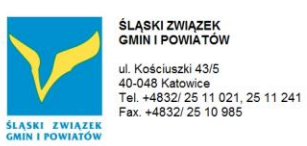

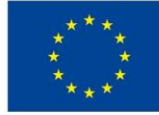

# oraz tworzyć formułę matematyczną wyliczającą wskaźnik

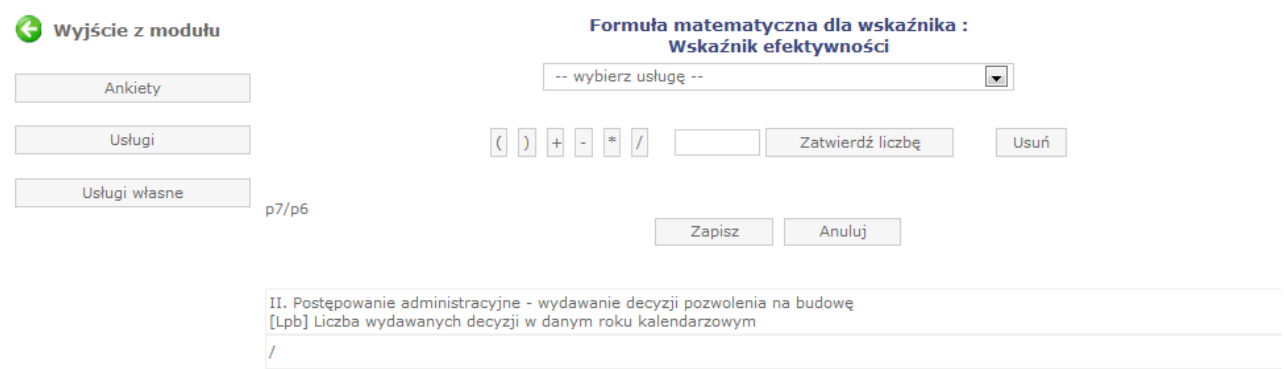

II. Postępowanie administracyjne - wydawanie decyzji pozwolenia na budowę<br>[Lepb] Liczba etatów realizujących zadanie nieuwzględniająca naczelnika wydziału i osoby obsługującej sekretariat wydziału (średnia z roku)

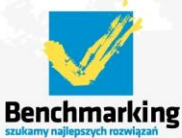

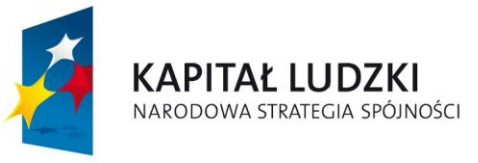

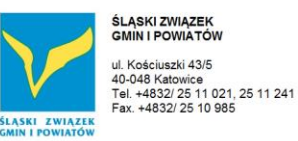

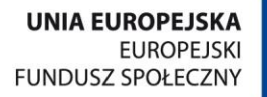

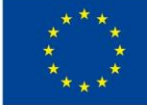

# Administrator ma możliwość zmiany treści wskaźnika w danym roku (dla celów przeglądu danych to jest dalej to samo pytanie).

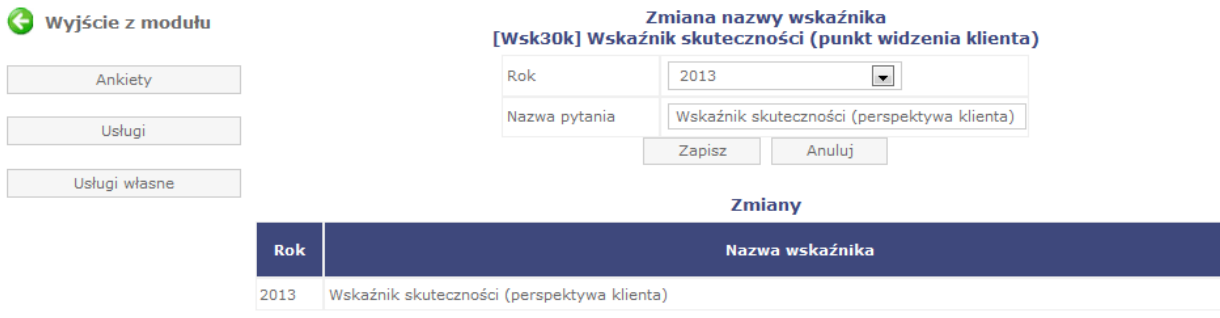

# Narzędzie pozwala na przegląd zmian treści wskaźników w danym roku

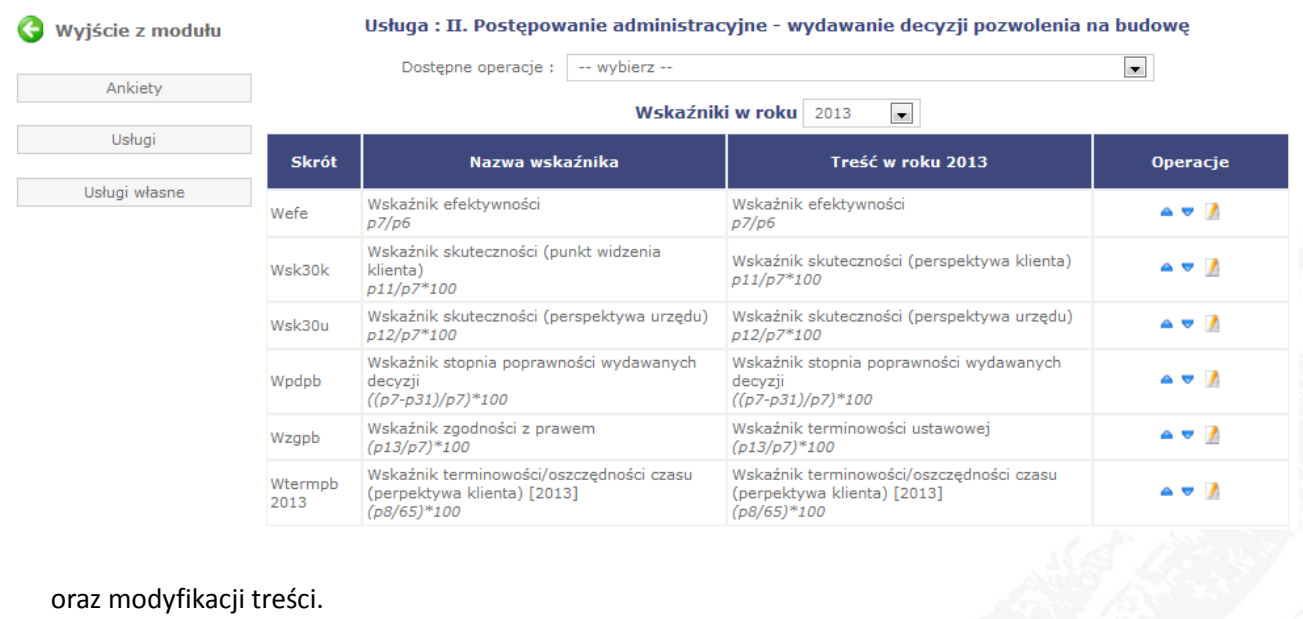

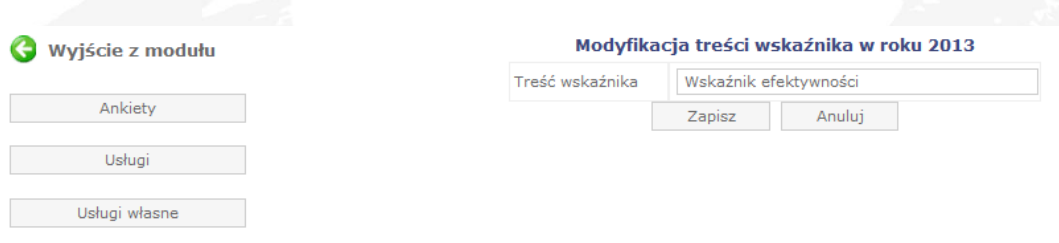

Wszystkie funkcje dotyczące wskaźników mają analogiczne zastosowanie co w przypadku funkcji dotyczących pytań (które zostały szerzej opisane powyżej).

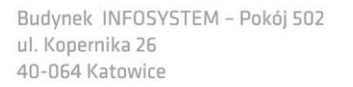

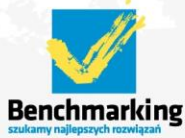

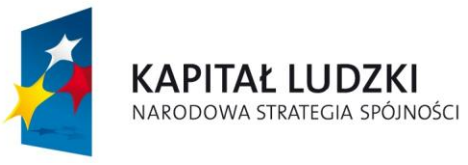

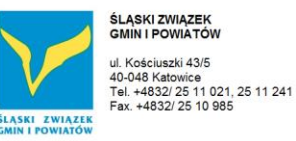

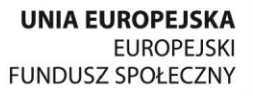

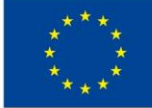

# *4.2 Rejestry*

Administrator ma dostępny moduł analityczny – tzw. rejestry.

W chwili obecnej powstały następujące rejestry:

- $\lambda$  odpowiedzialni,
- błędy odpowiedzi.

# **Odpowiedzialni**

Rejestr zawiera listę osób odpowiedzialnych merytorycznie za dane wprowadzane przez urzędy w ramach usługi w danym roku.

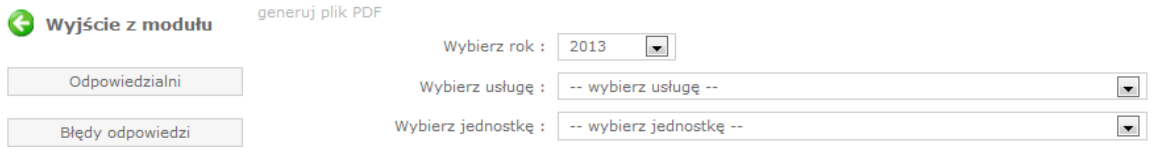

Narzędzie umożliwia wybranie zarówno dowolnej usługi.

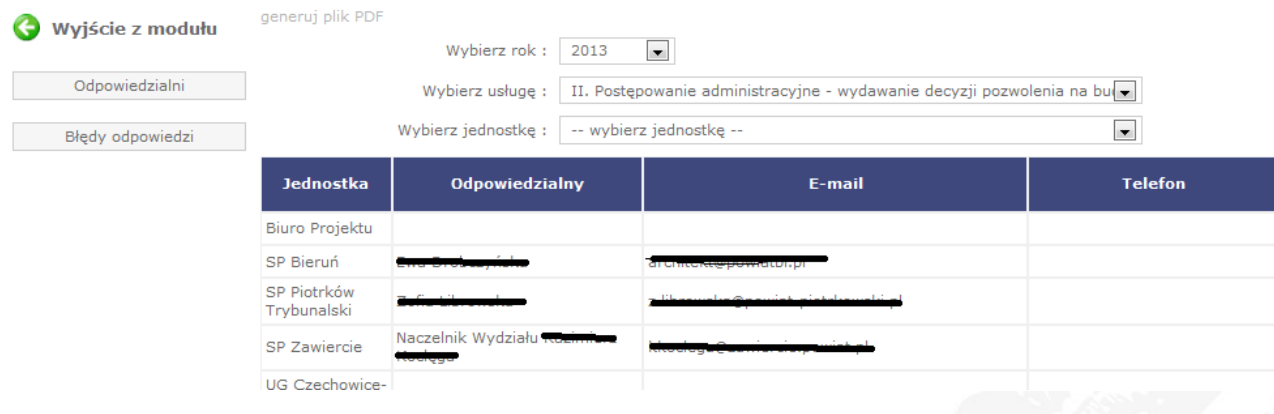

BIURO PROJEKTU: "BENCHMARKING - NARZĘDZIE EFEKTYWNEJ KONTROLI ZARZĄDCZEJ W URZĘDACH MIAST NA PRAWACH POWIATU, URZĘDACH GMIN I STAROSTWACH POWIATOWYCH". str. 48

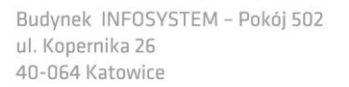

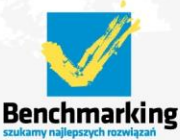

tel. +4832/77 60 160; 77 60 161 e-mail: benchmarking@silesia.org.pl

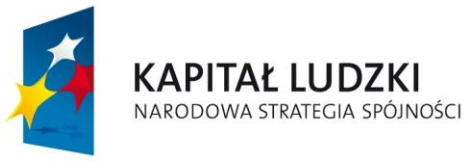

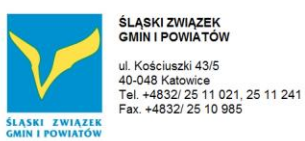

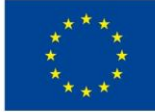

# Jak i dowolnego urzędu

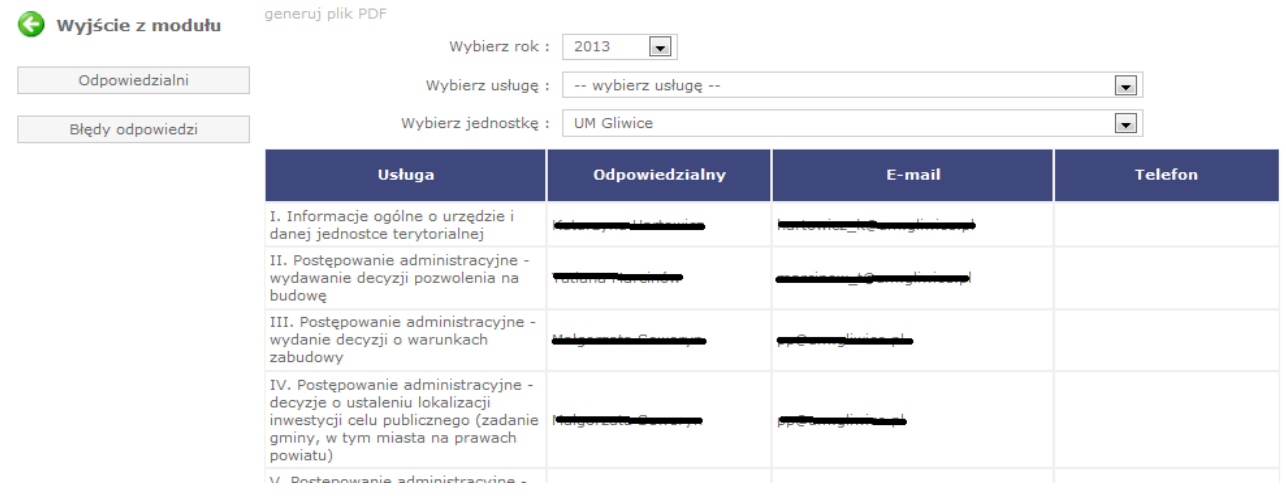

# **Błędy odpowiedzi**

Rejestr zawiera listę pytań w ramach usługi w których dane wypełniane przez urzędy nie spełniają warunku zapisanego w alertach do pytania w ramach usługi w danym roku.

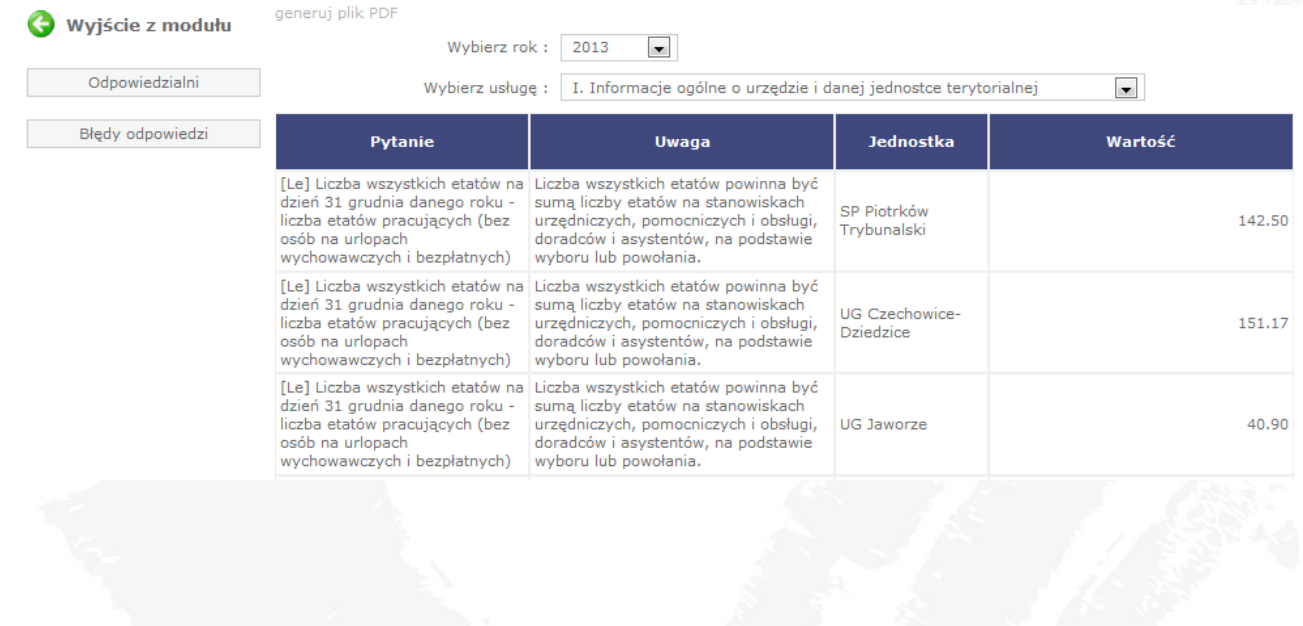

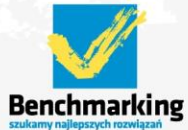

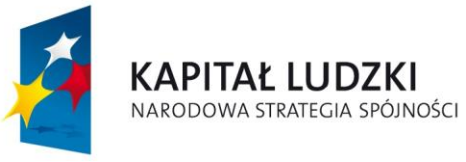

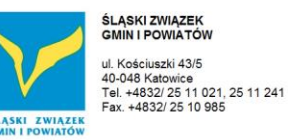

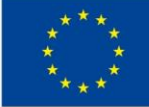

# *4.3 Grupy jednostek*

Konfiguracja

Moduł pozwala na zarządzanie grupami jednostek (urzędów) – grupowanie to pozwala na szybsze filtrowanie urzędów na listach wyboru przy przeglądaniu danych i wskaźników.

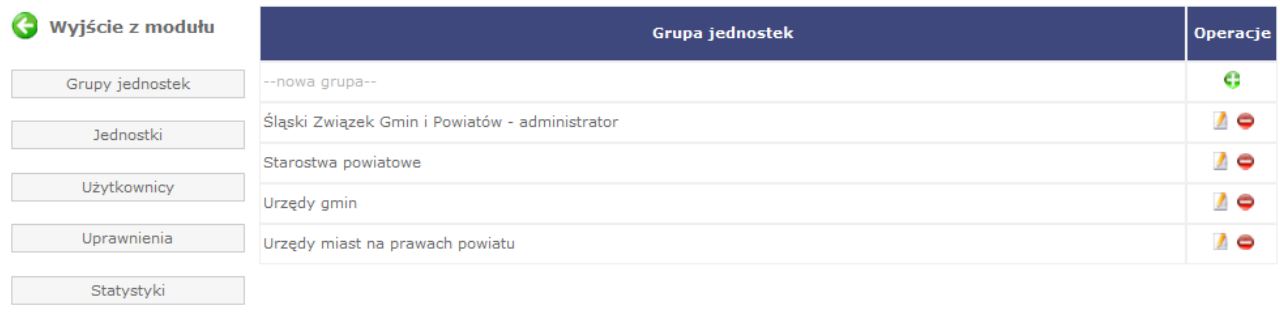

# Administrator ma możliwość dodania nowej grupy.

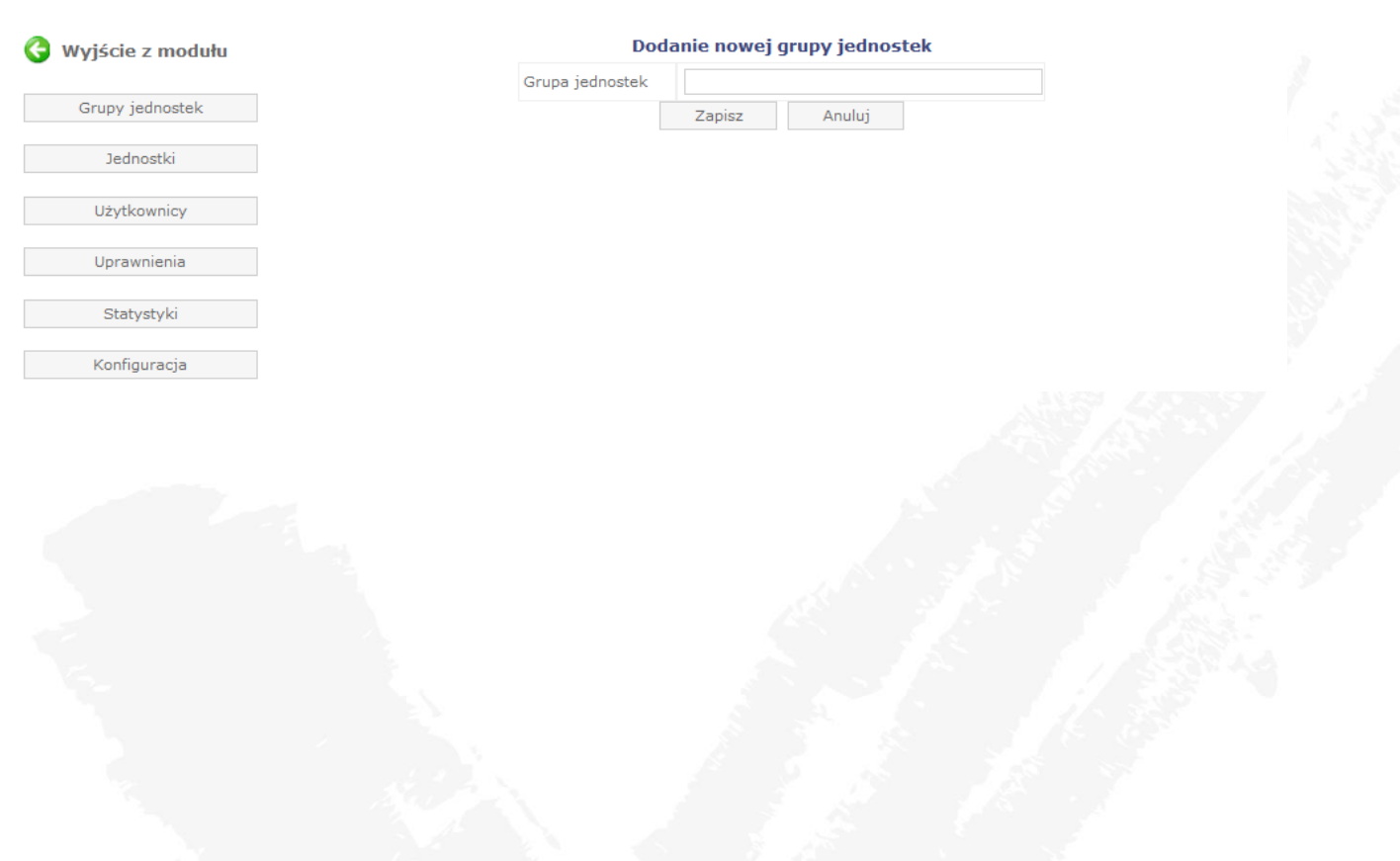

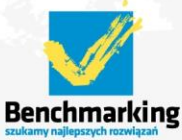

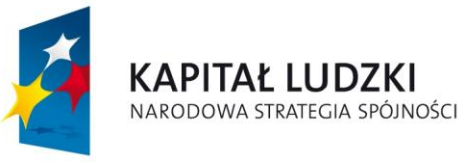

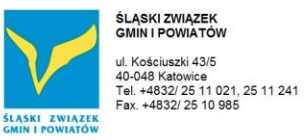

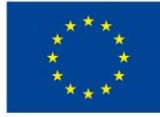

# *4.4 Jednostki*

# Moduł pozwala na zarządzanie jednostkami (urzędami).

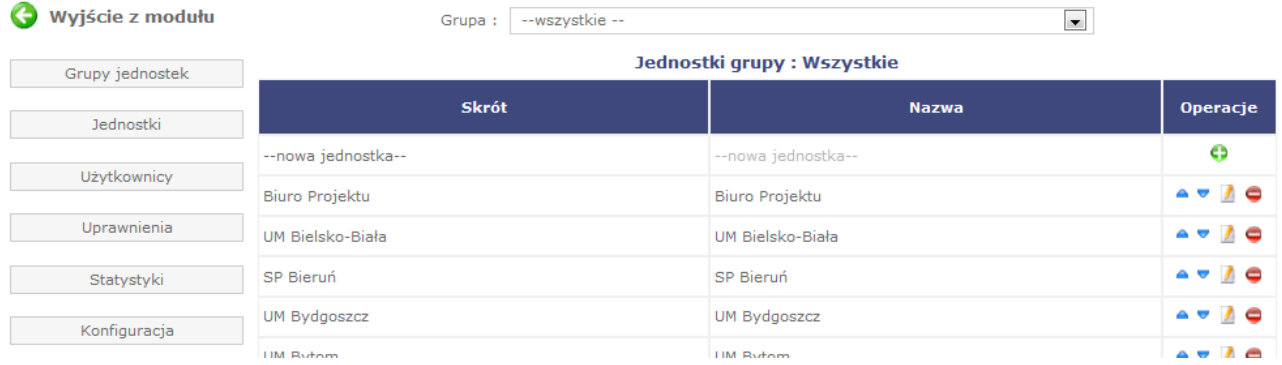

# Administrator ma możliwość dodania nowego urzędu.

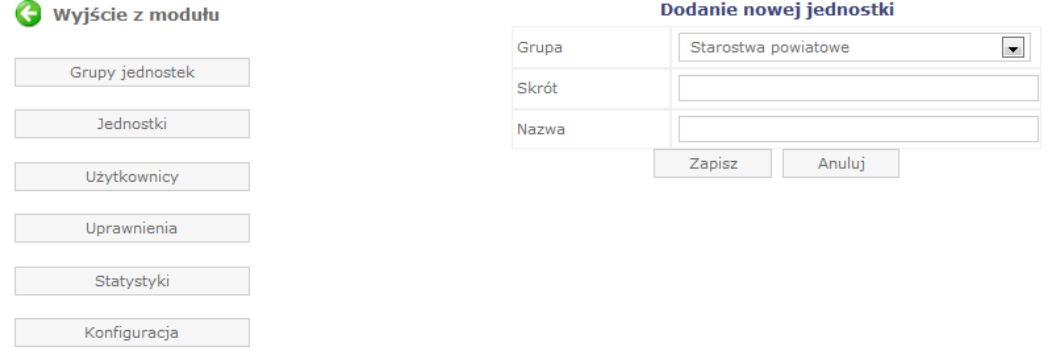

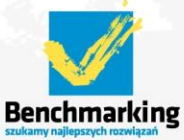

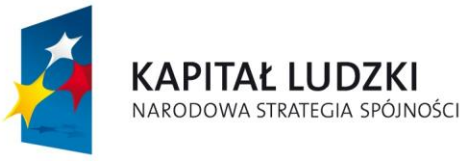

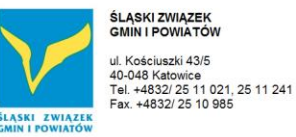

 $\blacksquare$  $\overline{\phantom{0}}$ 

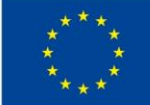

Projekt współfinansowany ze środków Unii Europejskiej w ramach Europejskiego Funduszu Społecznego

# *4.5 Użytkownicy*

Moduł pozwala na zarządzanie użytkownikami systemu.

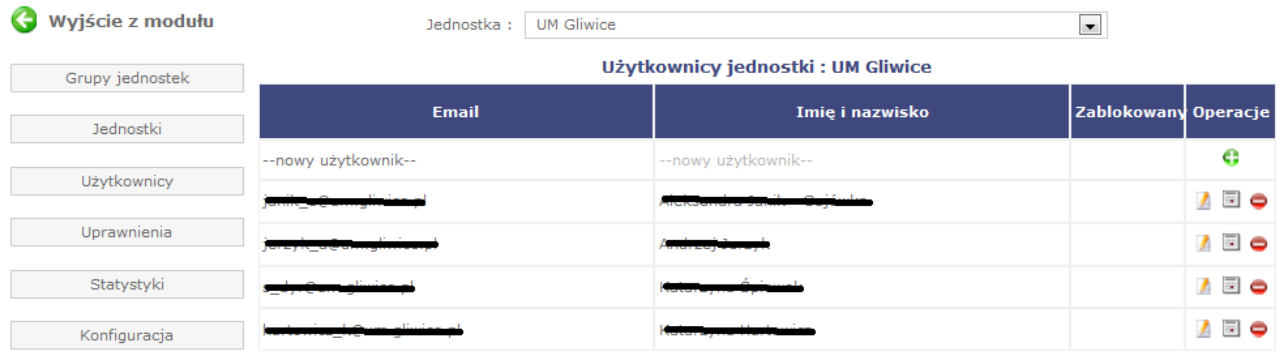

Administrator ma możliwość dodania nowego użytkownika w ramach urzędu.

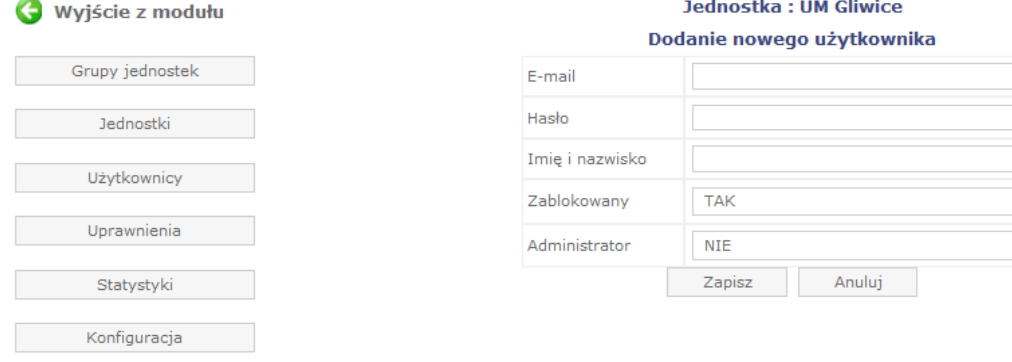

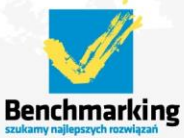

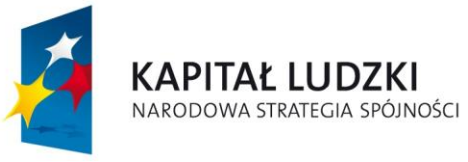

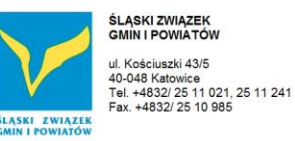

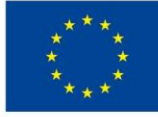

# *4.6 Uprawnienia*

Moduł pozwala na zarządzanie uprawnieniami użytkowników w narzędziu.

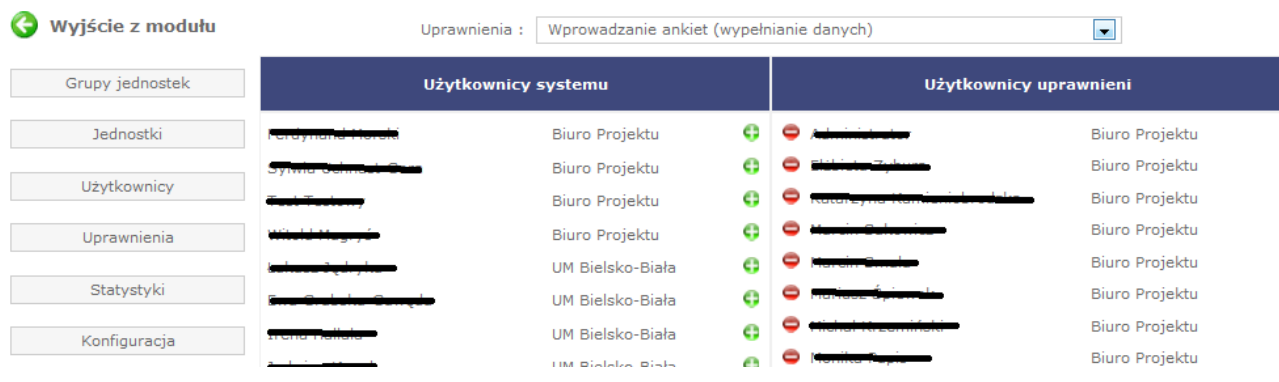

Rodzaje uprawnień:

- $\triangle$  wprowadzanie ankiet wypełnianie ankiet rocznych,
- $\lambda$  zatwierdzanie ankiet rocznych w ramach urzędu,
- $\lambda$  ankiety AD-HOC uprawnienie do tworzenia i zarządzania ankietami AD-HOC,
- $\uparrow$  tworzenie usług własnych dostęp do modułu usług własnych (nie wykorzystywany),
- $\lambda$  terminowość dostęp do modułu terminowości spraw (nie wykorzystywany),
- $\triangle$  rejestry dostęp do danych rejestrów,
- $\lambda$  administracja ankiet zarządzanie ankietami rocznymi,
- $\triangle$  administracja systemu.

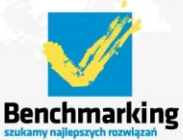

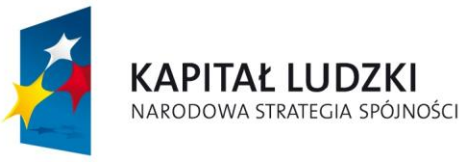

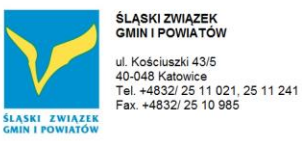

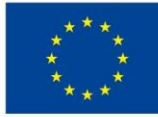

# *4.7 Statystyki*

# Moduł analizujący odwiedziny i wykorzystanie narzędzia.

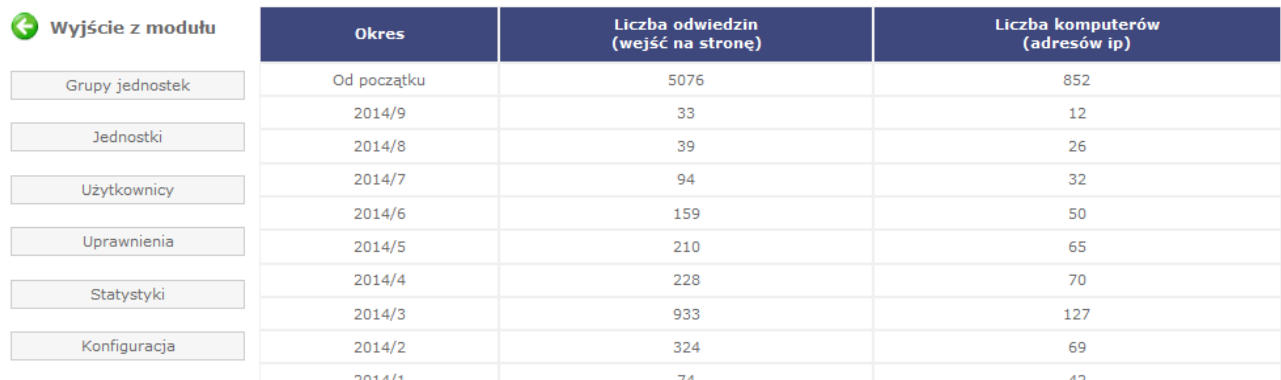

# *4.8 Konfiguracja*

# Moduł pozwalający na konfigurację treści nagłówka i stopki

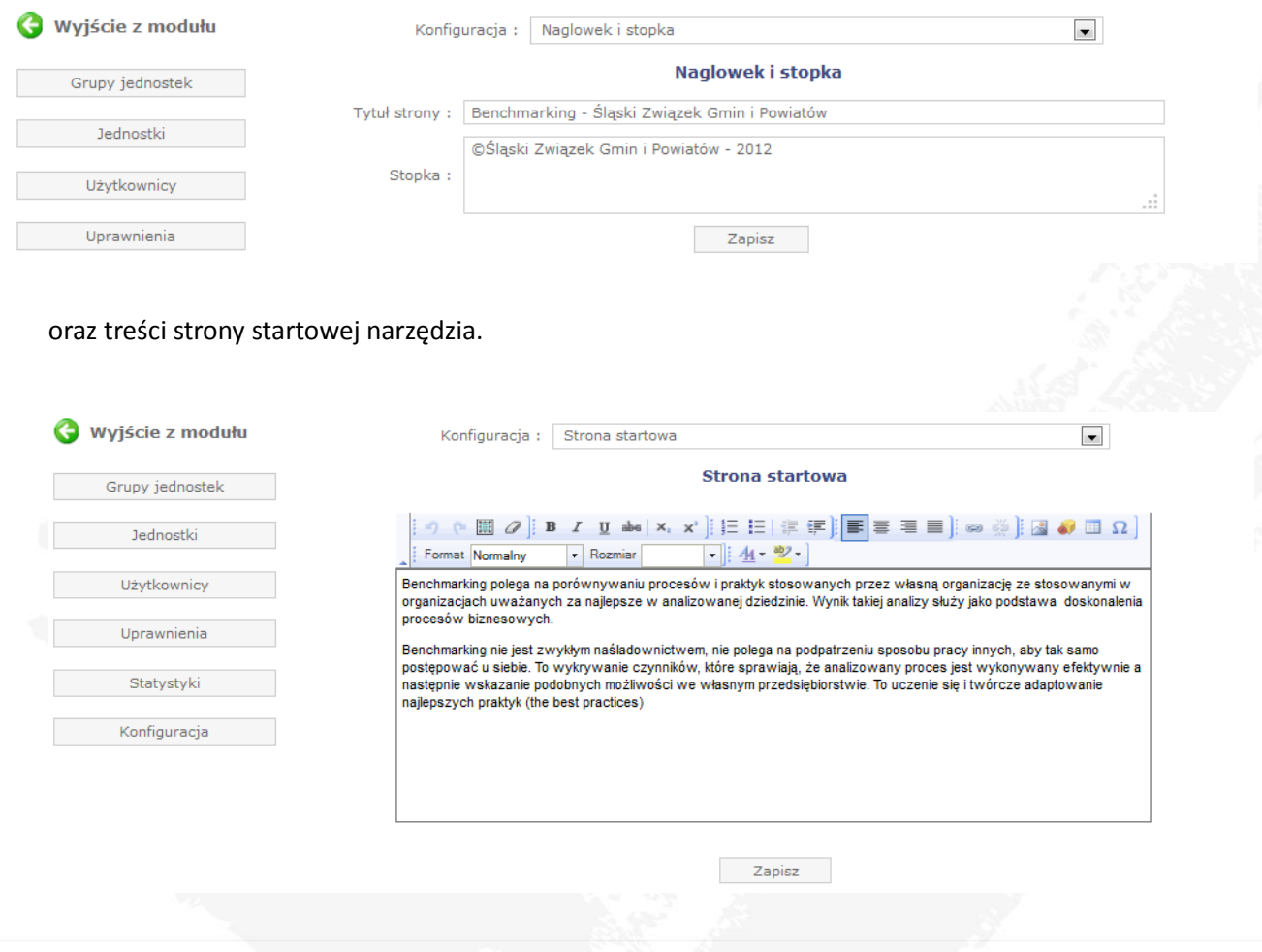

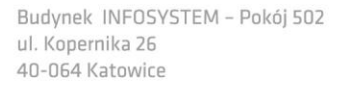

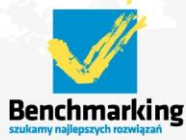